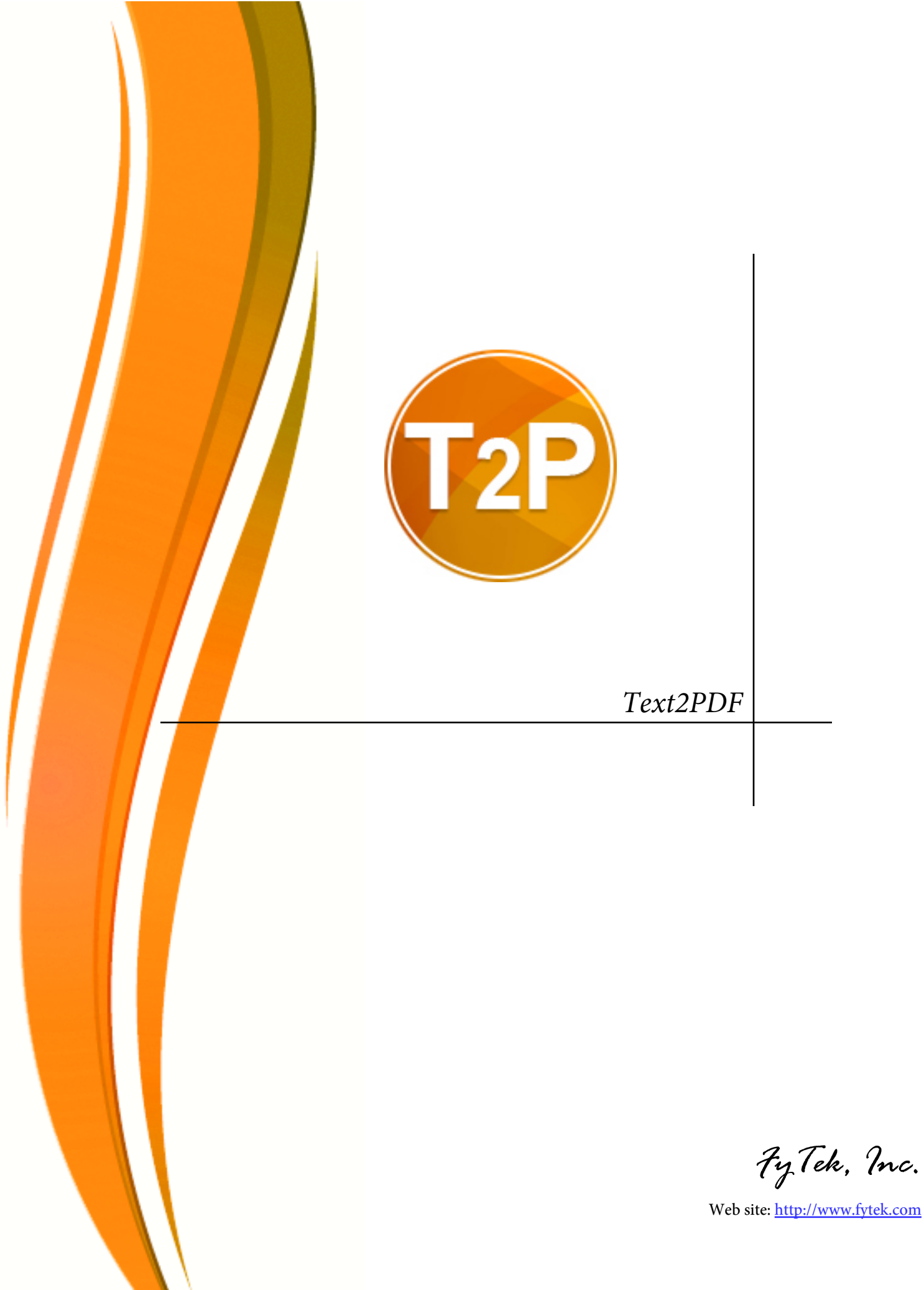

#### **FyTek's Text2PDF**

#### **Trademarks**

FyTek, FyTek Text2PDF and the FyTek logo are registered trademarks or trademarks of FyTek Incorporated in the United States and/or other countries. Acrobat, Adobe, Adobe PDF and Adobe Reader are either registered trademarks or trademarks of Adobe Systems Incorporated in the United States and/or other countries. Microsoft and Windows are either registered trademarks or trademarks of Microsoft Corporation in the United States and/or other countries. Other product names, logos, designs, titles, words or phrases mentioned within this publication may be trademarks, servicemarks, or tradenames of FyTek, Inc. or other entities and may be registered in certain jurisdictions including internationally.

#### **FyTek Disclaimer**

FYTEK, INC. MAKES NO WARRANTIES, EITHER EXPRESS OR IMPLIED, REGARDING THE ENCLOSED COMPUTER SOFTWARE PACKAGE, ITS MERCHANTABILITY OR ITS FITNESS FOR ANY PARTICULAR PURPOSE. THE EXCLUSION OF IMPLIED WARRANTIES IS NOT PERMITTED BY SOME STATES. THE ABOVE EXCLUSION MAY NOT APPLY TO YOU. THIS WARRANTY PROVIDES YOU WITH SPECIFIC LEGAL RIGHTS. THERE MAY BE OTHER RIGHTS THAT YOU MAY HAVE WHICH VARY FROM STATE TO STATE. Copyright © 2000-2022 FyTek, Inc. All rights reserved. This manual may not be copied, photocopied, reproduced, translated, or converted to any electronic or machine-readable form in whole or in part without prior written approval of FyTek, Inc.

This guide may contain links to third-party websites that are not under the control of FyTek, and FyTek is not responsible for the content on any linked site. If you access a third-party website mentioned in this guide, then you do so at your own risk. FyTek provides these links only as a convenience, and the inclusion of the link does not imply that FyTek endorses or accepts any responsibility for the content on those third-party sites.

#### **Acknowledgments**

Software Development: Mike Bernardo Writing: Mike Bernardo

FyTek, Inc. P.O. Box 71093 Madison Heights, MI 48071

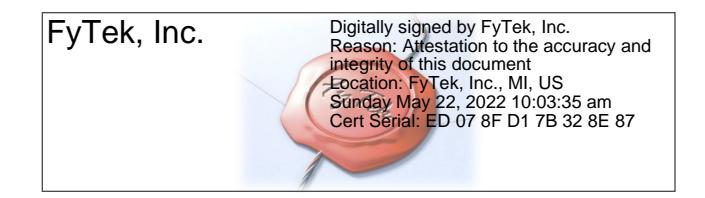

Introduction

# Introduction

Text2PDF is a program to convert plain text files to PDF (Portable Document Format) files that can be opened and printed by anyone with software such as the free Adobe Reader. In addition, you may also create XPS (Microsoft's XML Paper Specification format) files as output. XPS is the new format from Microsoft that is similar to PDF Most, if not all, of the layout from PDF is retained in XPS. Some PDF specific options such as encryption are not part of XPS currently.

Certain tags (commands entered between  $\langle$  and  $\rangle$  characters) may be used for changing font face or size, coloring, images, bookmarks, and more. The tags are placed in the input file (or commands from the DLL) along with the text to render. This document describes the commands available and what parameters may be passed to the program to create a PDF (Portable Document Format) file.

The executable version of Text2PDF can be setup to run either stand-alone or in server mode. Under Windows, Text2PDF can be setup in server mode as a Windows service allowing users to build their reports centrally off of one computer. Unix users can setup the server in a similar fashion by starting the server as a background process. Requests are sent to the program via TCP/IP when running in server mode. See the [Client-Server](#page-115-0) section for detailed information on this type of setup. The DLL text2pdf\_20.dll is both a 32-bit and 64-bit .NET DLL. Use the Microsoft utility regasm to register it as a COM DLL as well. With it you may embed the functionality Text2PDF in the programming language of your choice that is able to access a .NET or COM DLL. You may also process requests where Text2PDF is running a Linux box for example. Or, if your license agreement allows, have multiple Text2PDF servers running on different boxes and easily access them through the DLL.

The program text2pdf.exe (or text2pdf64.exe) is the executable version and is run from the DOS prompt or you can use in a DOS batch file. Similarly, text2pdf is the Linux/Unix executable version of the program. If you are running Text2PDF in server mode, clients can use the program text2pdf\_tcp or text2pdf gui tcp (or their 64-bit equivalents). The file text2pdf.dll is the standard DLL and text2pdfdn.dll is the .NET DLL. The DLL versions contain the same functions but are meant to be called from another application such as Visual Basic, ASP, C or Java. You use options on the command line with the executable, like -open, call methods with the DLL version, like AutoOpen.

Text2PDF takes text and processes it, looking for line breaks unless otherwise specified, and creates a PDF from that text. Text may be either "plain" text — that is, no markup tags or other information — or it may

#### Introduction

contain various tags to control the font face or size and other features. Preformatted plain text will have a line feed character at the end of each line that Text2PDF will use to break on. Free flowing text will fill a line and Text2PDF will decide when it's necessary to break. The line feeds are treated as white space in this case and not used to break lines, though tags such as  $\langle BR \rangle$  can be used to force a line break. With the use of options like -pre [plain|html|white] (or the DLL method Pre) you can specify the file format. There is also a tag to control this setting.

An [initialization file](#page-99-0) may be used to perform text replacement in the input. You can use this feature to convert any incoming codes to other text or tags for the output. For example, escape sequences in the input file can be converted to Text2PDF tags for text underline, font/color changes or any other text conversion. This can also be used to simply remove the codes or text from the input.

Text can be standard ASCII or Unicode. Unicode text must be formatted as UTF-8 or use the syntax  $&\#9999$ ; where 9999 is the decimal Unicode value, 香 where 9999 is the hexadecimal Unicode value or  $&\#o9999$ ; where 9999 is the octal Unicode value. For example,  $&\#1575$ ; is the same as  $&\#x0627$ ; and  $&\#o3047$ . Be sure to use the -utf8 option or UTF8 method when your input contains this syntax for Unicode. In addition, you'll need to supply a font (using the [FONT](#page-73-0) tag) that contains the required Unicode characters. An example would be the arial.ttf font that is supplied with Windows.

You can encrypt and optionally password protect your output PDF. The -o and -u options with the executable set the owner and user passwords. Use the setOwner and setUser methods with the DLL. In addition, you can control what rights are enabled with -noprint, -nochange, -nocopy, -noannote, -nofillin, -noextract, -noassemble and -nodigital. Use the -e128 option or setEncrypt128 method to specify 128-bit encryption. You may also use -aes 128 or -aes 256 for AES encryption.

# Using the Executable

The executable is designed to run from a command prompt. The server version of the executable can run without any user interaction in a batch/script file or on a web site. The program is named text2pdf.exe on Windows systems and text2pdf on Linux/Unix. Be sure to mark text2pdf as executable on Unix/Linux systems with the chmod command (for example, "chmod 775 text2pdf").

The program text2pdf.exe is used to create the PDF from an existing file or the Windows clipboard. You may create the file using a text editor or use another application to populate it. Using the latter approach you can create PDFs dynamically from any application that can create a text file. Execute the program once the file is created by running:

#### text2pdf.exe *filein.txt fileout.pdf*

where "filein.txt" is the name of your input file and "fileout.pdf" is the PDF output. You may also use directory names in place of the input and output file. All documents in the input directory matching the file mask set with the -mask parameter will be converted to PDF.

You may also convert what's on the Windows clipboard. Execute the program after a file, text or an image has been copied to clipboard by running:

#### text2pdf.exe -clip *fileout.pdf*

You may also provide any of the other command line options such as -pre, -open, -pagew, etc. The output file name is optional and is not used if there are a list of files on the clipboard (such as from doing a copy on multiple files from Windows Explorer). If there are a list of files on the clipboard, the output PDFs are named based on the input file name and are placed in the temp directory. The default name for text or bitmap images on the clipboard converted to PDF is t2p###.pdf where the #'s represent a unique number (may be more than 3 numbers). Again, this file will be in the temp directory.

Set up a shortcut on your desktop with the common settings you use along with the -clip option to quickly create a PDF from what you have stored on the clipboard. Note that text is converted as plain text without any special formatting from the source application (like bolding or color information from MS Word).

Use the "-pre" option on the command line if your text input is preformatted for line breaks and form feeds. Use "-pre plain" for faster processing of text without tags when you don't want the program to line break at the right margin. Use "-pre html" for text with tags when you still don't want the

program to line break at the right margin. Use "-pre white" for text with tags when you want the program to line break at the right margin and you want to preserve white space within the text. The plain and html options work best for legacy or mainframe type reports which usually print on greenbar paper. Be sure to select a courier or fixed spaced font in this case.

Use the "-c1" option on the command line if your text input contains carriage control and form feed information in column one. Like the -pre option, the -c1 option is primarily for legacy or mainframe type reports. Do not use the -pre option along with -c1 as it will override the -c1 setting. This type of input is typically fixed size font (courier) and uses the following codes in the first column of the input data:

 $0 =$  Advance 2 lines then print

 $-$  = Advance 3 lines then print

 $1 =$ Start a new page

 $+$  = Don't advance the line before printing

blank = Advance a line and print

Running text2pdf.exe with no parameters will bring up a file open dialog box and allow you select an input file. You may also send some parameters with no file names to apply those options to the file. For example, "text2pdf.exe -pre" or "text2pdf.exe -pre plain" to use the file open dialog box and apply a preformatted option.

You may also send input to the program from standard input (STDIN). Use a dash as the file name in this case. For example:

"text2pdf - myfile.pdf"

Then type in some text and end with a single dot or ctrl-D (ctrl-Z on DOS). In DOS, you'll need to set the program as a console program first using wintype.exe (available for free from our web site - see the FAQ section at <http://www.fytek.com> to download and for instructions). Using this approach you can also pipe a file into the program like this:

"cat sample.txt | text2pdf - myfile.pdf -force"

or, in DOS, like this:

"type sample.txt | text2pdf.exe - myfile.pdf -force"

You'll be prompted (via a dialog box) for your input and output files names when running under Windows if you leave out the input and output file names.

Other options you can pass to text2pdf are:

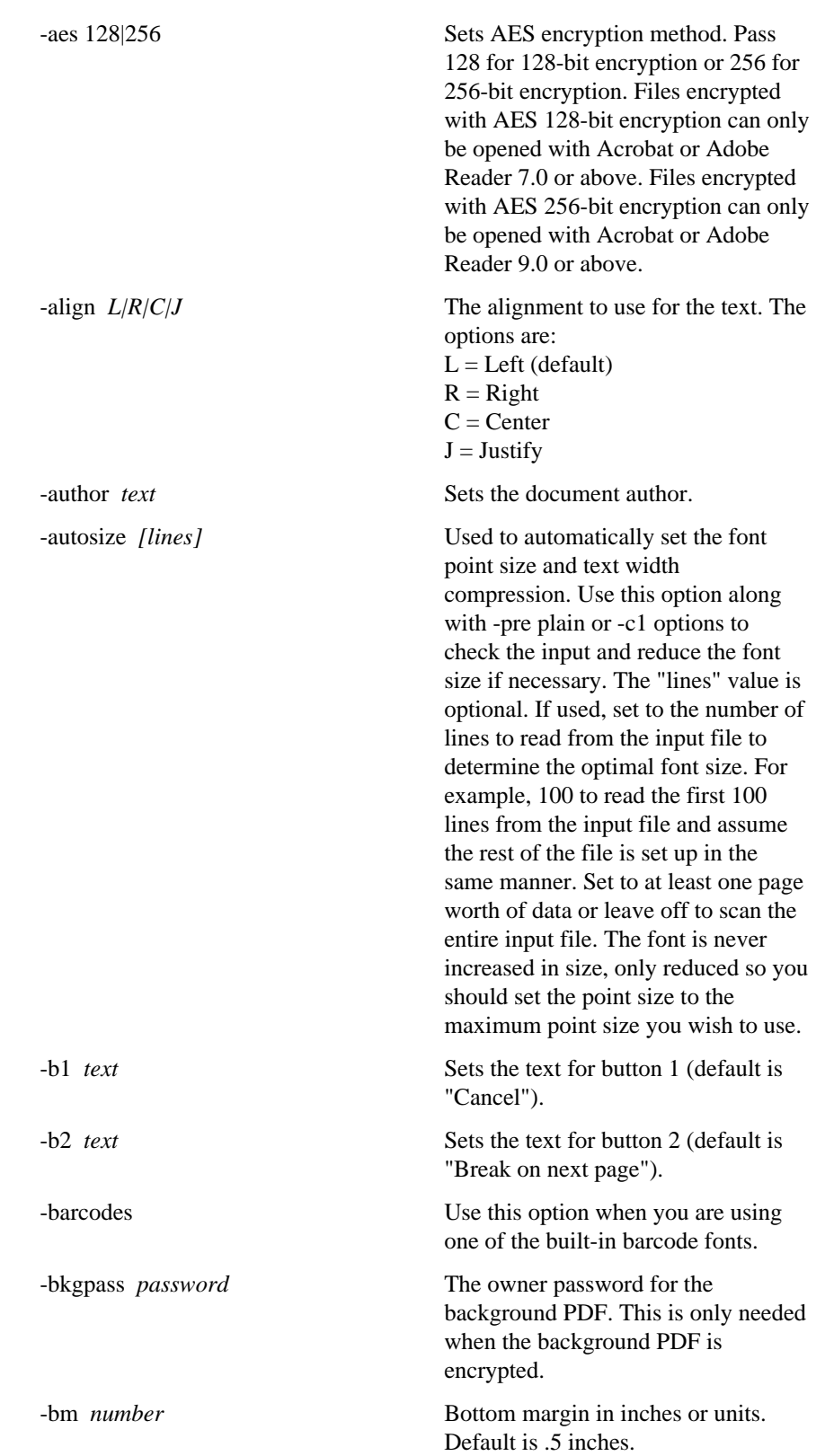

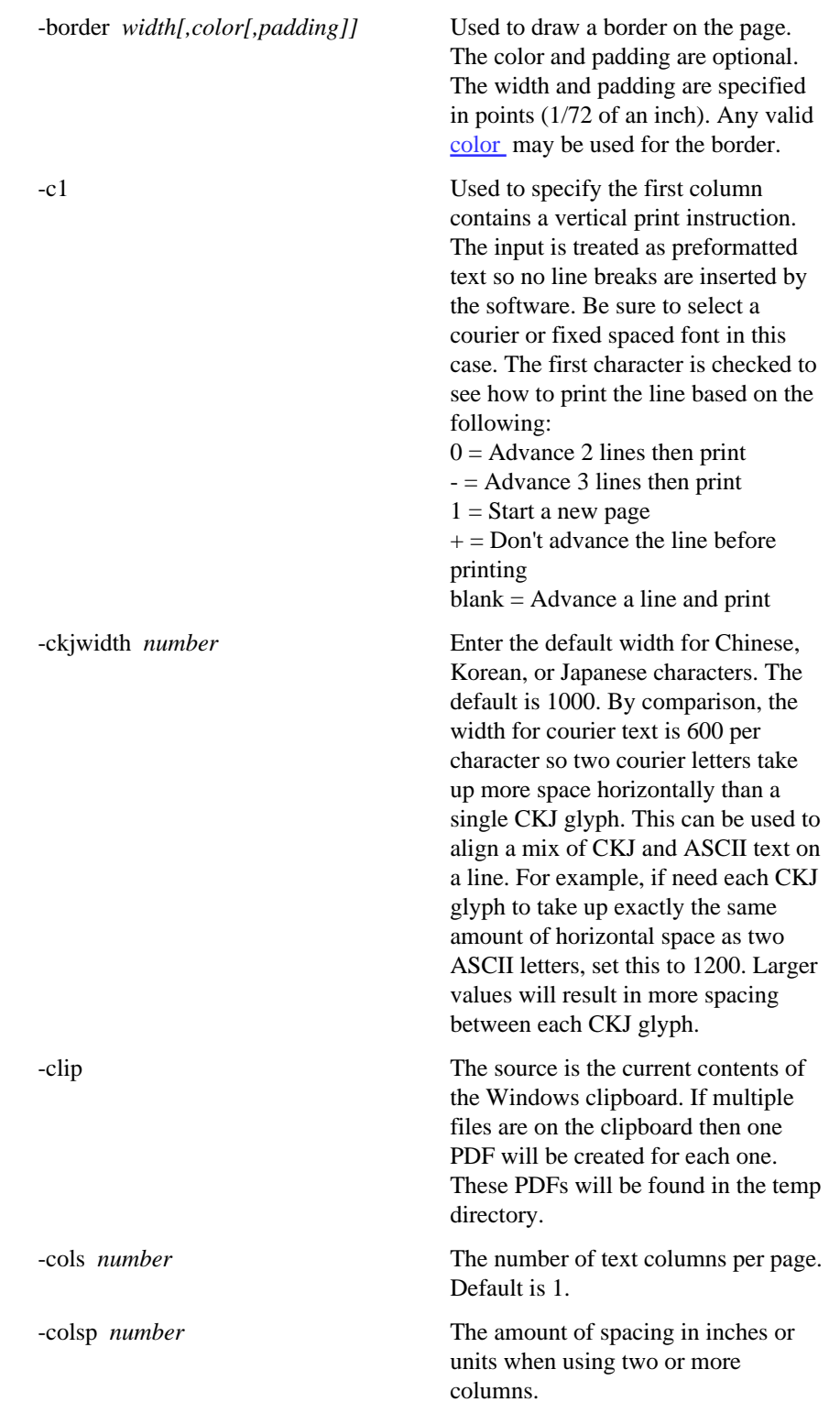

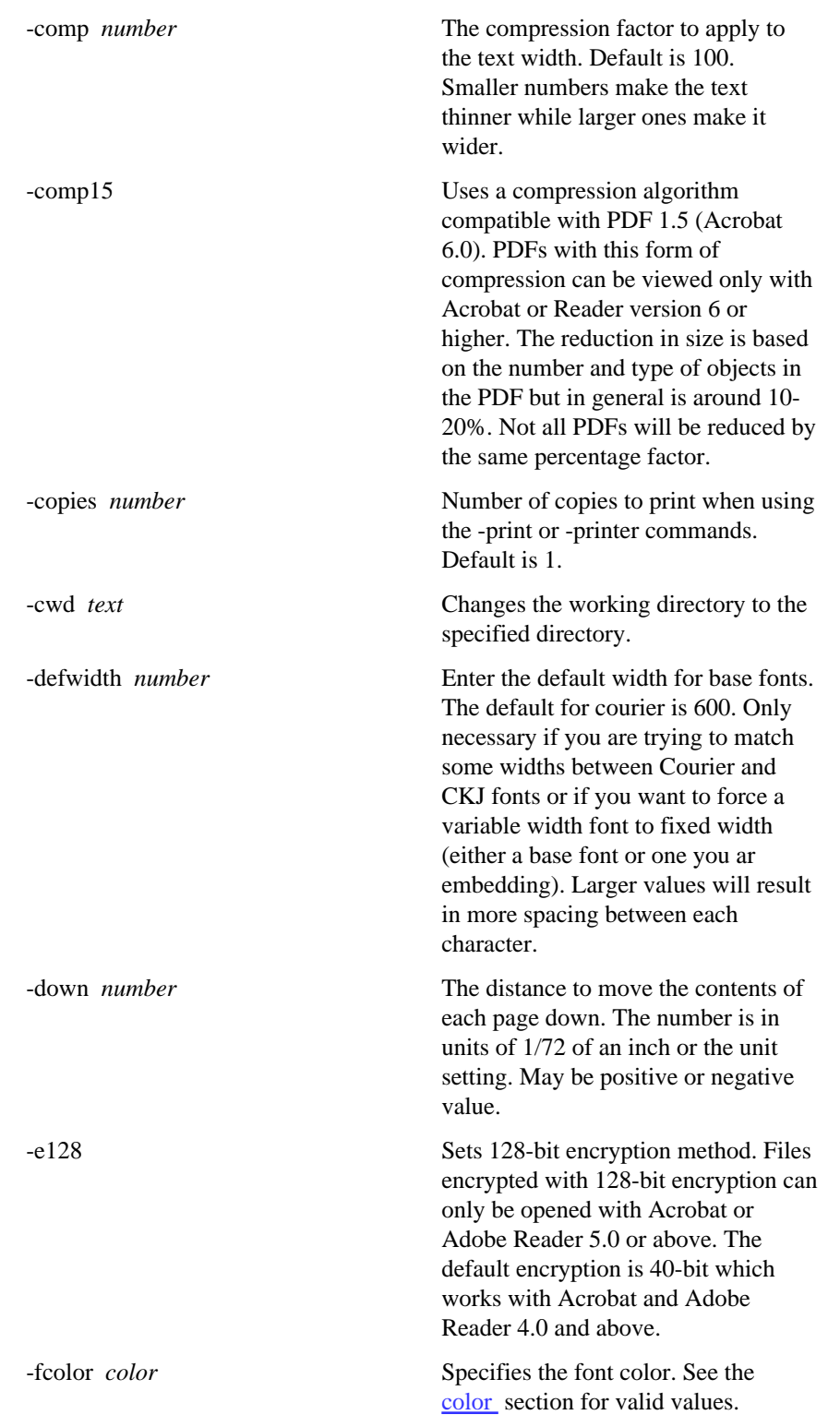

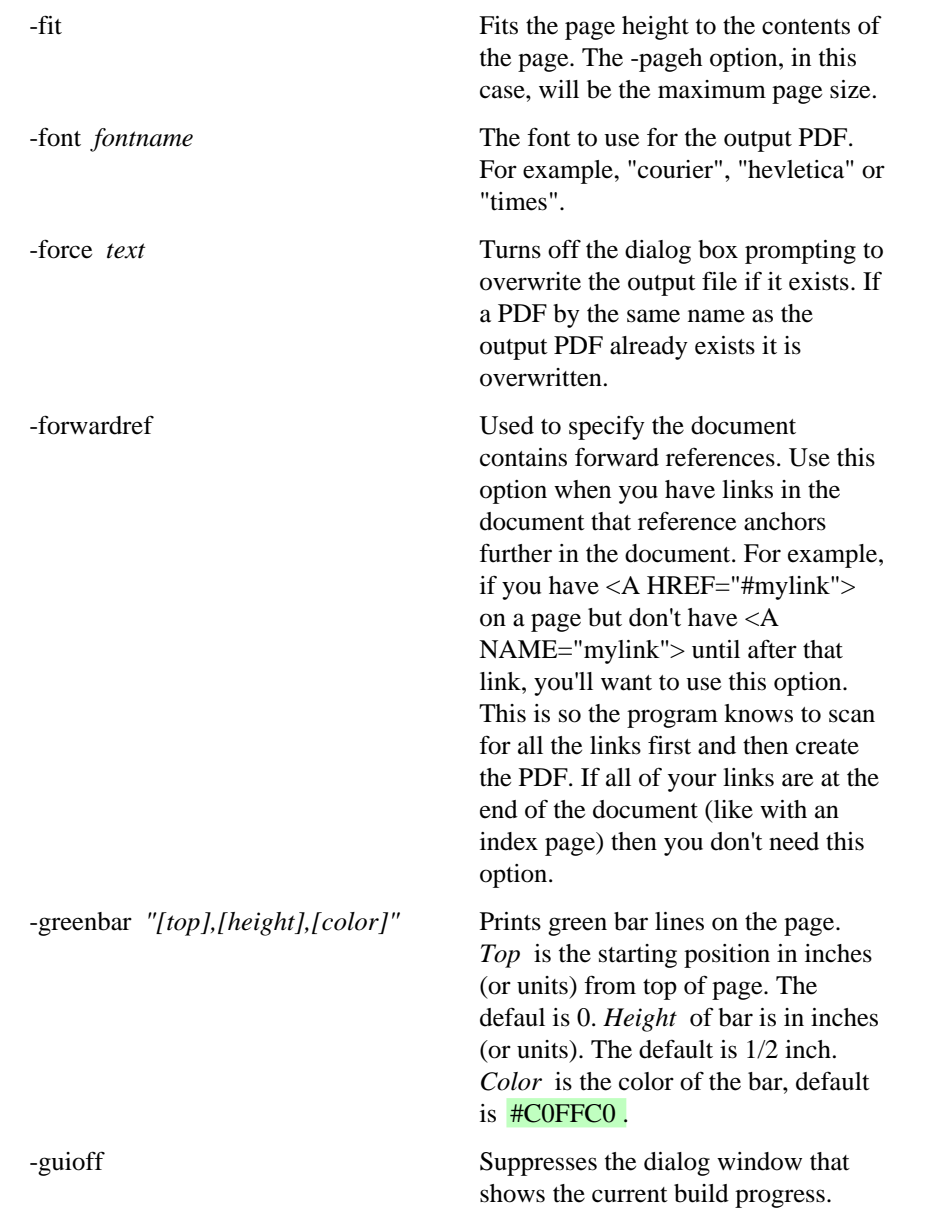

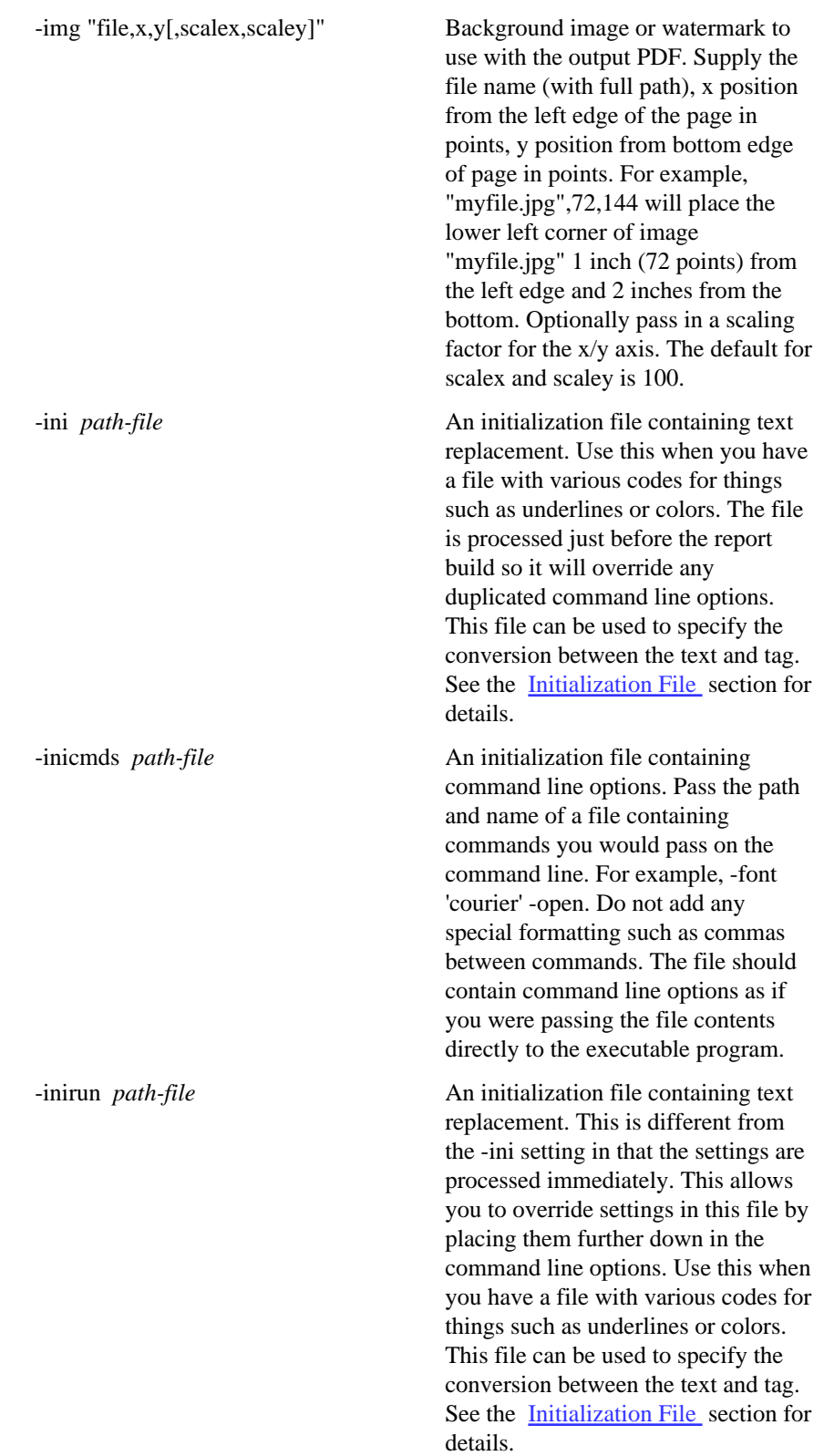

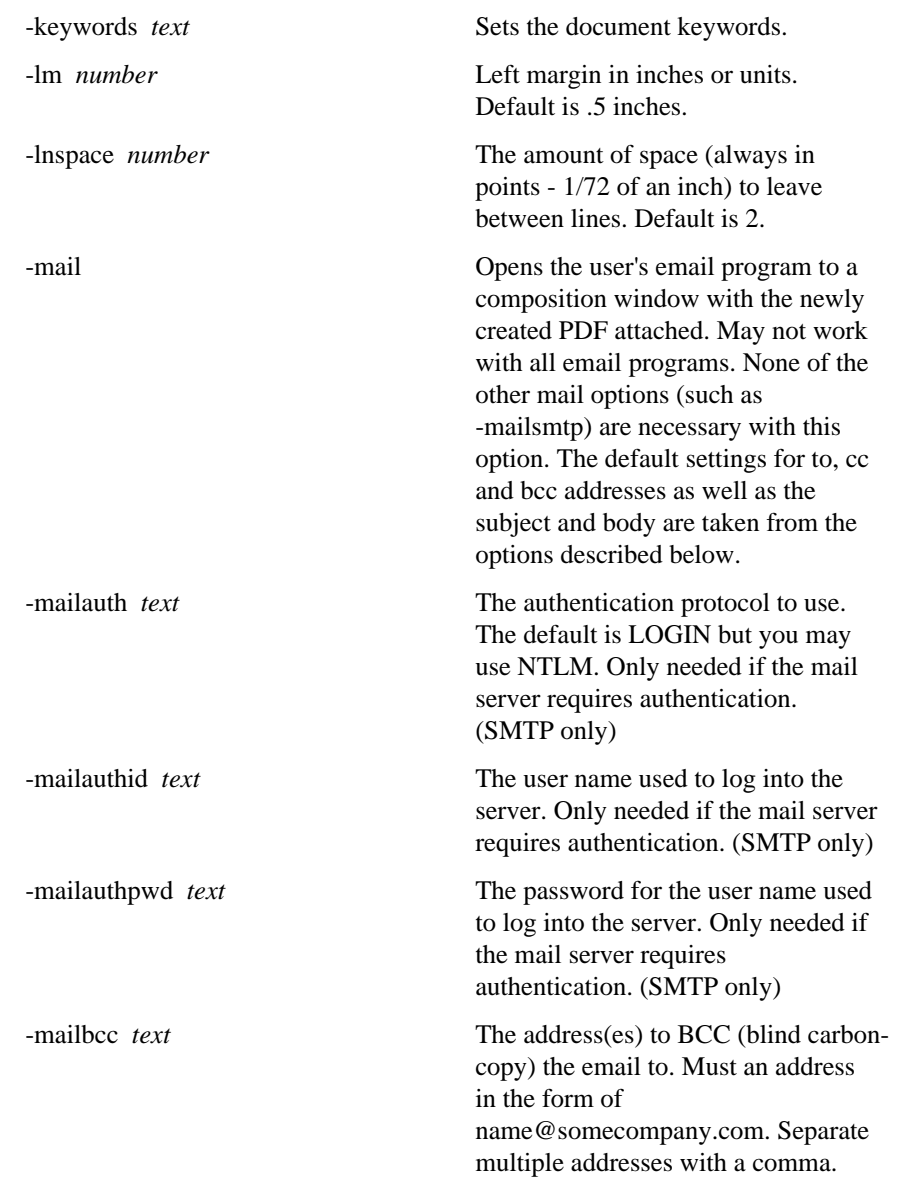

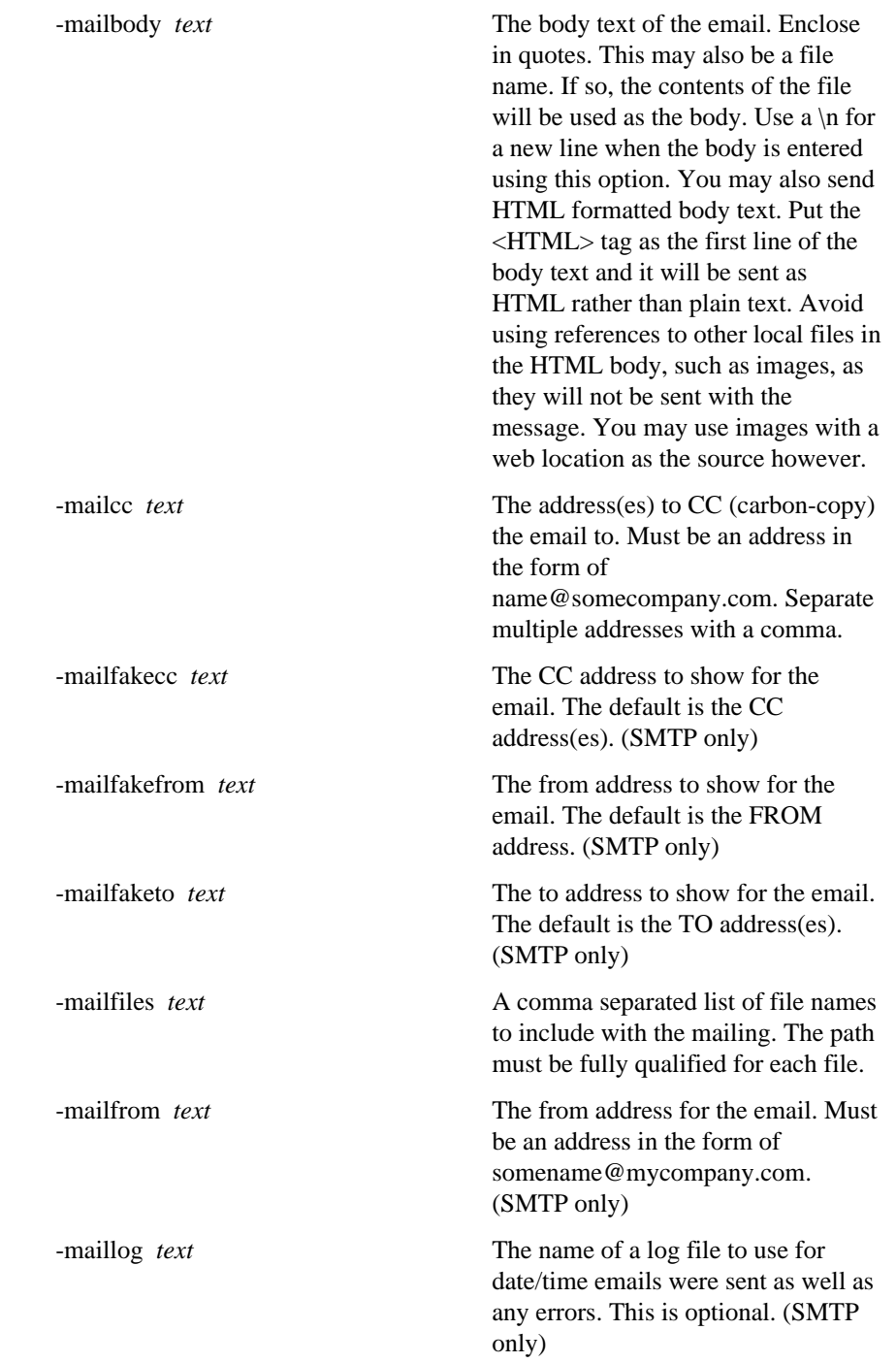

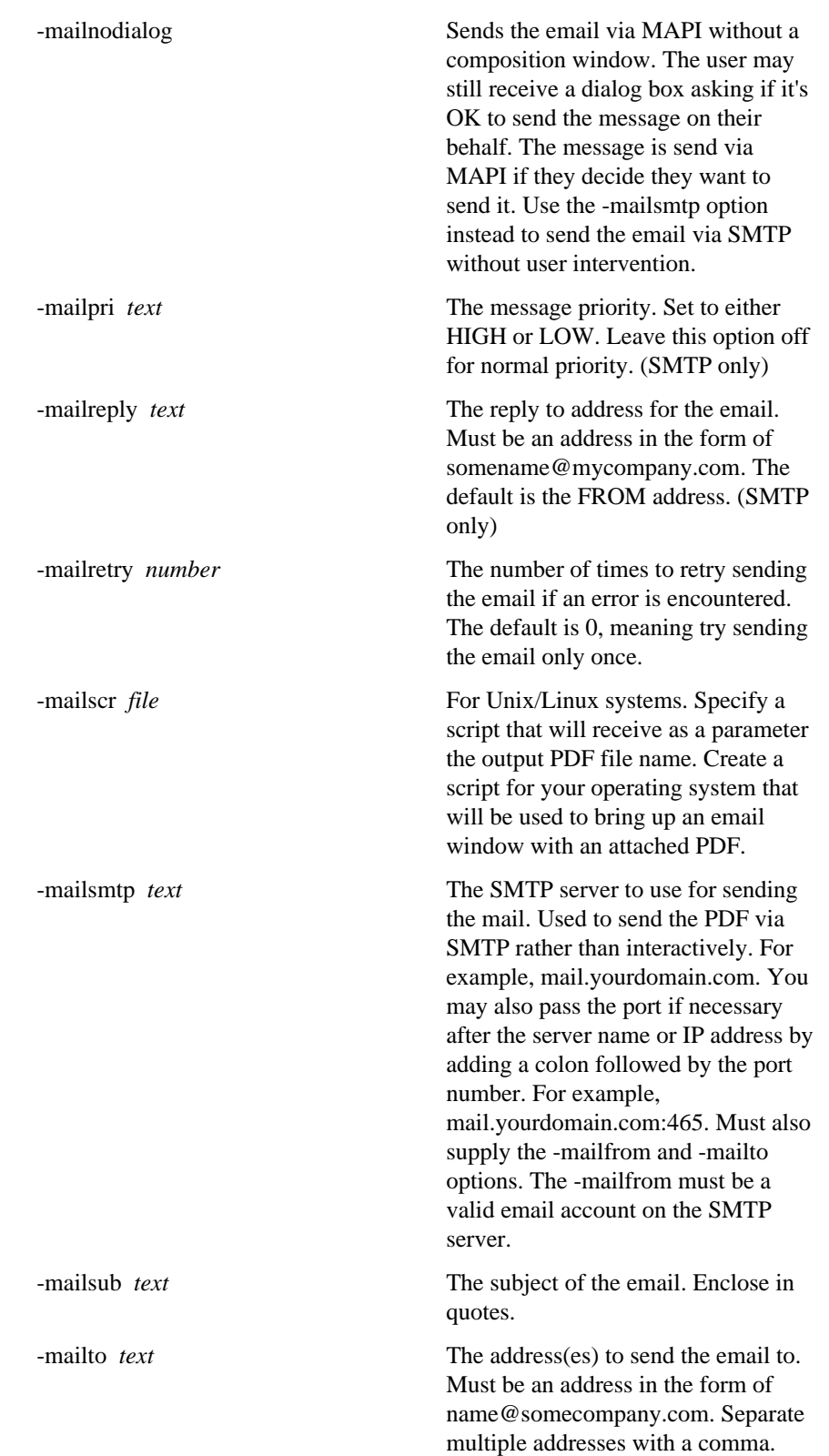

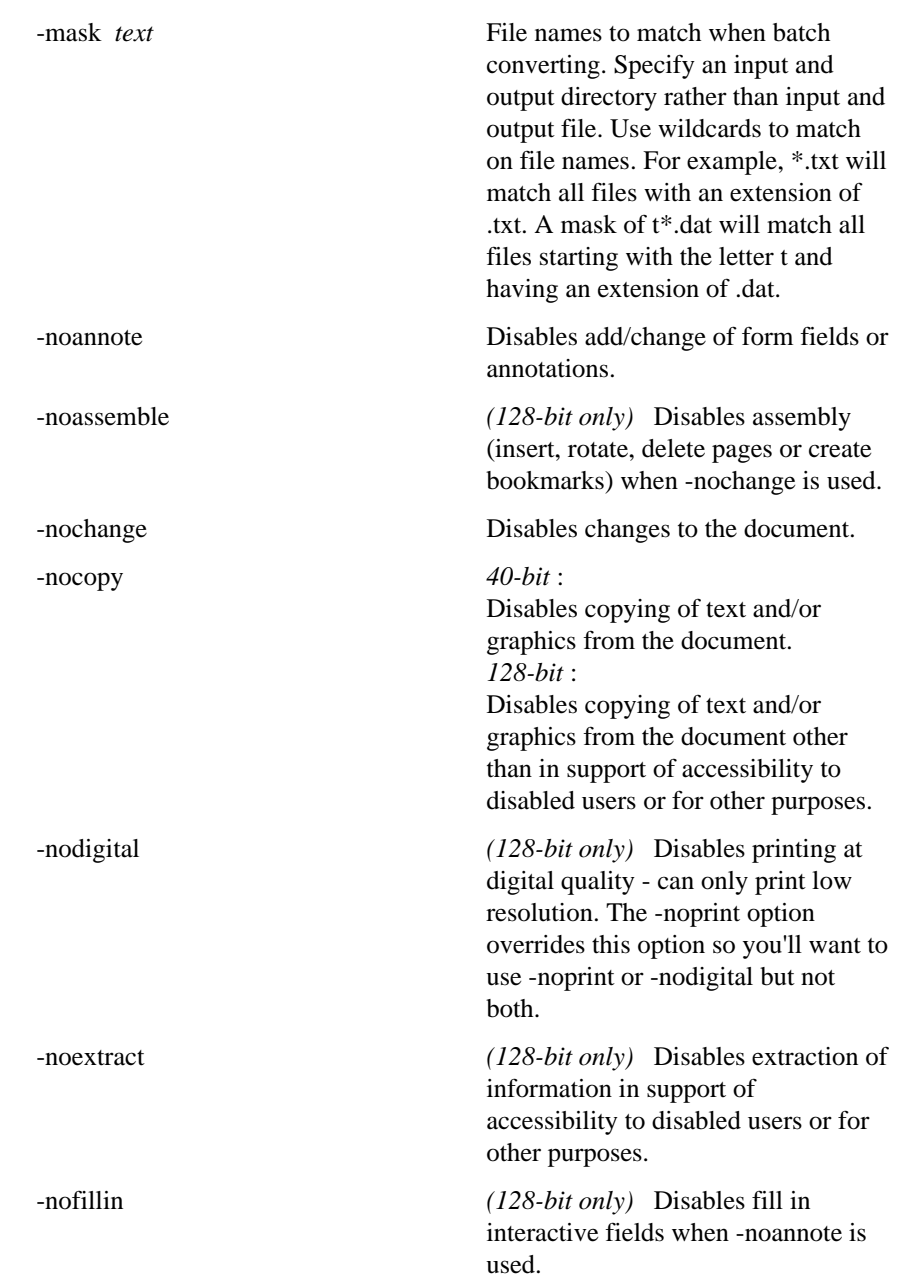

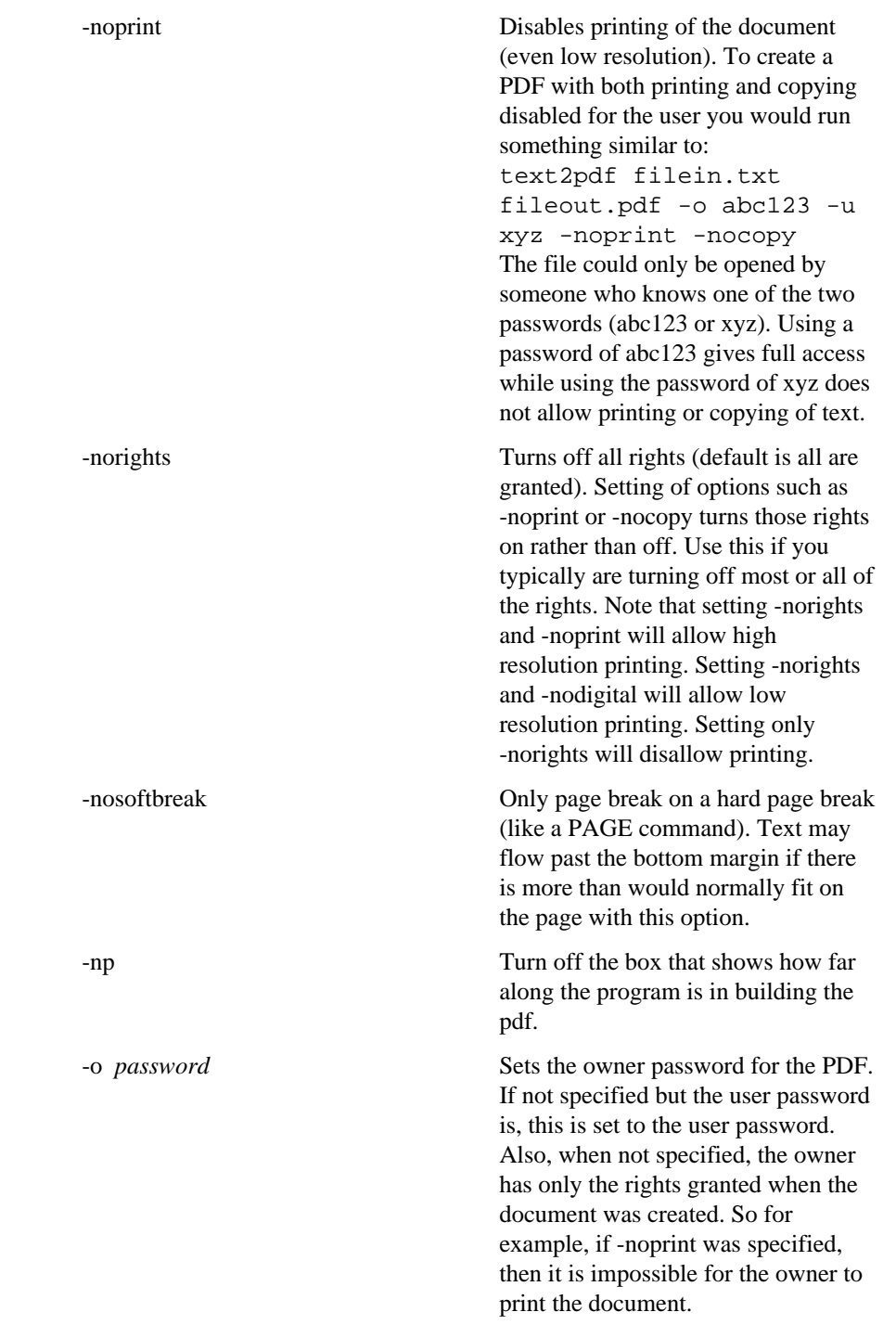

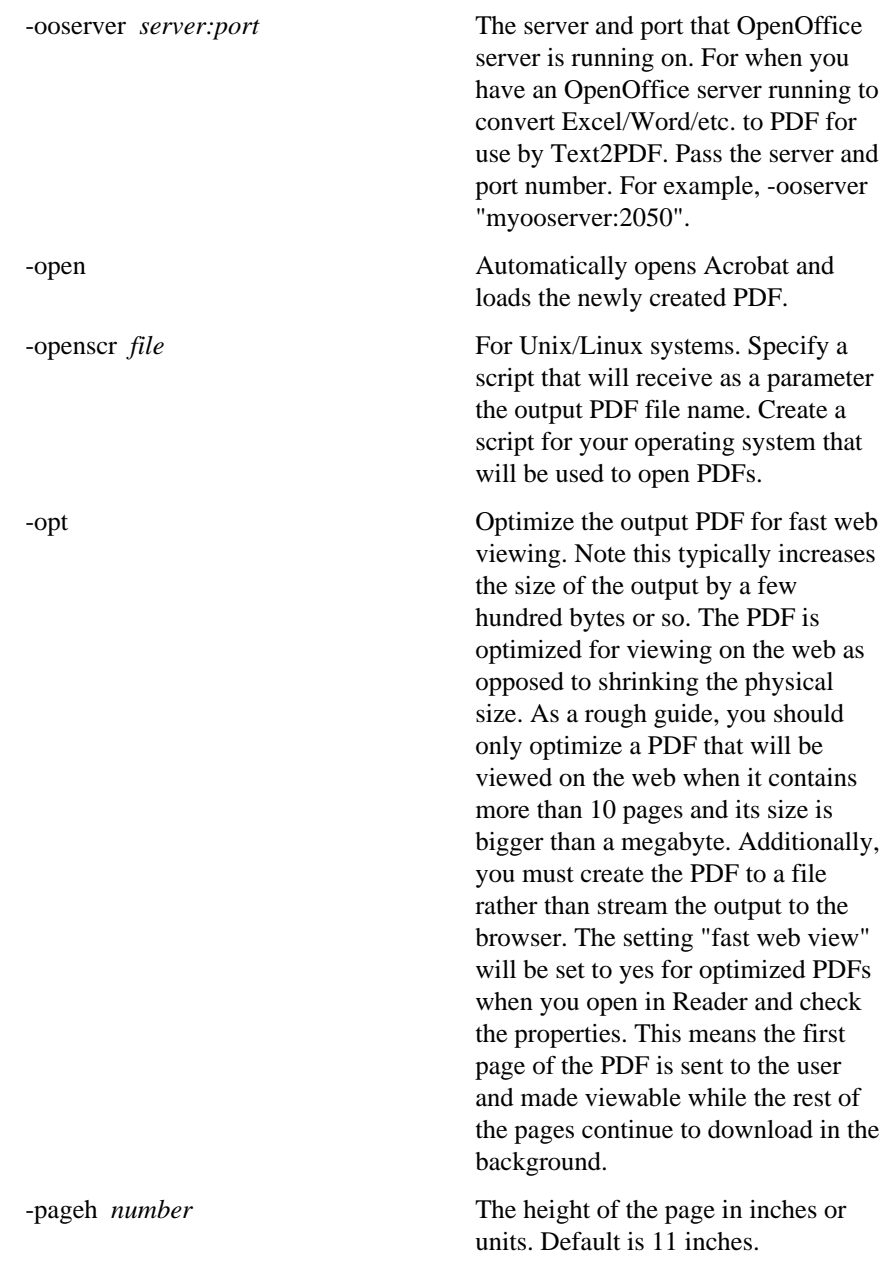

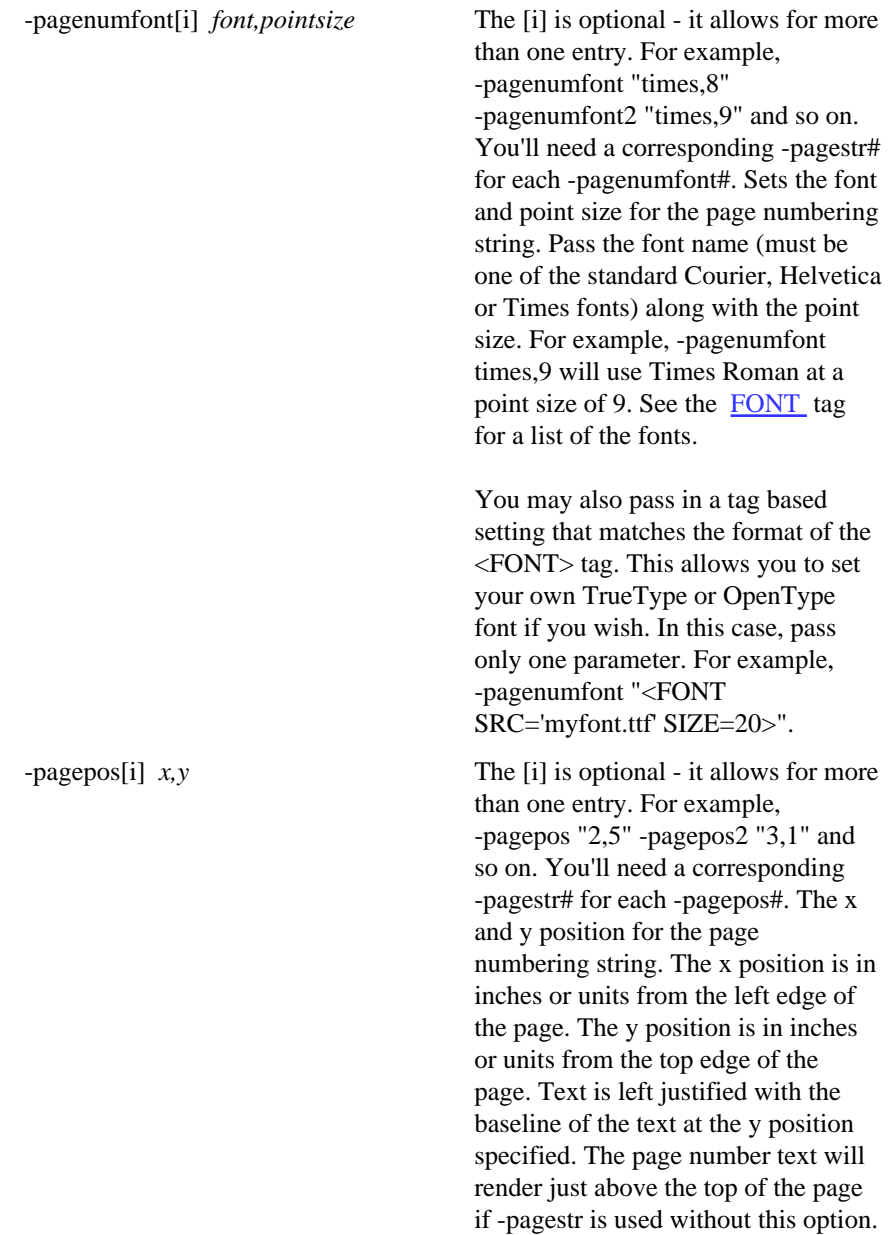

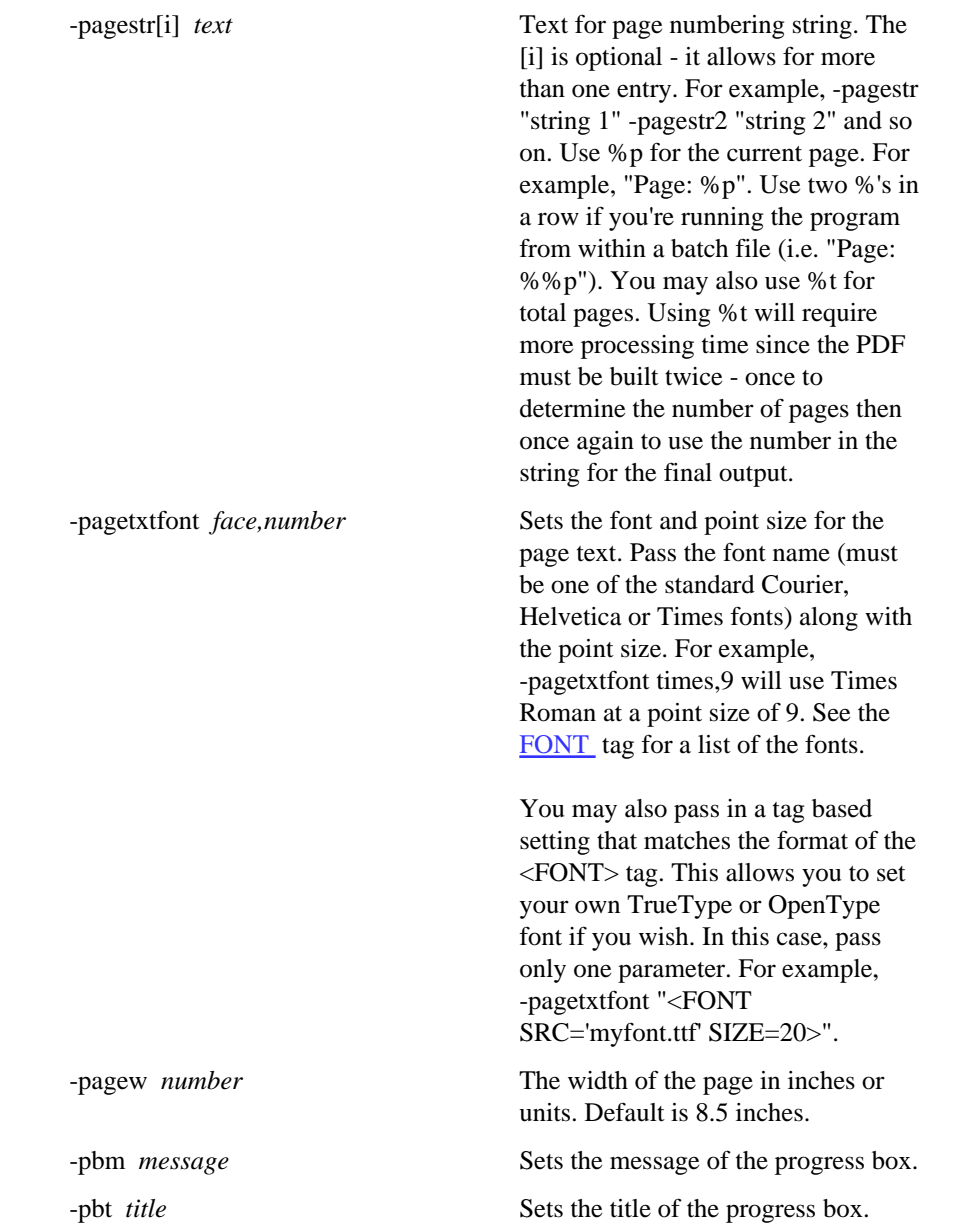

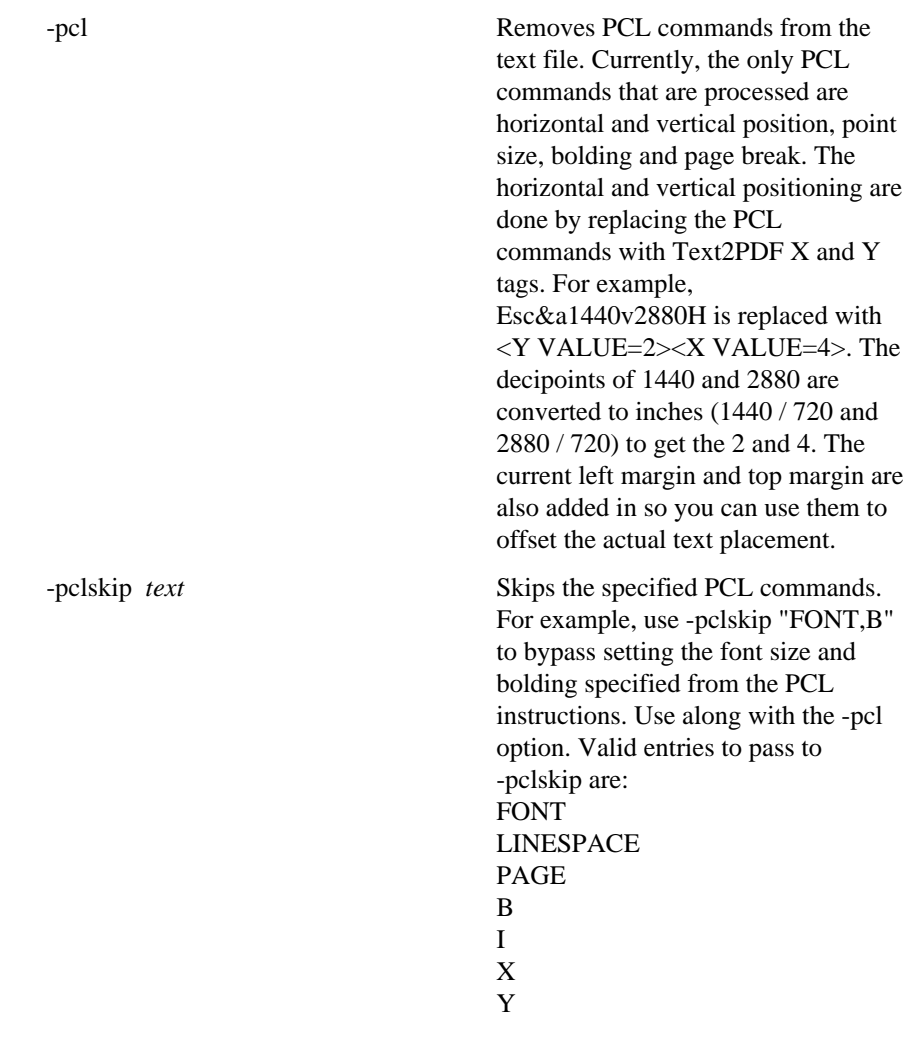

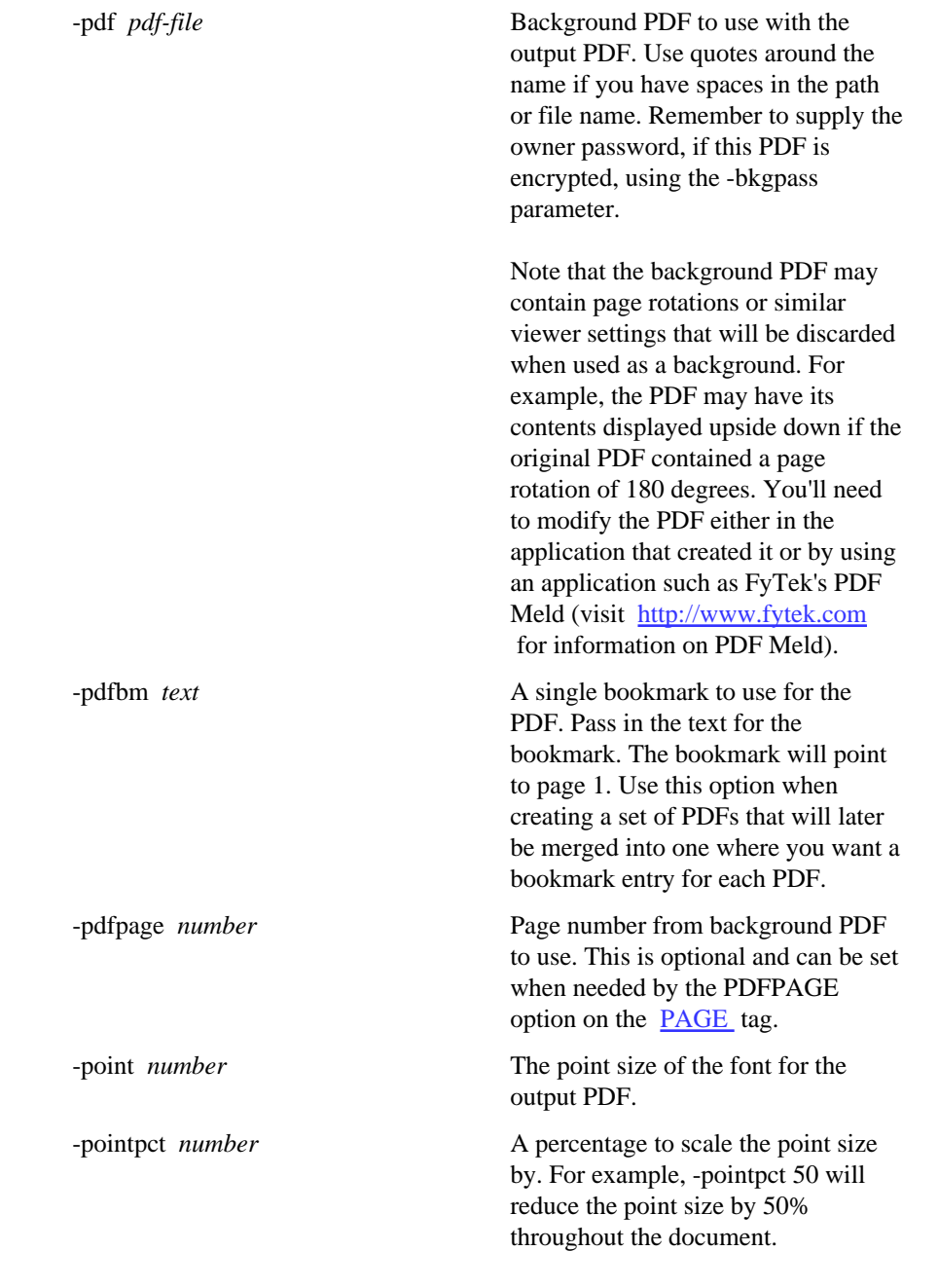

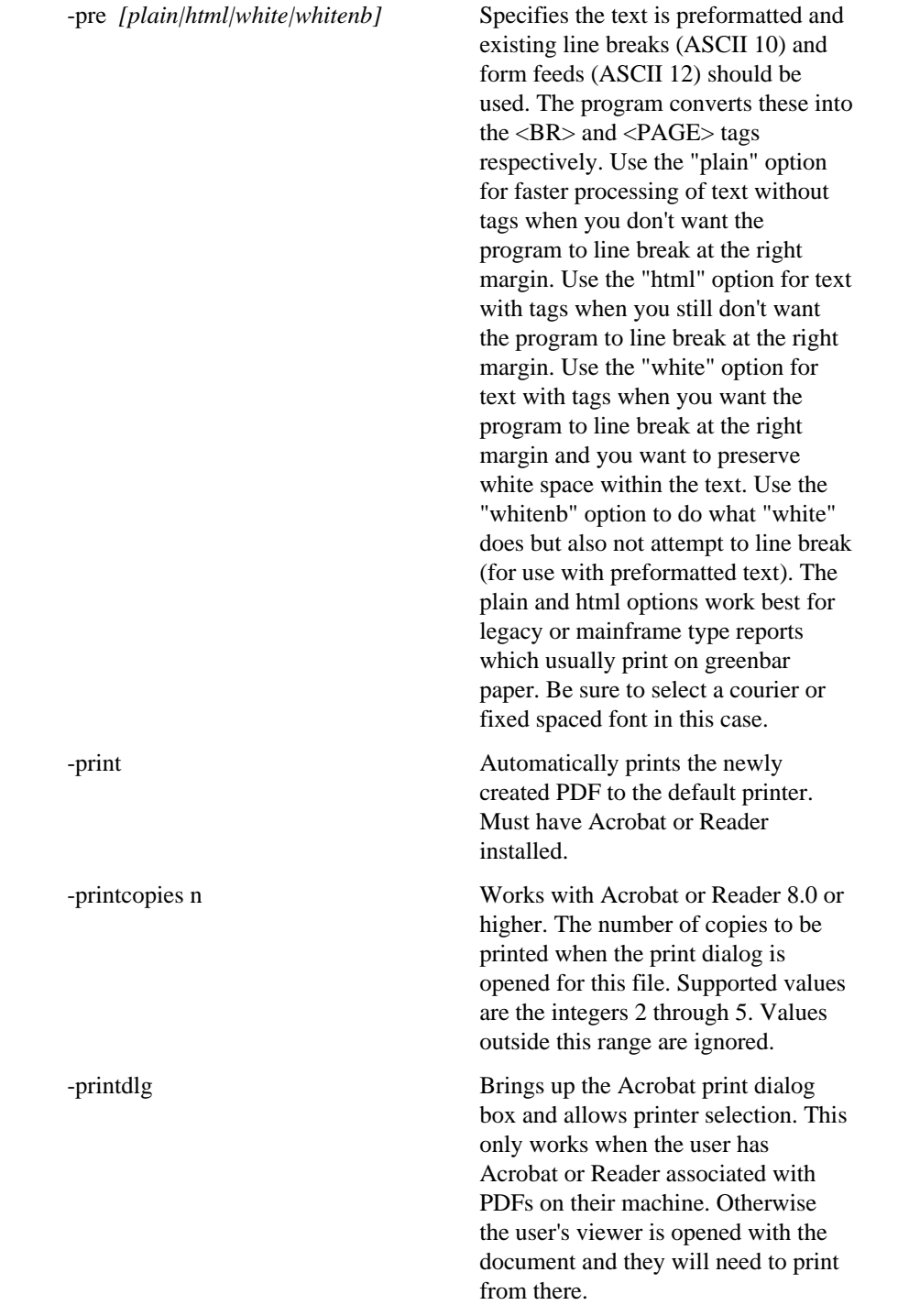

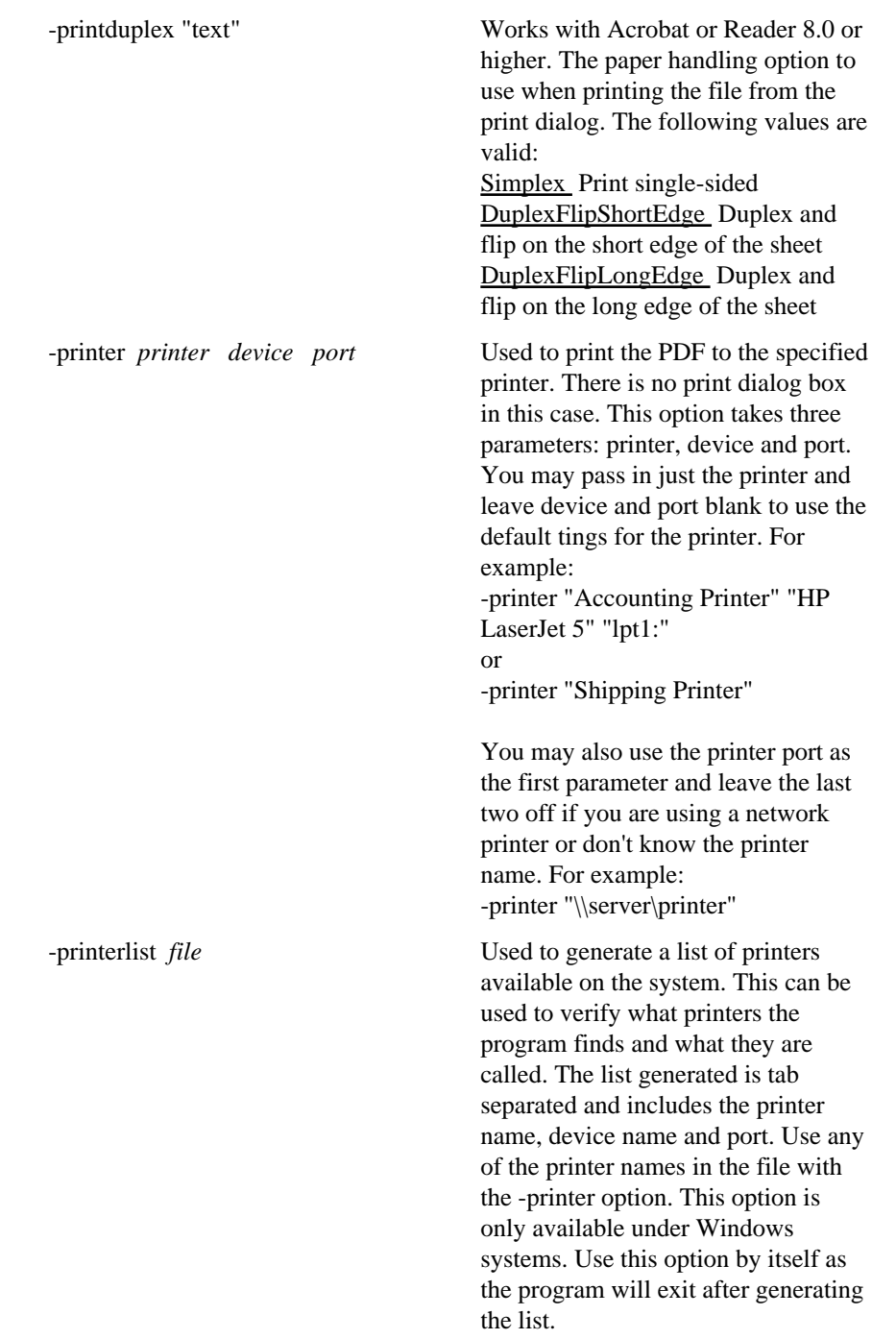

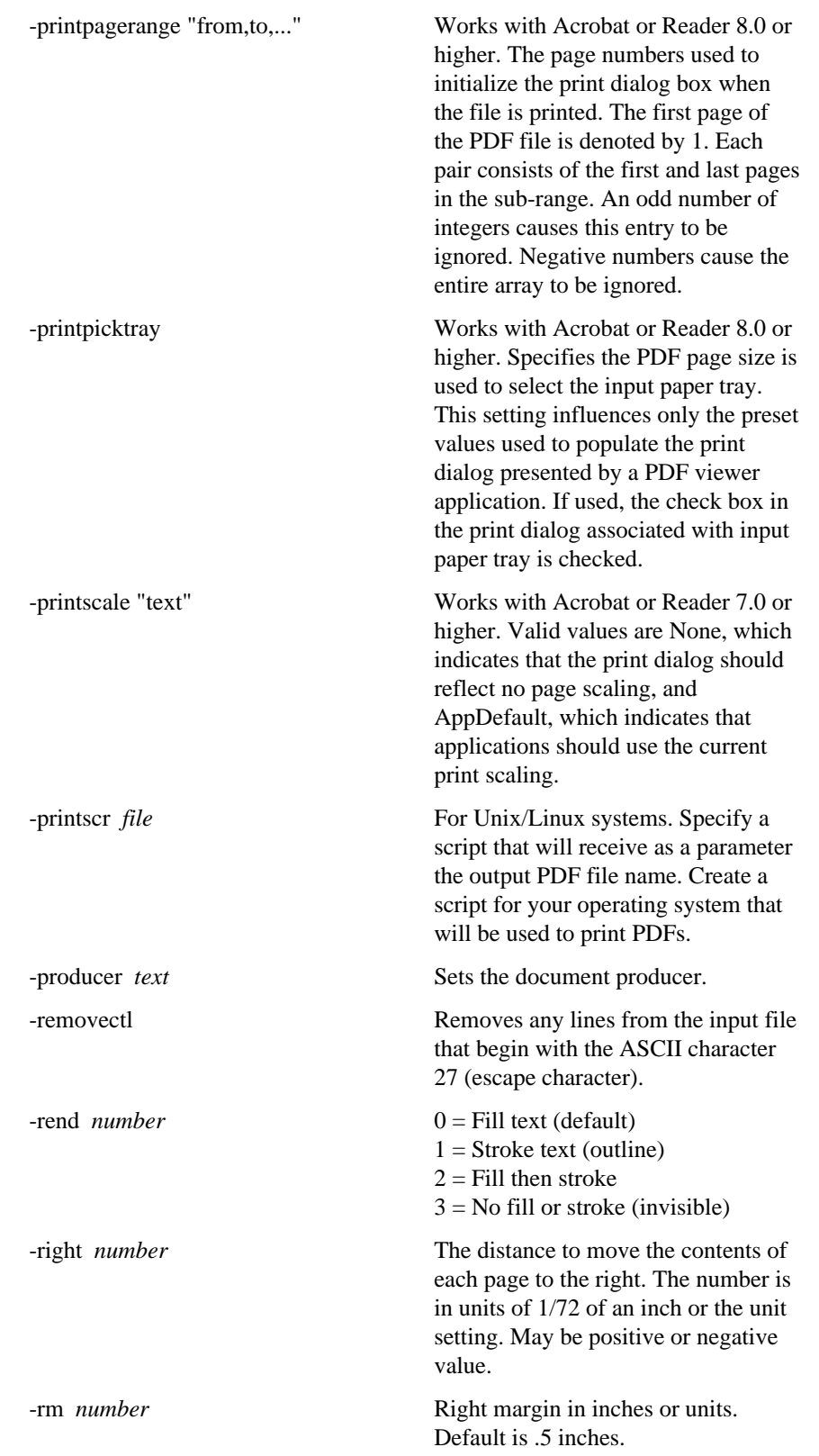

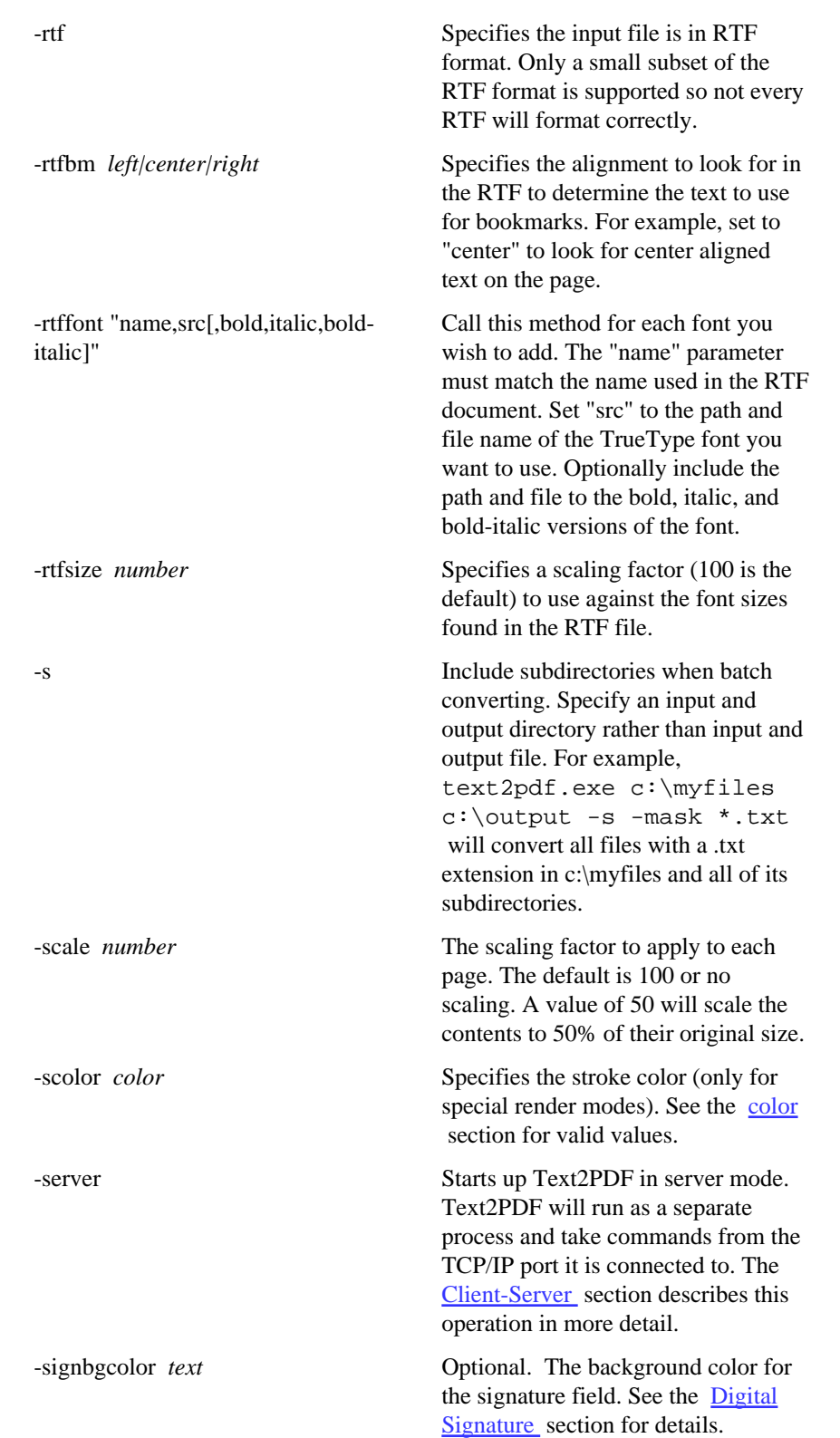

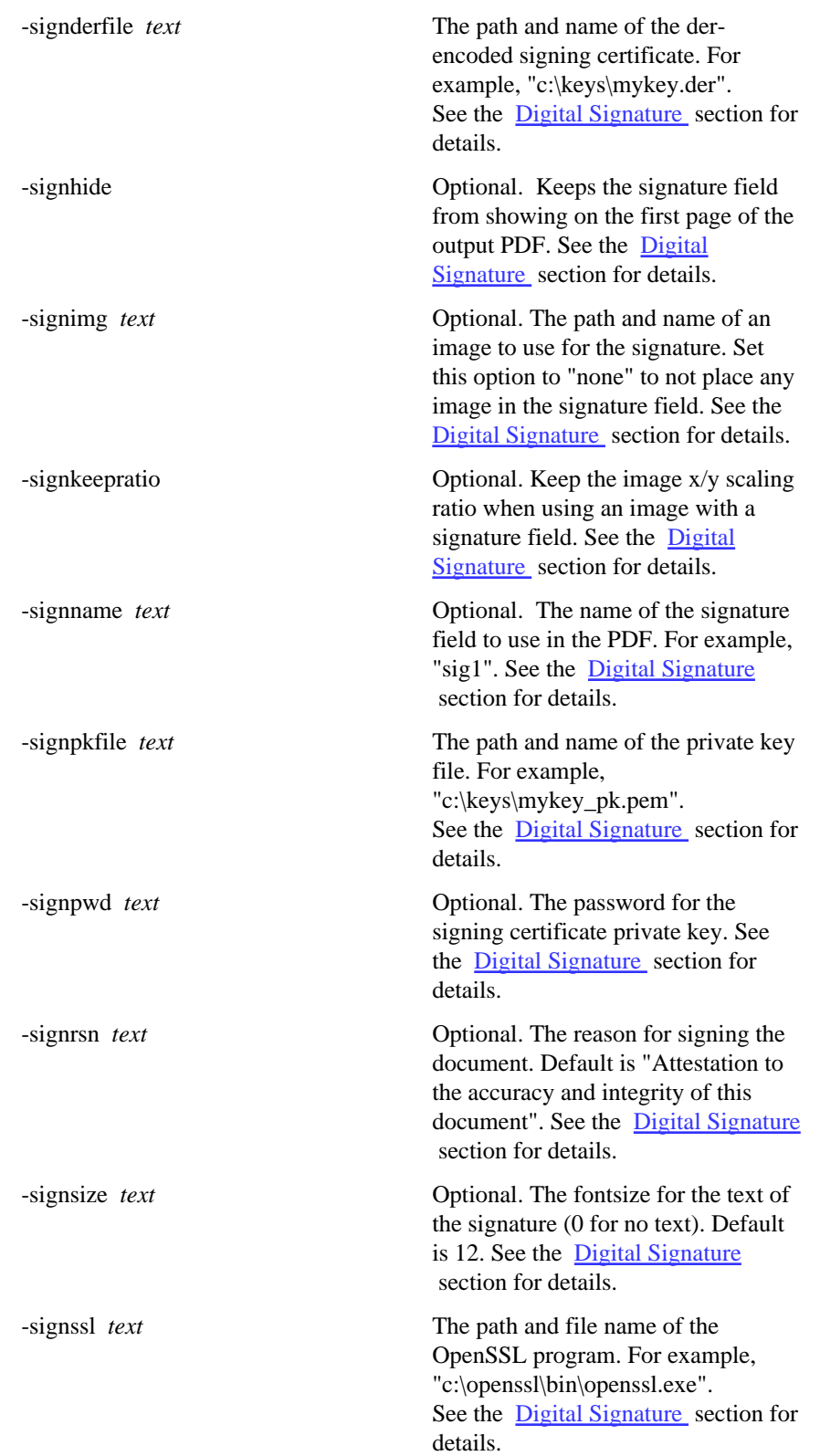

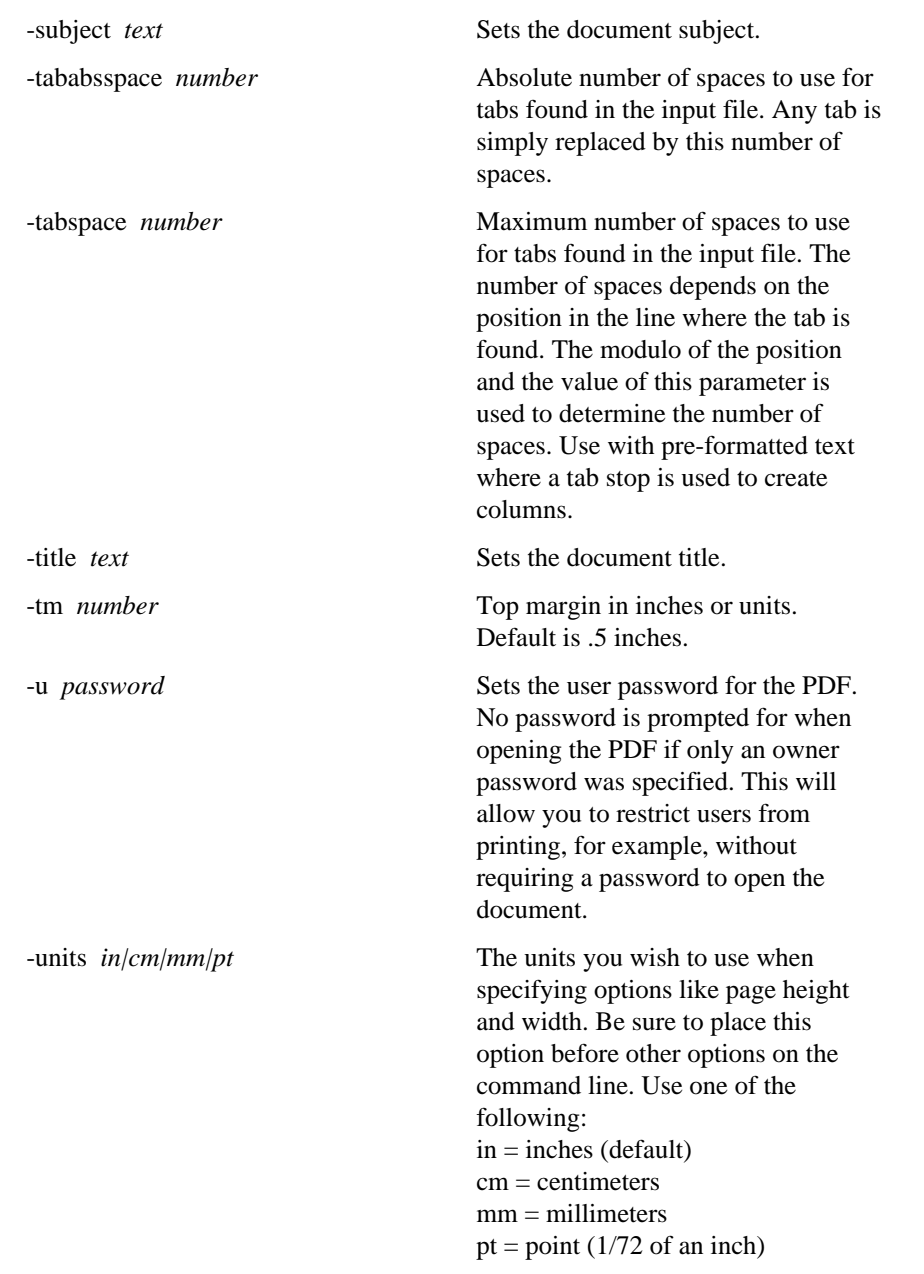

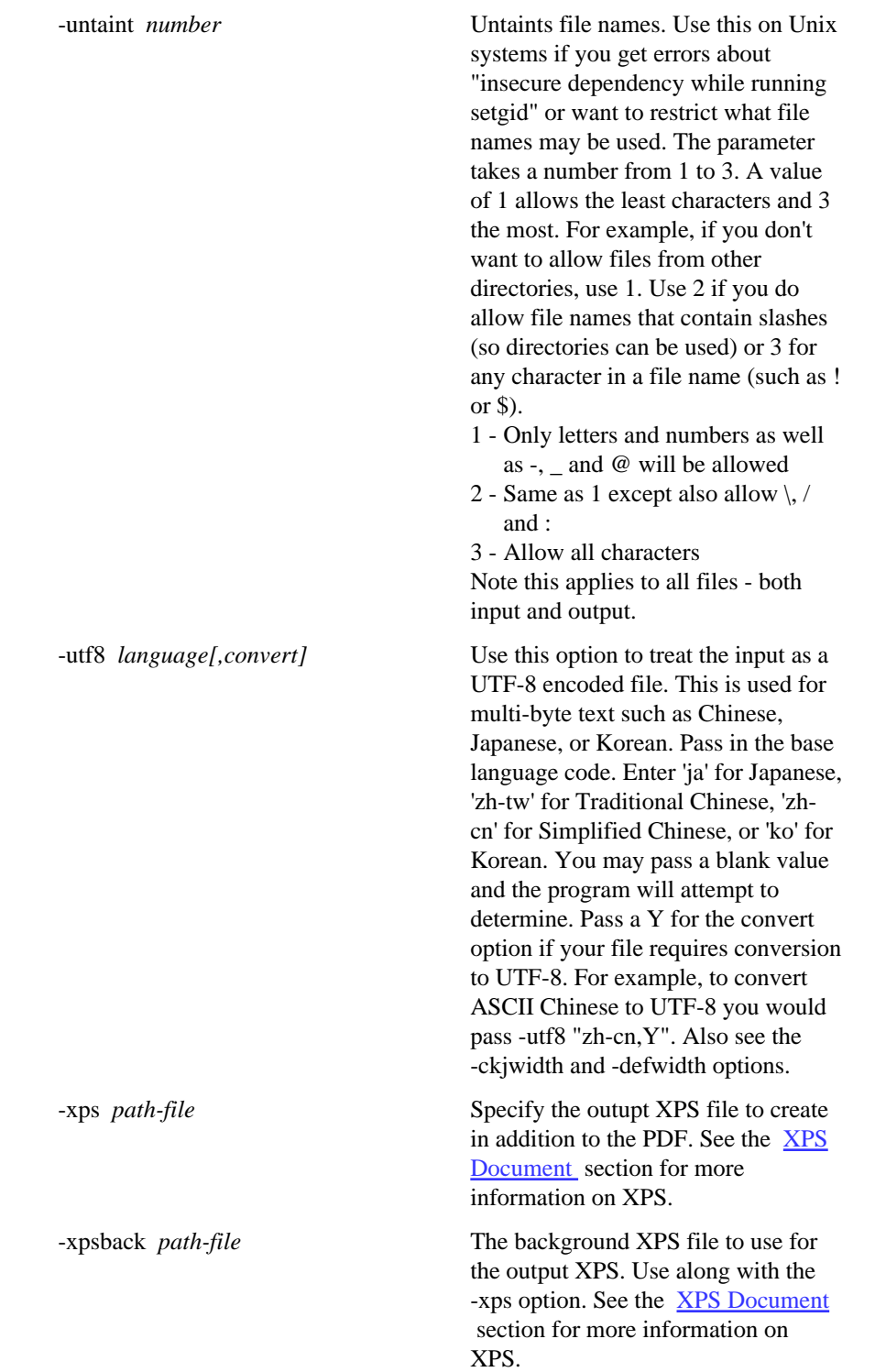

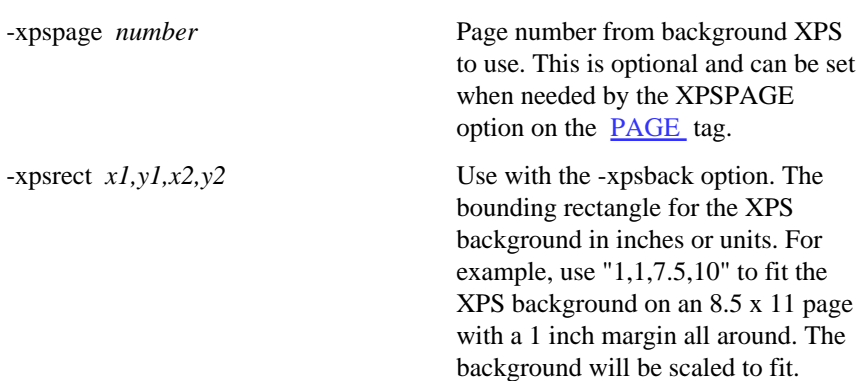

## Using the DLL (Dynamic Link Library)

The DLL is compiled as a 32 and 64-bit .NET DLL. You may register it with regasm to make it available from a program that uses a COM DLL such as VBScript or PHP. The file text2pdf\_20.dll is the compiled DLL. The source code is available on **GitHub** if you want to make changes.

The .NET DLL is a wrapper for the executable text2pdf.exe or text2pdf64.exe (which is the default). It allows you to easily add the functionality of Text2PDF to any existing code that can access a .NET or COM DLL. If you start a Text2PDF server then the DLL may be used to call the running server instead.

The DLL also has methods to start and stop a Text2PDF server though you may also do so from the command line (see the -server option). This provides the added benefit of keeping the program in memory for quick access without the cost of program startup and shutdown each time you build a PDF. In addition you can control the number of simultaneous builds to minimize memory or CPU usage. If your license allows, you may run multiple servers on the same or different boxes and the DLL will cycle requests between the running servers. Each server instance for Text2PDF requires a separate license when purchasing individually.

Use the startServer method to bring up a Text2PDF server. Text2PDF then waits in memory listening for commands on a port (default is 7080) that you specify when starting the server. The DLL sends commands to Text2PDF on that port in order to build the PDF. You may have Text2PDF save the PDF to disk or send it back to the DLL as byte array.

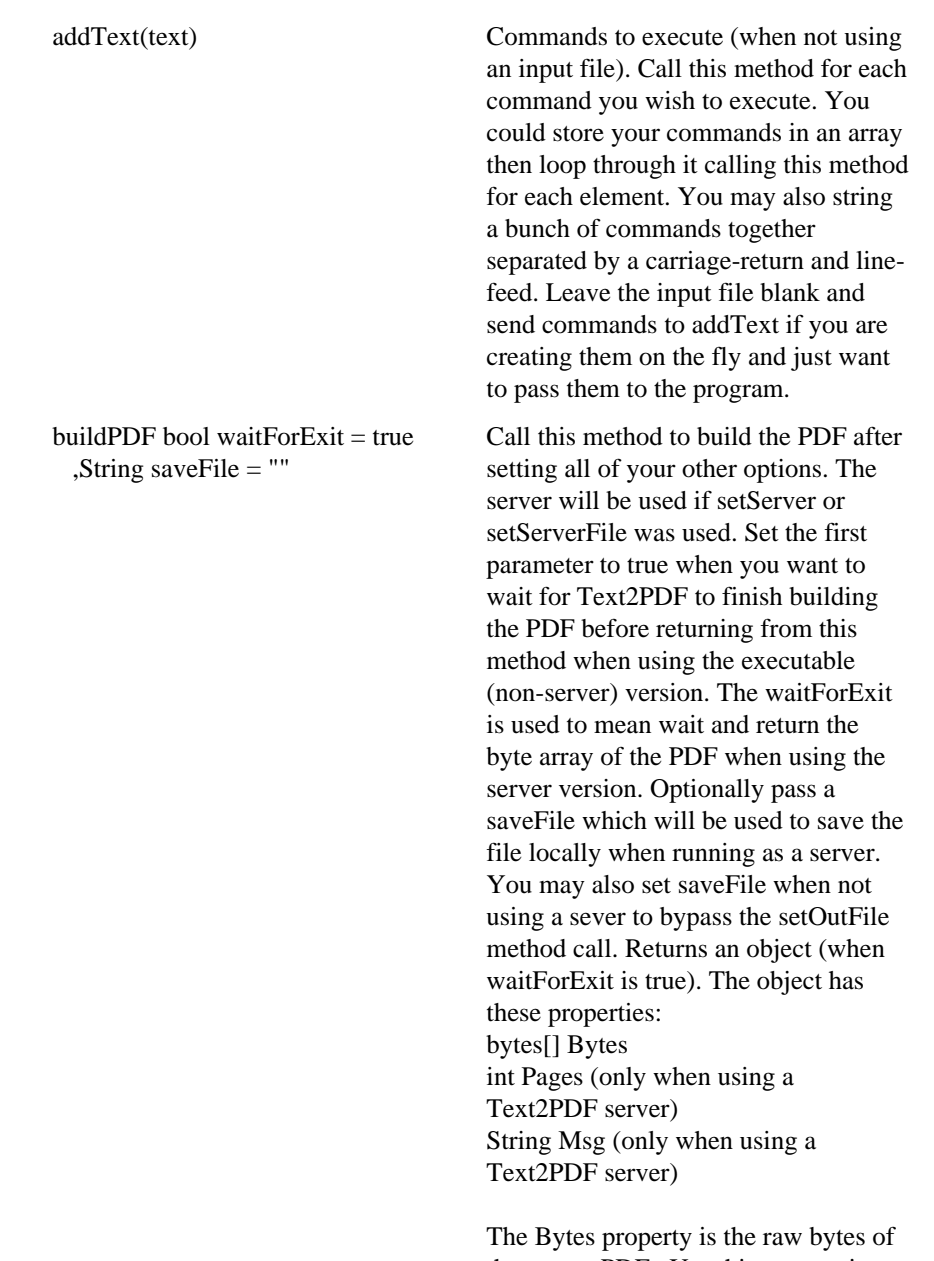

the output PDF. Use this to store in a database or stream to a browser. The Msg is a message with an error or "OK" if PDF was generated (though may still have issues if bad information was passed) without error. Pages is the number of pages in the output PDF.

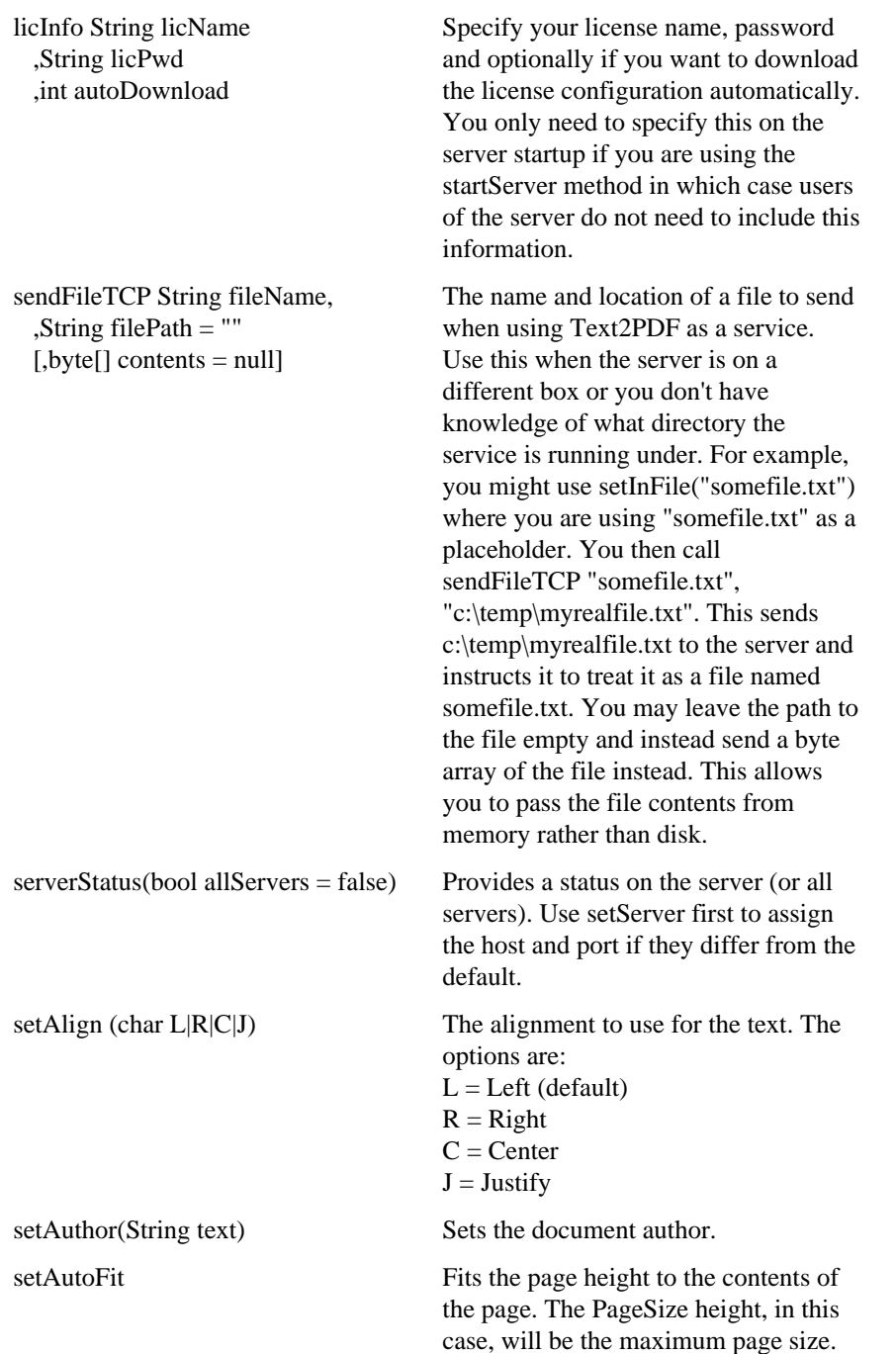

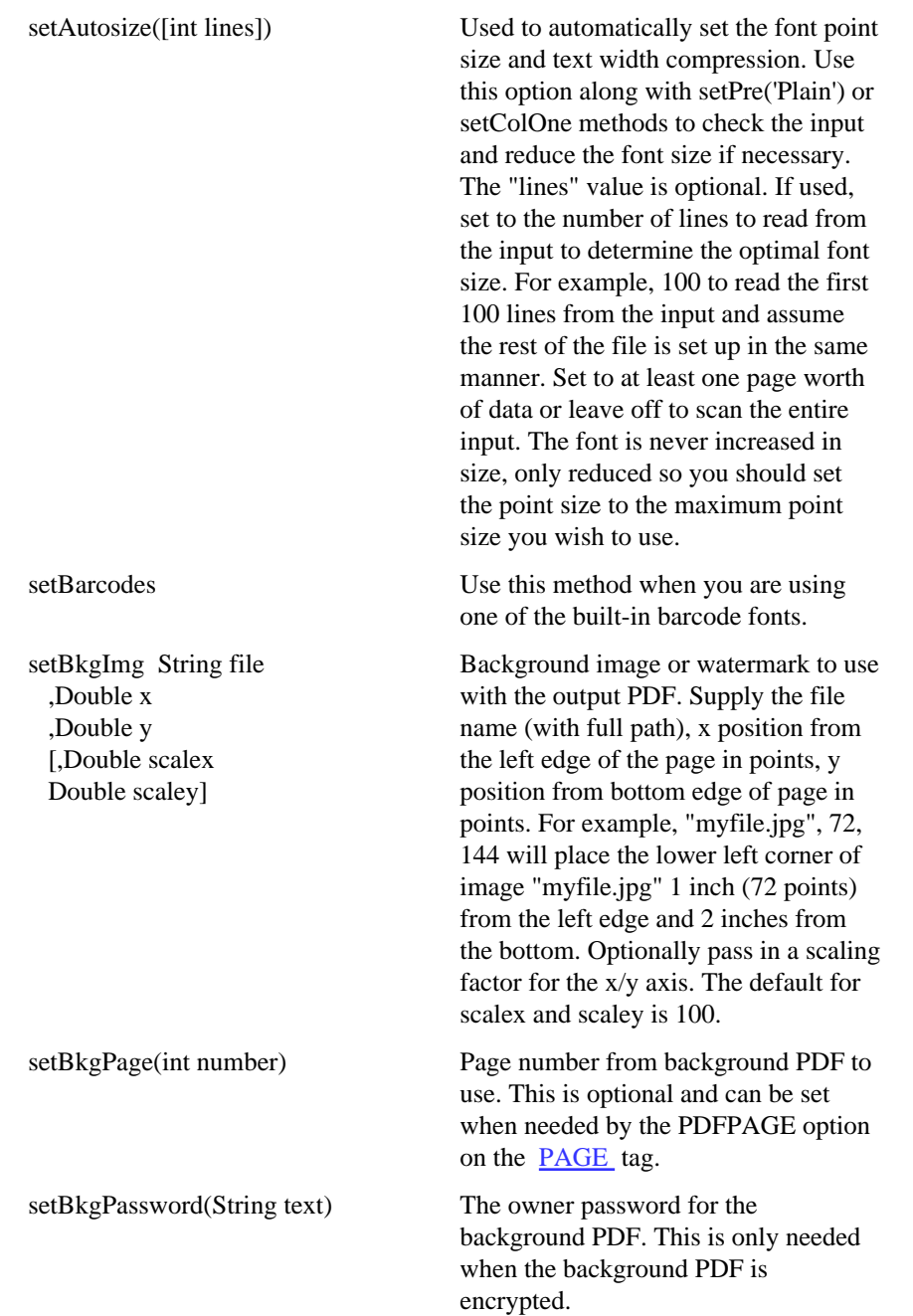

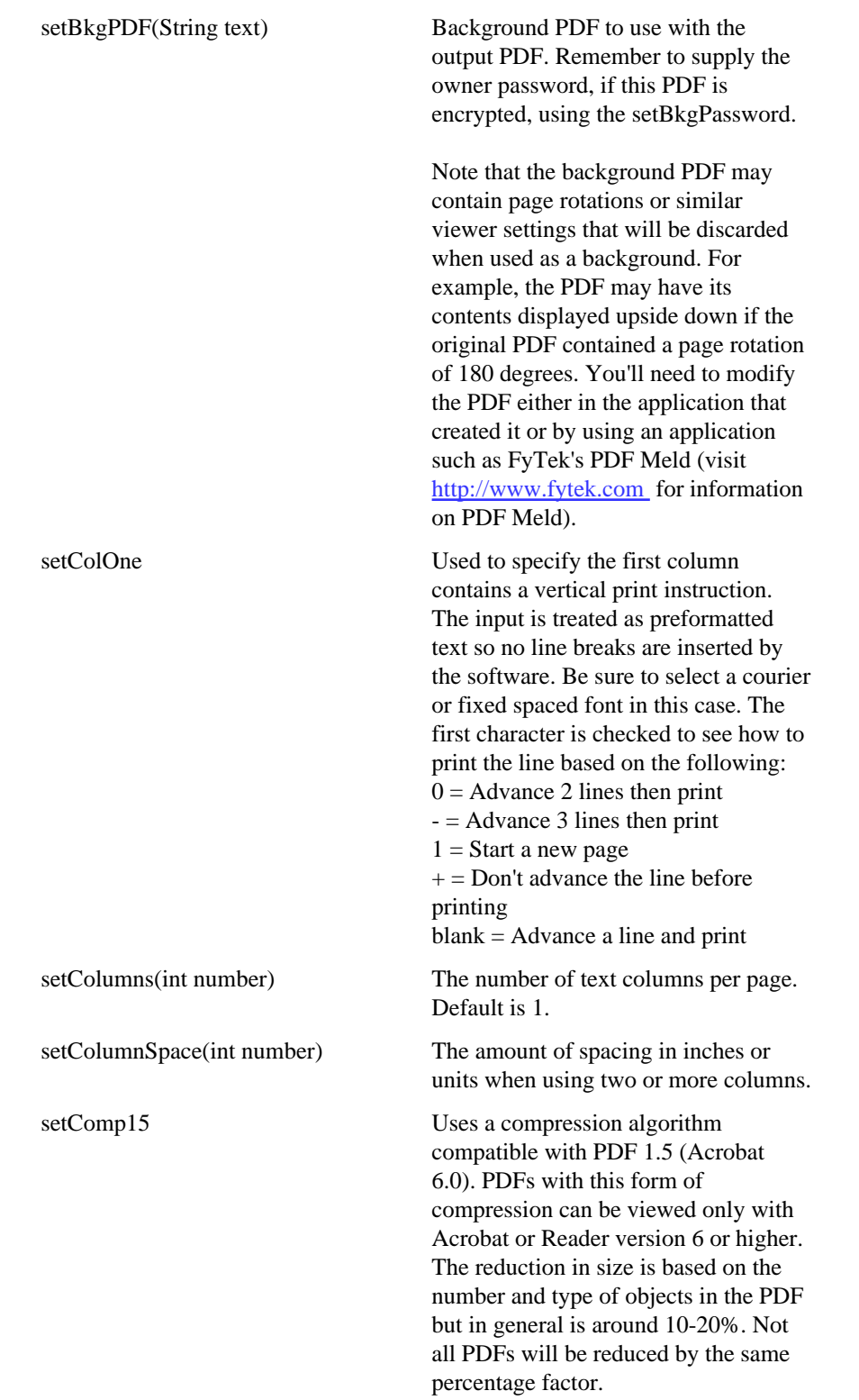

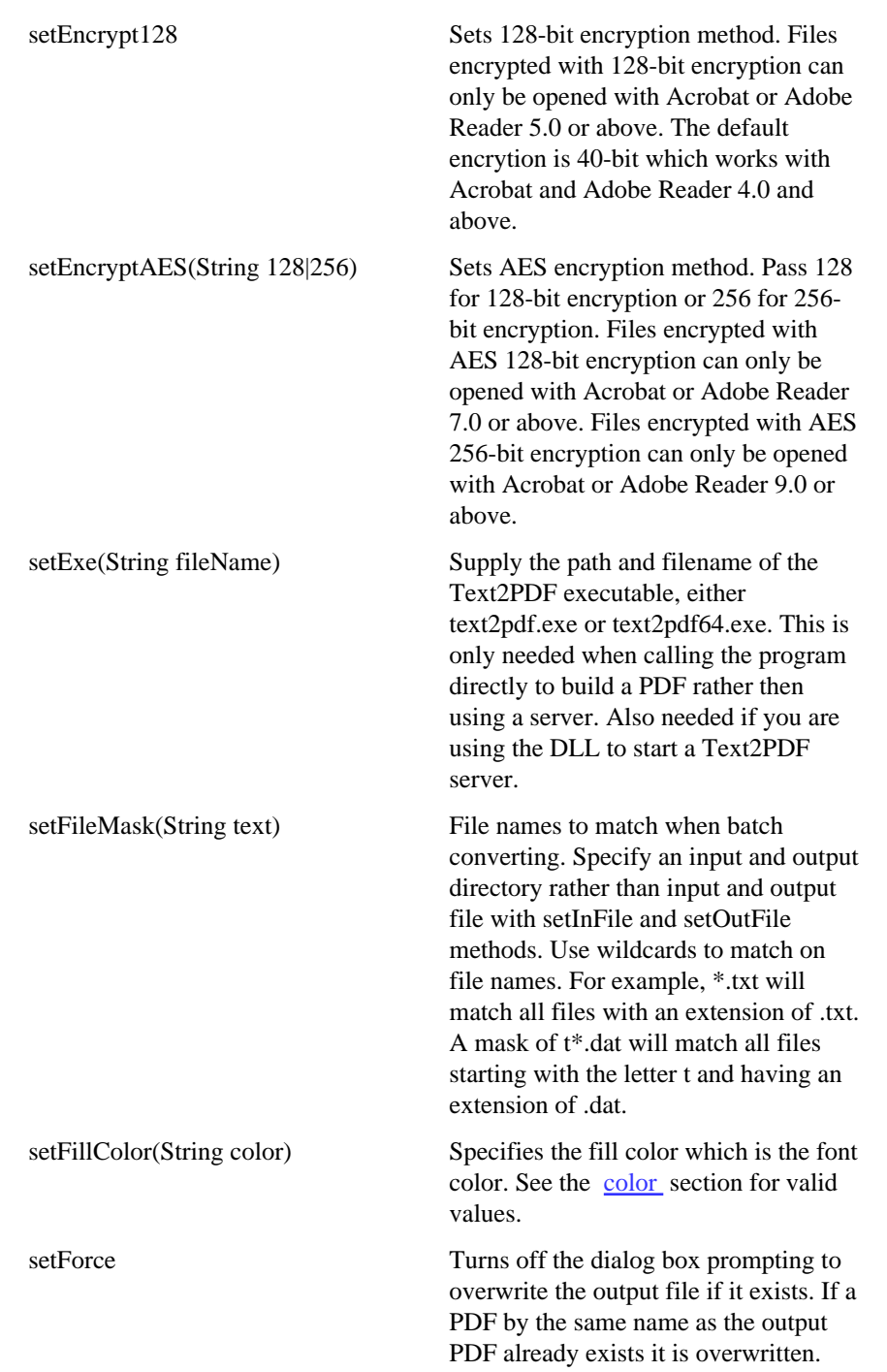

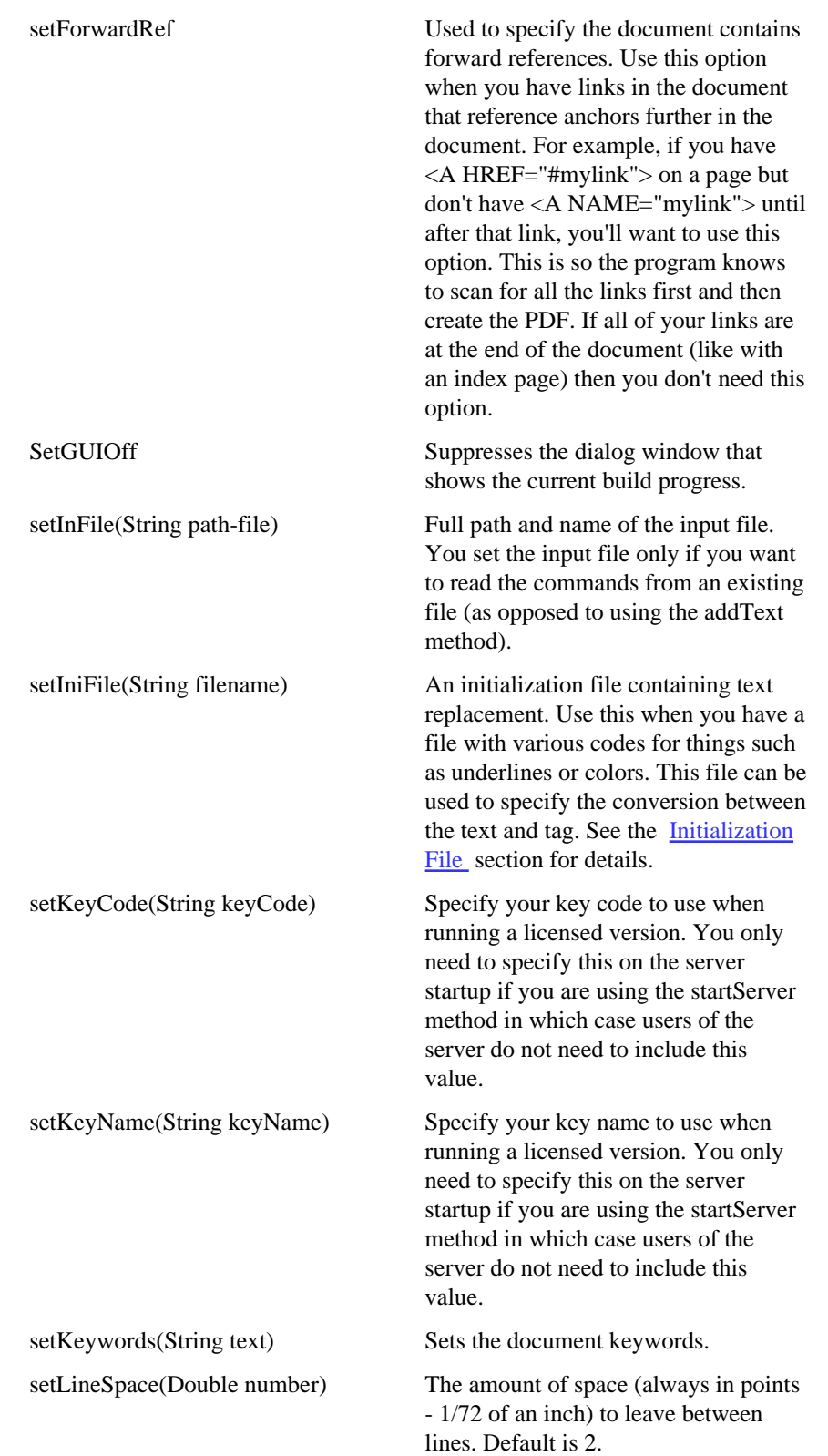
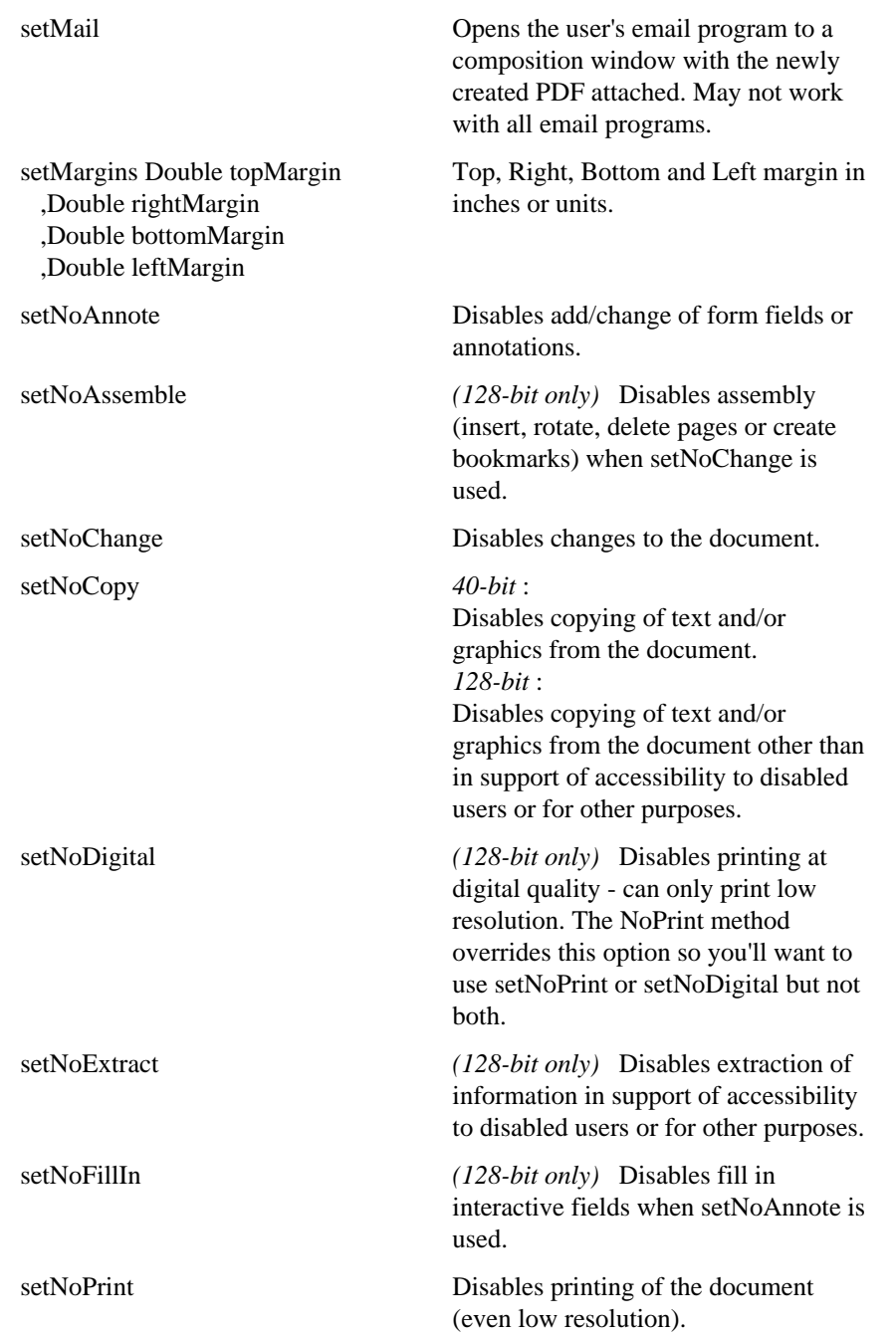

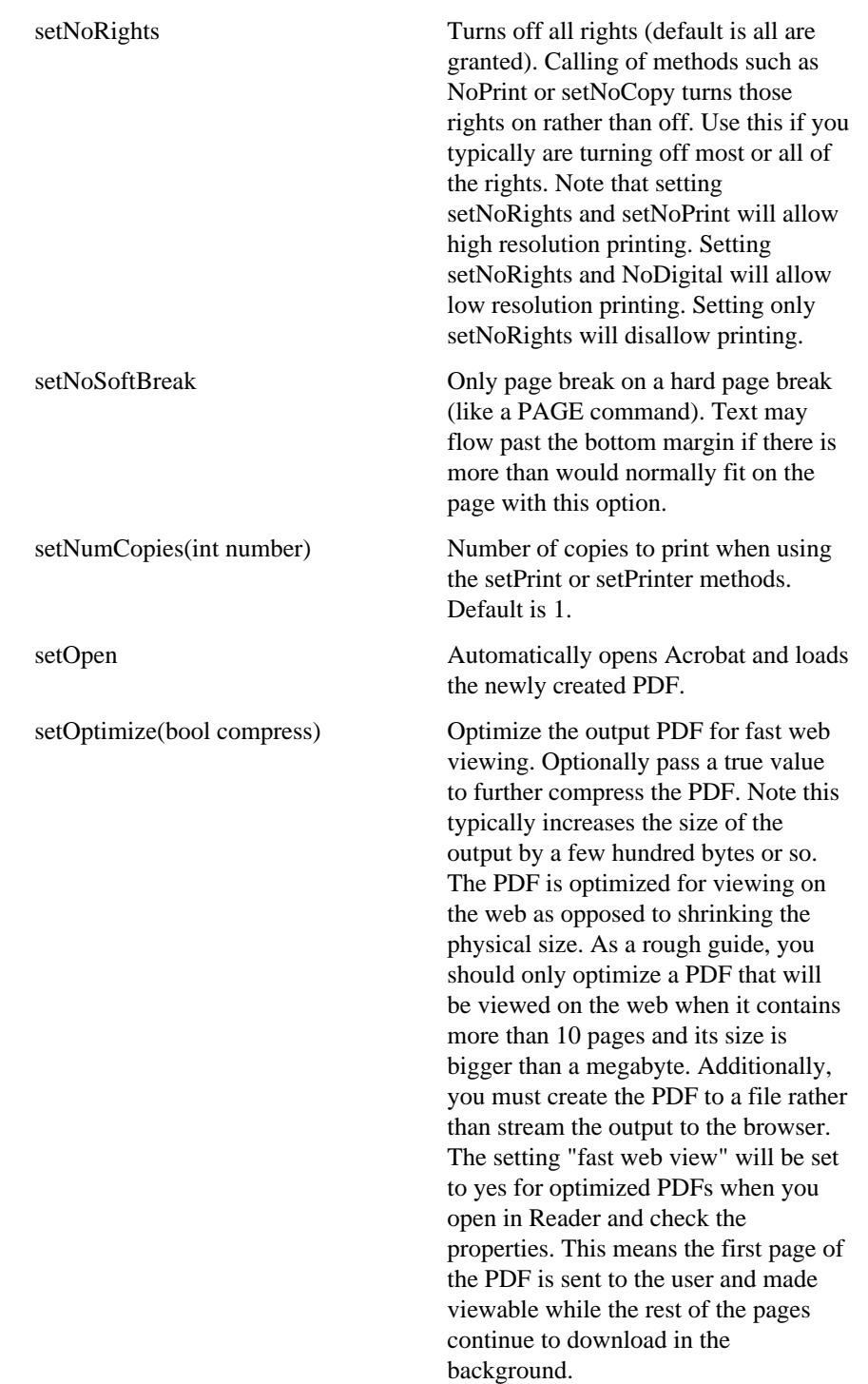

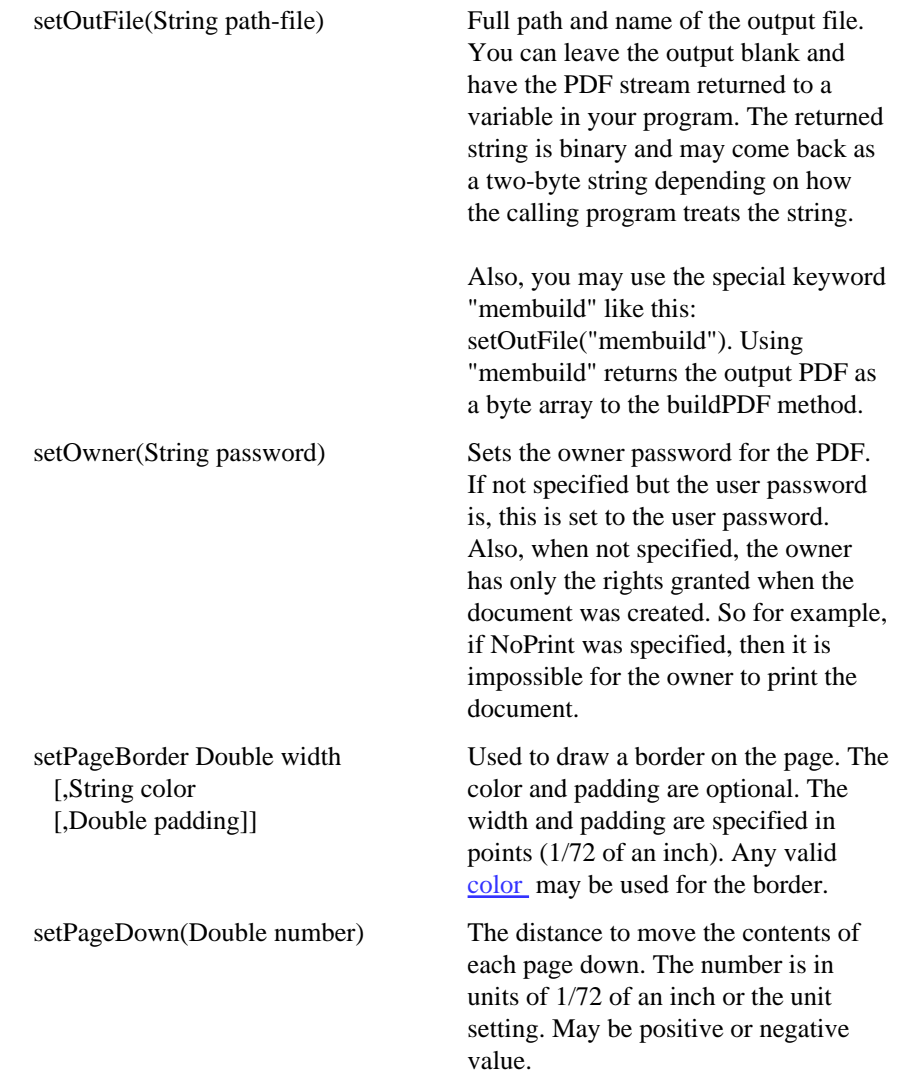

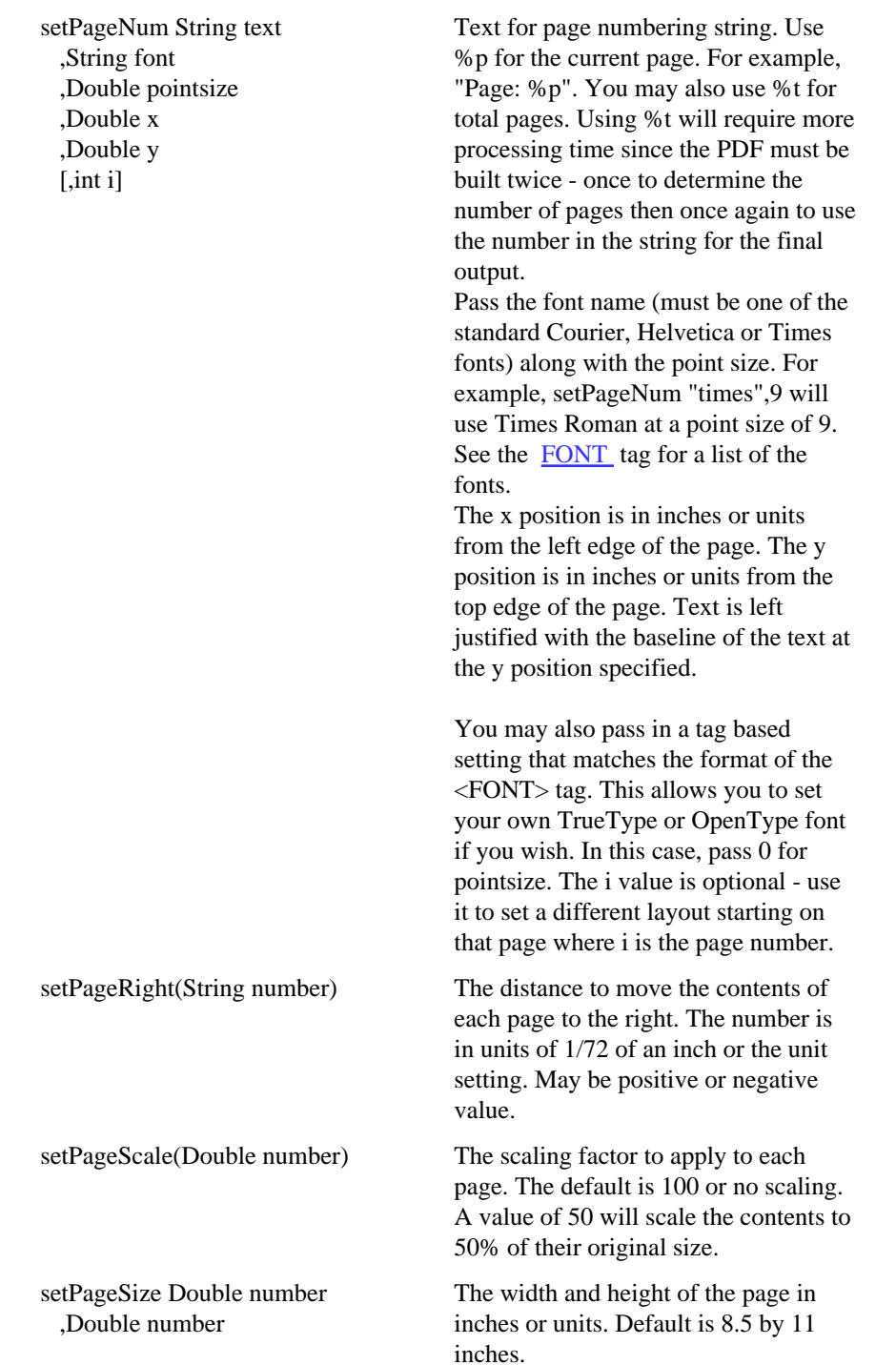

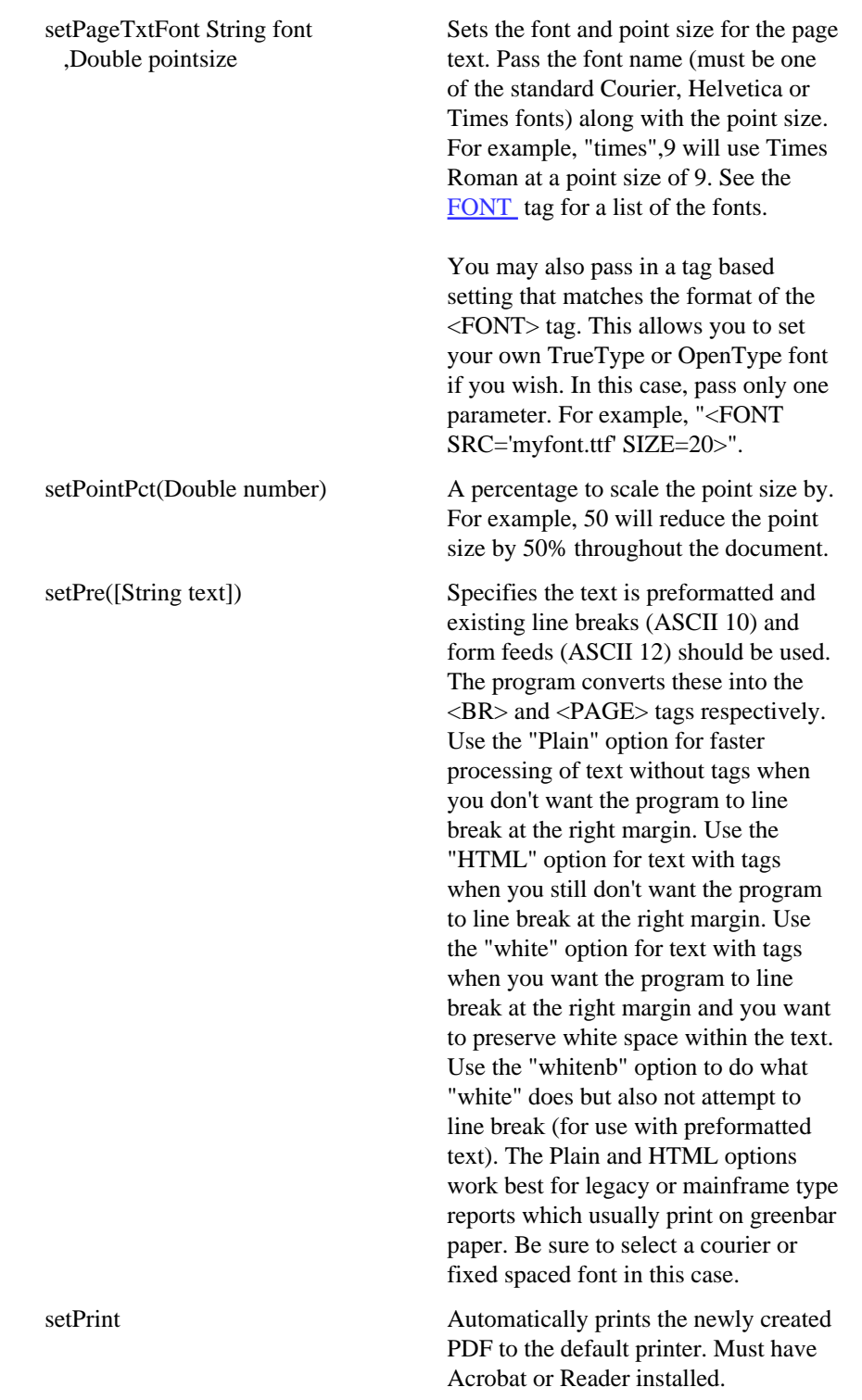

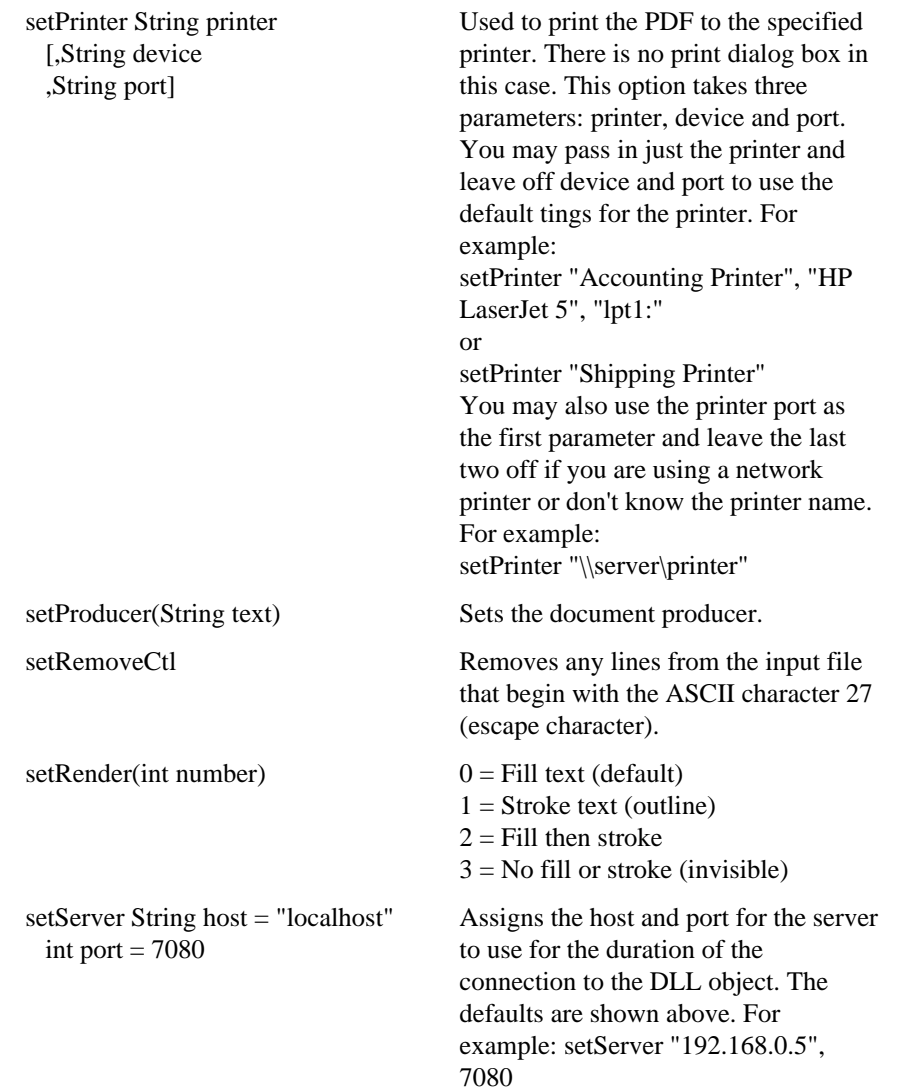

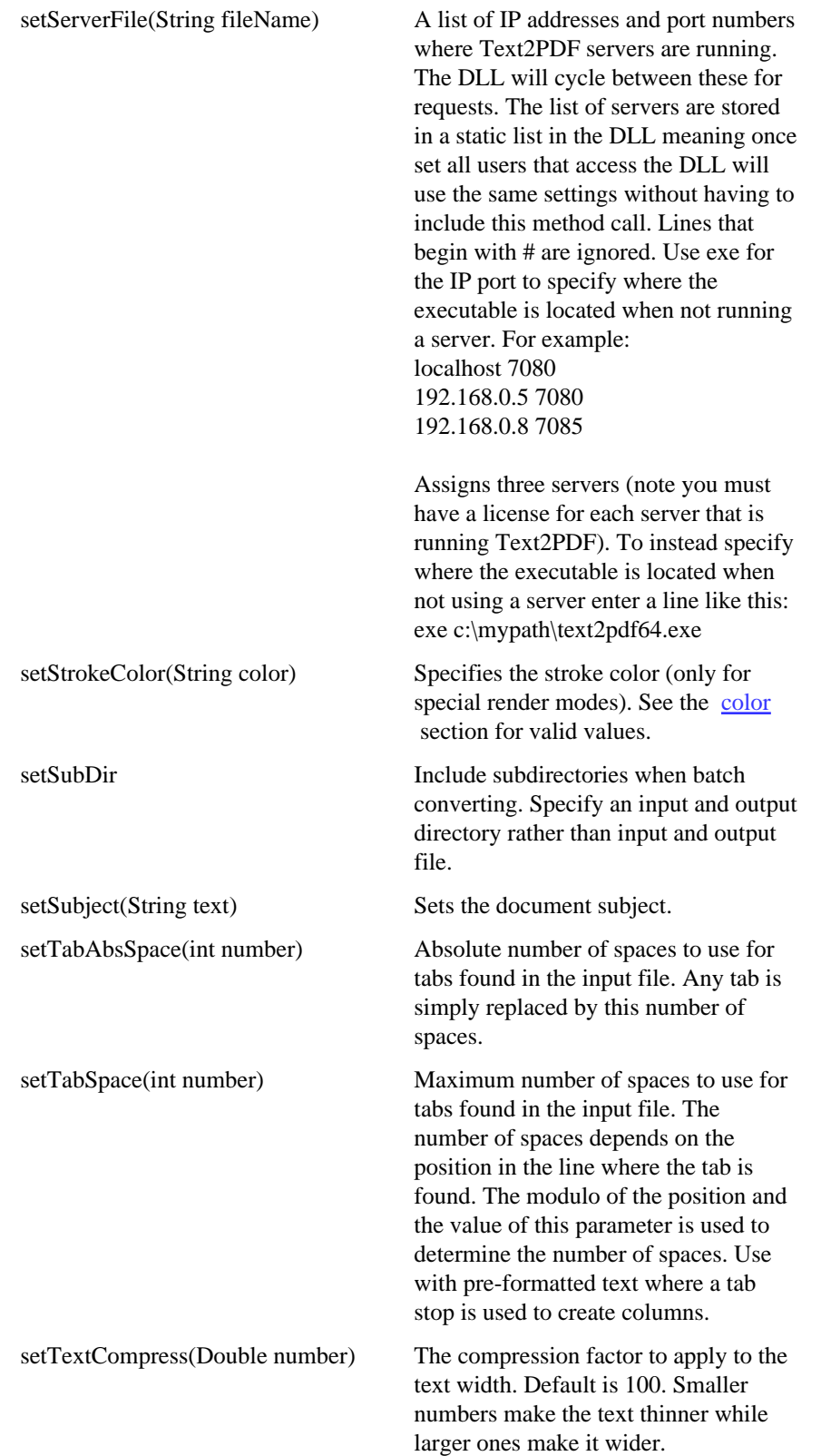

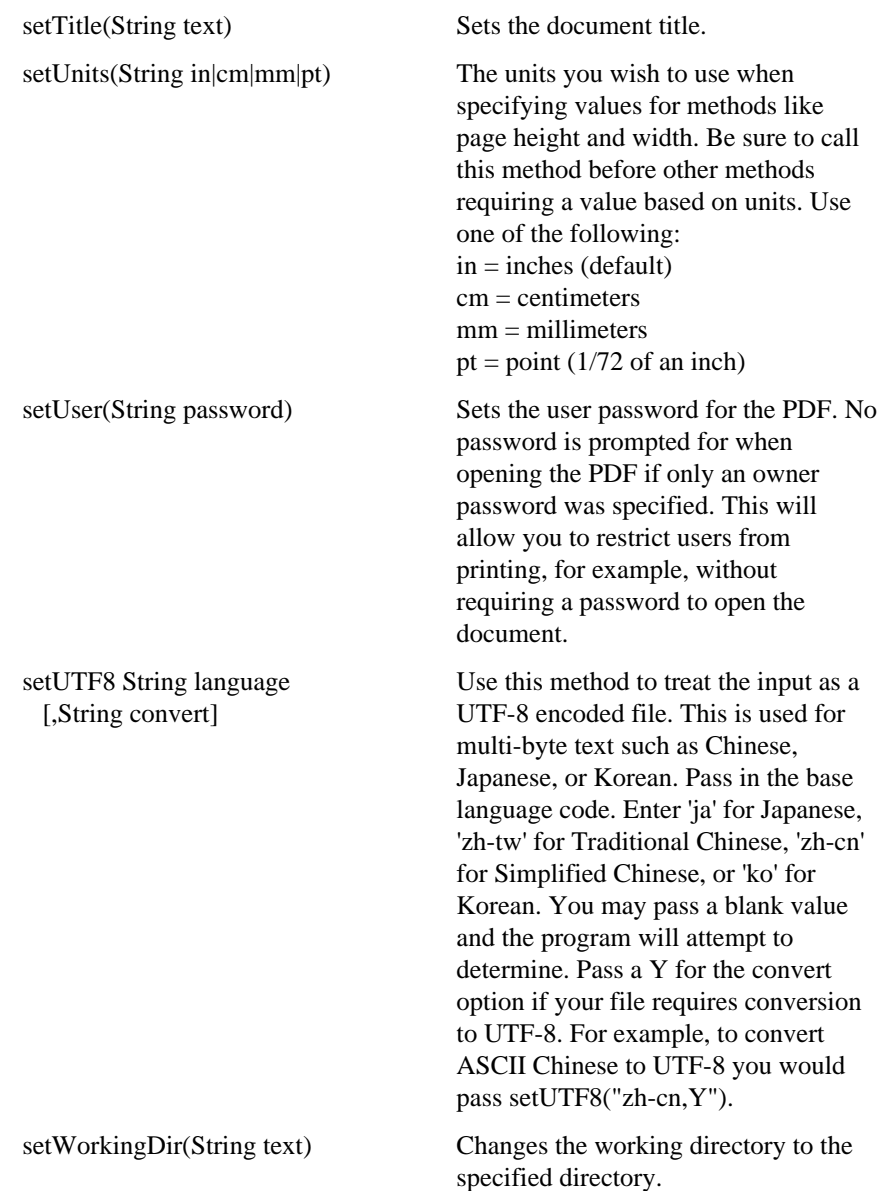

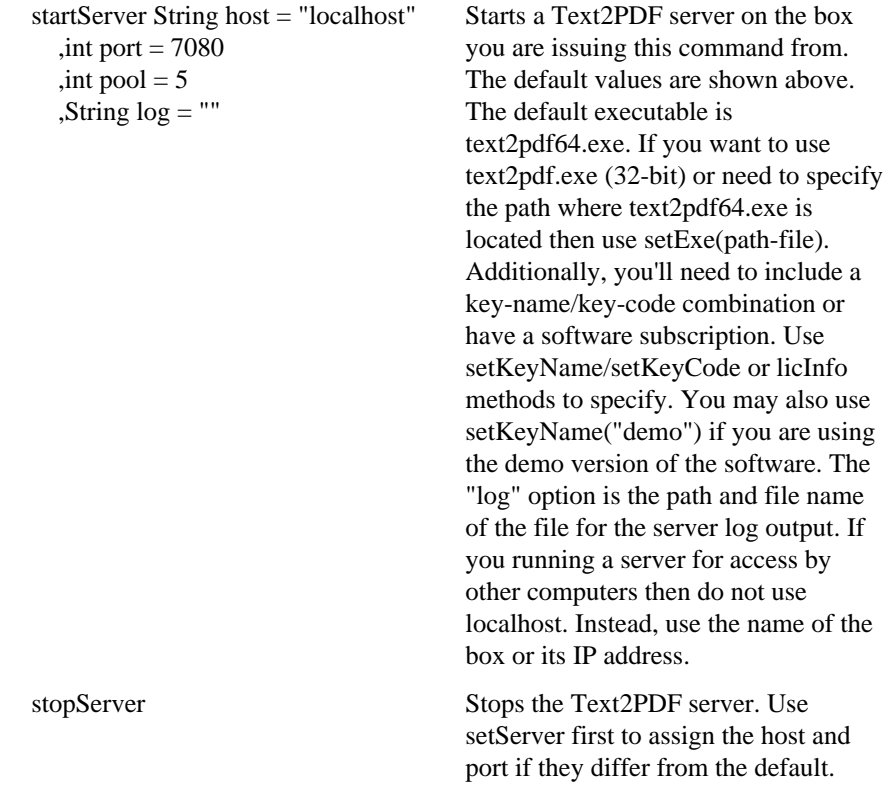

```
Here is an example of calling the DLL using VBScript.
Dim t2pobj
set t2pobj = CreateObject("FyTek.Text2PDF")
t2pobj.setOutFile "c:\temp\hello.pdf"
t2pobj.addText "times", 10
t2pobj.addText ("Text line 1<BR>")
t2pobj.addText ("Text line 2<BR>")
t2pobj.addText ("<PAGE WIDTH=11 HEIGHT=8.5 COLS=2 COLSPACE=1>")
t2pobj.addText ("More text...<BR>")
t2pobj.buildPDF()
```
Visit **[GitHub](https://github.com/fytek/text2pdf/tree/master)** for more sample code.

Runtime

# Runtime Version

FyTek sells licenses for Text2PDF which allow you to distribute the registered exe or DLL to an end users. The runtime versions require a combination of a key code and key name be passed to the software in order for it to work.

## **Exe version**

The following command line options are used with the runtime version:

-kn keyname -kc keycode

These values will be provided to you by FyTek, Inc.

For example, to create a report you would run something similar to the following:

text2pdfr.exe sample.txt sample.pdf -kn mycompany -kc ABC123ABC123ABC123

Note that neither the key name or key code should be made visible to the end user (via a .bat file for instance).

#### **DLL version**

The following methods are used with the runtime version:

setKeyName (keyname) setKeyCode (keycode)

These values will be provided to you by FyTek, Inc.

For example, to create a report you would run something similar to the following:

```
Dim outPdf As String
Set pdfCr = CreateObject("fytek.Text2PDF")
pdfCr.OutputFile "c:\temp\hello.pdf"
pdfCr.SetKeyName ("mycompany")
pdfCr.SetKeyCode ("ABC123ABC123ABC123")
pdfCr.PageTxtFont "times", 10
pdfCr.PDFCmd ("Text...")
pdfCr.PDFCmd ("More text...")
pdfCr.buildPDF
```
#### Runtime

Note that neither the key name or key code should be made visible to the end user.

The DLL for the runtime version is text2pdfr.dll. While it is named different from the developer file (text2pdf.dll) it still has the same function names internally. For this reason, if you have both installed on the same machine (for development and testing) you'll need to run regsvr32 on the one you want to work with. For instance, to work with the development version run:

regsvr32 text2pdf.dll

The file should reside in your windows or winnt system32 sub-directory. Passing the extra parameters for key name and key code will simply be ignored by the developer version. To work with the runtime version, run:

regsvr32 text2pdfr.dll

This will register the runtime DLL with your system and your application will then reference that program.

#### Commands

# Commands

All commands must be enclosed in angle brackets. Commands may be entered in upper or lowercase.

Any tags not recognized are ignored.

Tags may not span lines. You may place as many tags as you wish on a single line but the closing ">" for any tag must appear in the same line as the opening "<".

Use single or double quotes when entering a text value with spaces as a parameter. For example, <TAG DESCR="My Test Description">.

Do not leave a space between a parameter name, the  $=$  sign and its value. Correct <PAGE WIDTH=8.5 HEIGHT=11>  $Incorrect$  <PAGE WIDTH = 8.5 HEIGHT= 11>

Note that either the " or ' character can be used to enclose a string. You must use the corresponding character to close the string that you used to open it with however.

You may also use quotes around numeric values and use a  $\gtrsim$  to close a tag. This is for compatibility with an XML syntax approach. Any of the following are acceptable tags for Text2PDF and all work the same:  $\epsilon$  /page height=11 width=8.5>  $\langle$  page height="11" width="8.5"/ $>$  $\epsilon$  />  $\epsilon$  /> height="11" width="8.5" />

# <HTML LANG=text>

Optional. Sets the base language for Japanese, Chinese, or Korean when providing UTF-8 encoded text.

## Parameter Description LANG Enter 'ja' for Japanese, 'zh' for Chinese, or 'ko' for Korean. UTF-8 characters will be converted based on the language entry. When used with the [META](#page-50-0) tag, it is not necessary to specify text with one of the Japanese, Chinese, or Korean font faces. That is, you do not need to use a font face such as J1, C1, or K1. This tag is optional though it is recommended when using UTF-8 with one of these languages.

## <span id="page-50-0"></span> $<sub>META</sub>$ </sub> CONTENT=text>

Sets the document content type.

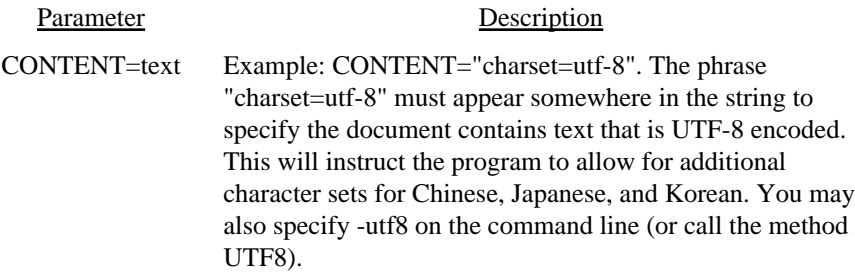

## <CREATOR VALUE=text LANGUAGE=text COUNTRY=text>

Sets the text for creator of the document.

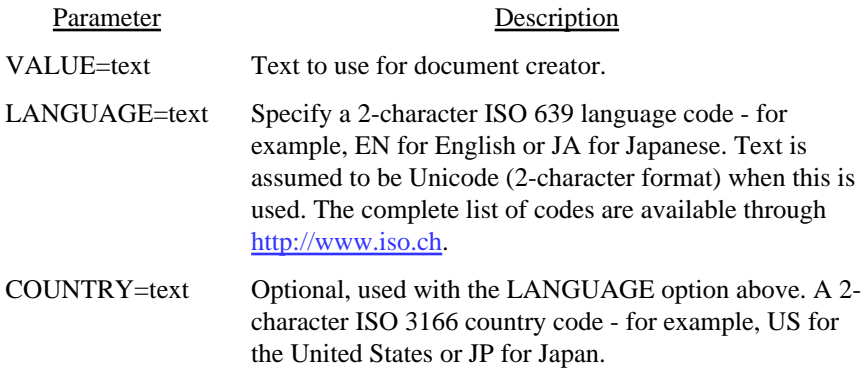

## <SUBJECT VALUE=text LANGUAGE=text COUNTRY=text>

Sets the text for subject of the document.

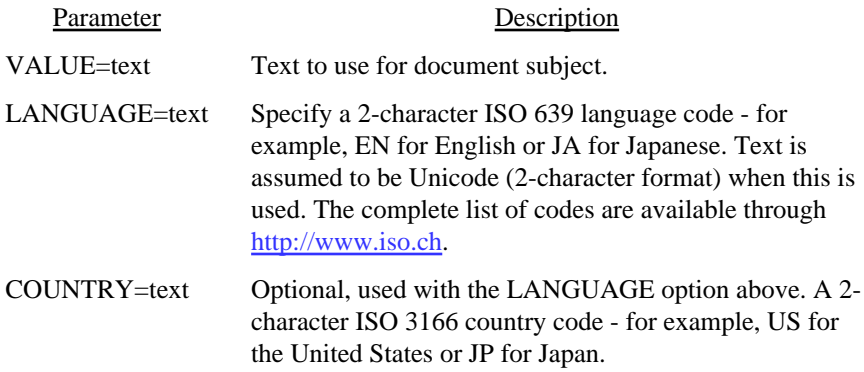

## <AUTHOR VALUE=text LANGUAGE=text COUNTRY=text>

Sets the text for author of the document.

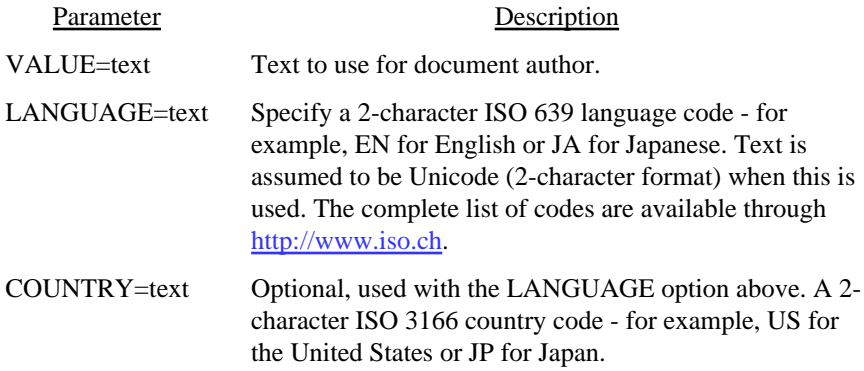

## $<$ TITLE VALUE=text LANGUAGE=text COUNTRY=text>

Sets the text for title of the document.

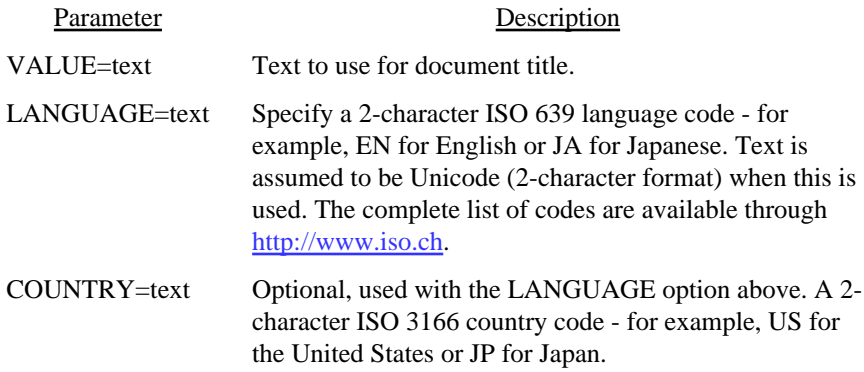

## <KEYWORDS VALUE=text LANGUAGE=text COUNTRY=text>

Sets the text for the document keywords.

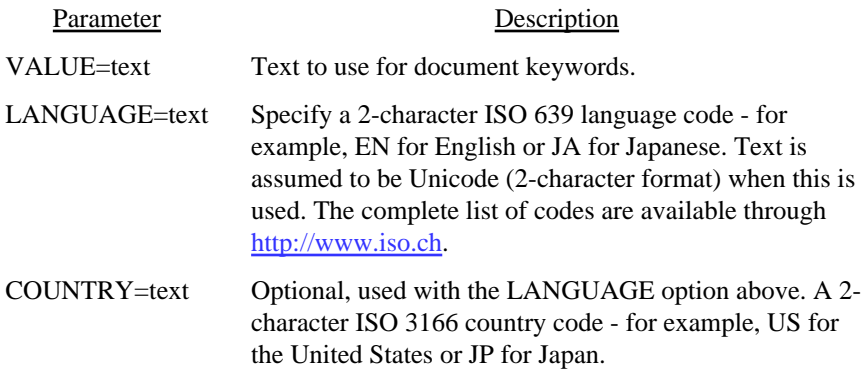

## <BOOKMARK LEVEL=number DESCR=text LANGUAGE=text COUNTRY=text CLOSED>

Used to set up bookmarks for the document.

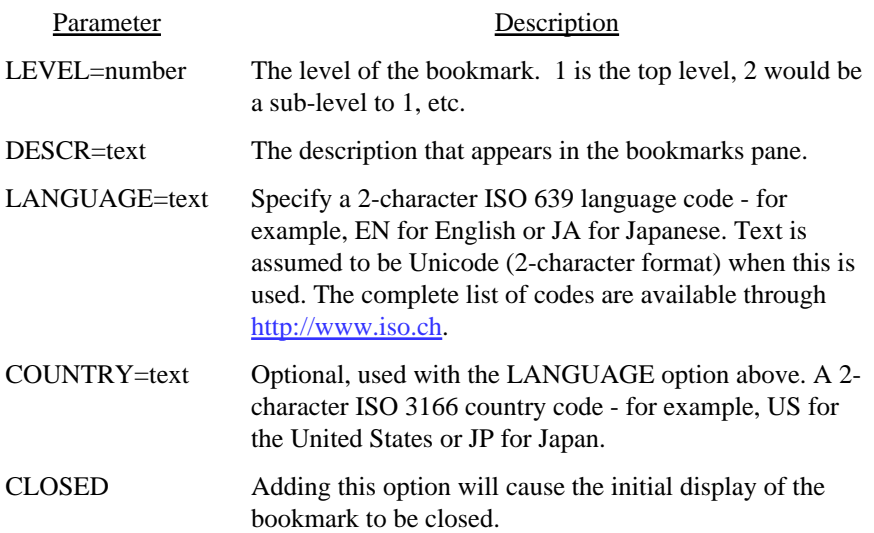

## <ZOOM VALUE=number|FITPAGE|FITWIDTH>

Used to set the initial zoom factor. Default is dependant on user tings.

# Parameter Description VALUE The zoom factor to open the document at. Enter 100 for 100 percent.

FITPAGE = open the document sized so the entire page fits in the window.

FITWIDTH = open the document sized so the width of the page fits in the window.

 $<$ PAGE HEIGHT=inches WIDTH=inches **FIT** LM=number RM=number TM=number BM=number BORDER=number BORDERCOLOR=color BORDERPADDING=number COLS=number COLSPACE=number Y=number SHADING=text PDFPAGE=number XPSPAGE=number CLEARBACKGROUND>

Starts a new page. All of the parameters are optional. If you are doing a page break and you are changing the width or height, you'll probably need to use CLEARBACKGROUND if the background was based on a different page size.

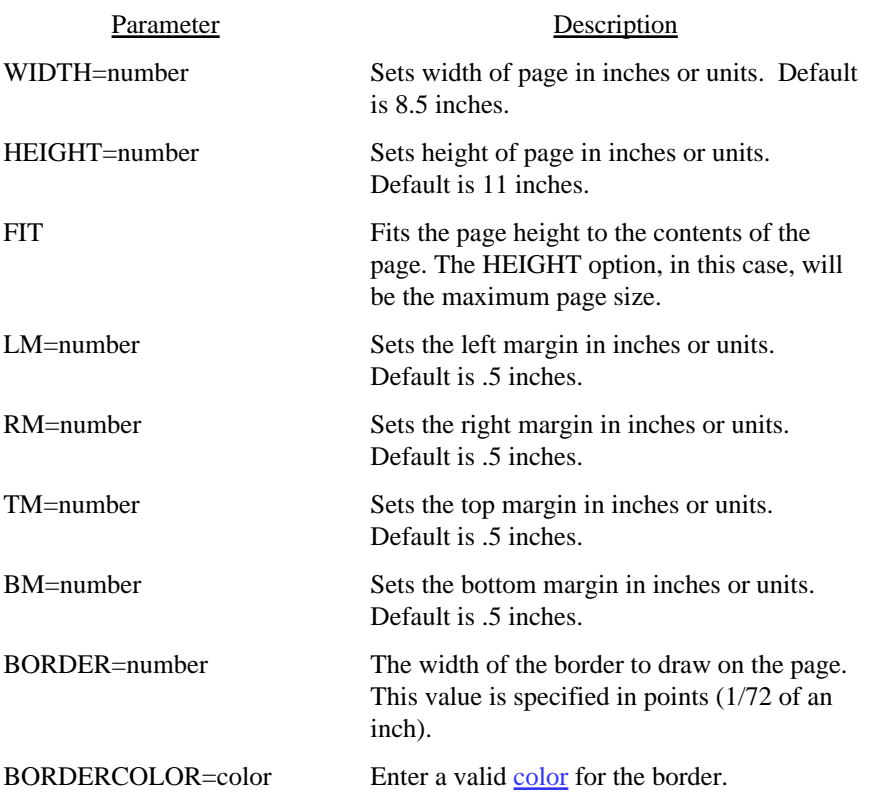

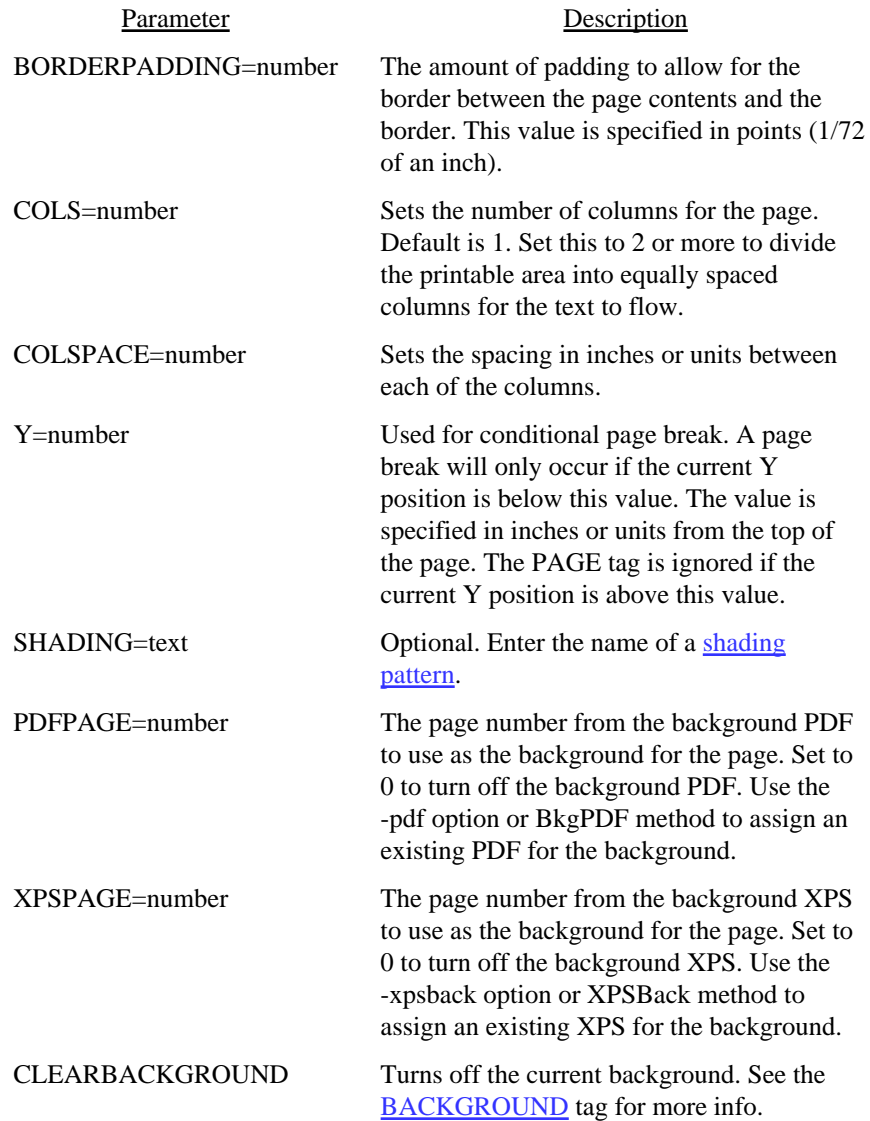

## <span id="page-60-0"></span><BACKGROUND>

Marks the page as a background page. The text for the page will not appear as a page by itself in the PDF. Any text or images will be saved and used to paint the background for the following pages. The background can be turned off by issuing a PAGE command with the CLEARBACKGROUND option .

A section marked as a background will not page break - any text that flows beyond the end of the page will simply not be shown. You may, however, use the  $Y$  tag to move up or down the page as needed. This will allow you place text in the header area then jump down to the footer area for more text or images.

## <INSERTPDF SRC=text PAGES=text>

Inserts a PDF. The current page is rendered and the inserted PDF starts on the next page. Any text after this tag starts on a new page after the inserted PDF.

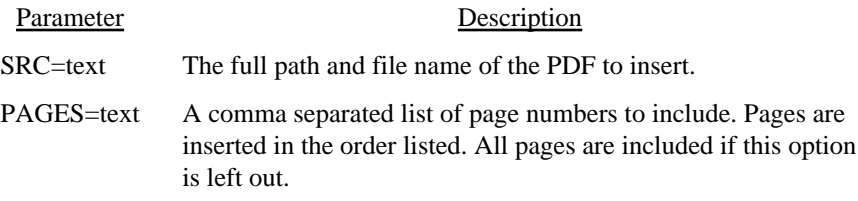

```
<SHADING
   NAME=text
   COLOR1=color
   COLOR2=color
   COLOR3=color
   COLOR4=color
   COLOR5=color
   COLORARY=text>
```
Used to define a gradient shading pattern. The shading pattern can then be used with the PAGE, BGCOLOR and RECT tags. You may specify from two to five colors.

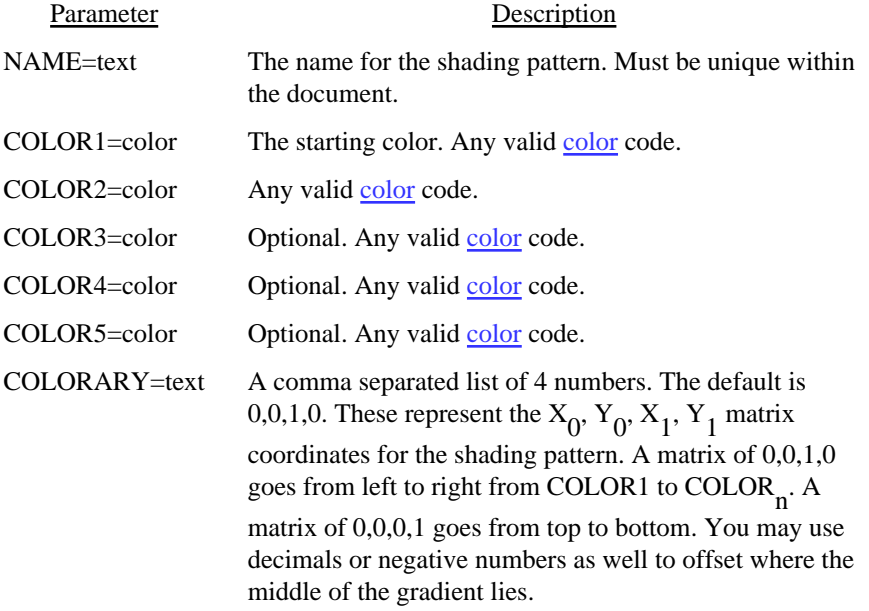

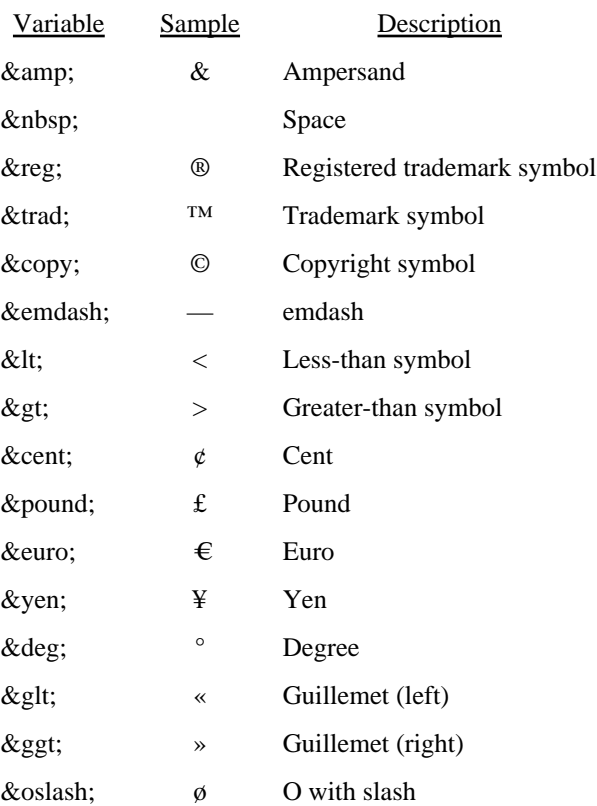

These are the variables you may use in your document.

#### <span id="page-64-0"></span> $\langle BR$

## VALUE=number>

Used to insert a line break. This forces the current line to stop and the next line will begin from the left margin on the following line.

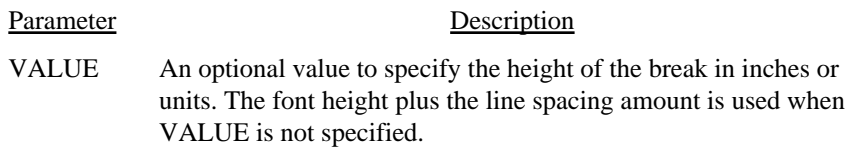

 $\langle P \rangle$ 

Used for a new paragraph. This tag is equivalent to using <BR><BR>.

 $\langle A$ NAME=text HREF=text>  $<$ /A>

Used to add a web or file link. Also used to link to an anchor point in the PDF. Use either the NAME or HREF attribute but not both in the same A tag.

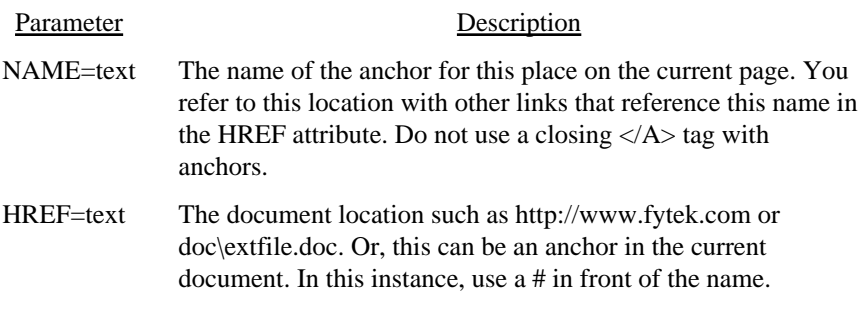

Here is an example of a link: **FyTek**, Inc.

Here's how you might specify a link to another page in the PDF:  $<$ PAGE> <A NAME="chap2"> Text ... text ... text <PAGE> Index <A HREF="#chap2">Chapter 2</A>

## $<$ COMP VALUE=number>

Used to specify the compression percentage for text.

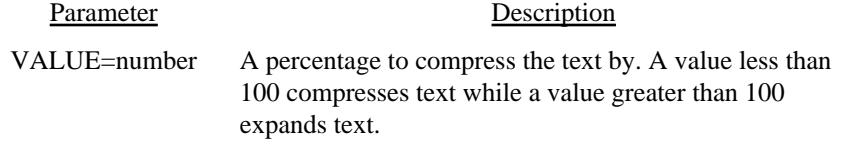

This text has been expanded by 150 percent of it's original size. Text will remain at this percentage until another COMP tag is issued.

## <MARGINS LM=number RM=number>

Changes the left and/or right margin. Only works when positioned at the left margin currently such as after a <BR> command. Also, the current page columns must be set at one.

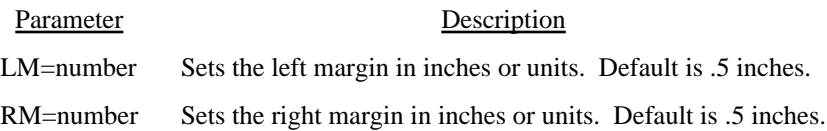

<span id="page-69-0"></span><TABSTOP VALUE=number BORDER=number OFFSET-LEFT=number OFFSET-BOTTOM=number ALIGN=L|R|C WIDTH=number SIZE=number>

Used to set tab stops for printing data in columns. This command sets the position for use by the [TAB](#page-71-0) command. Be sure to set all the TABSTOPS first before using the TAB command. The tab stops can be cleared with the [CLEARTABS](#page-72-0) command.

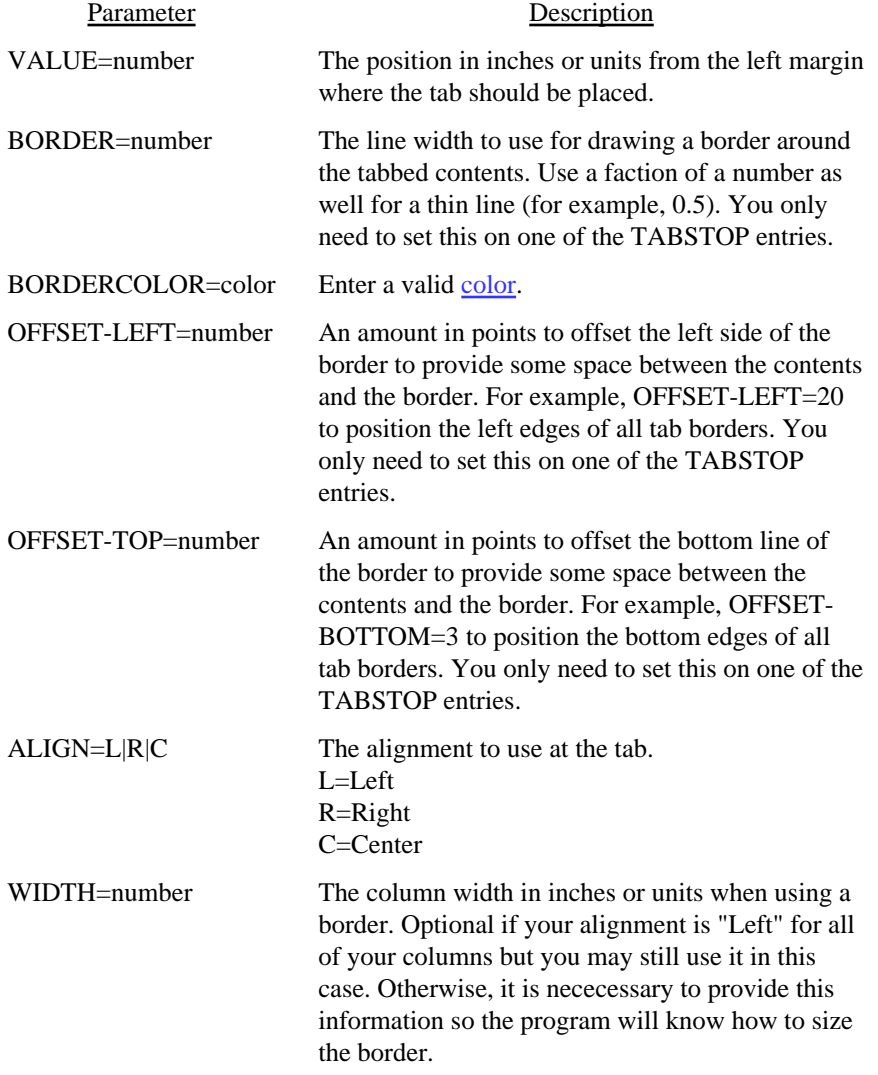

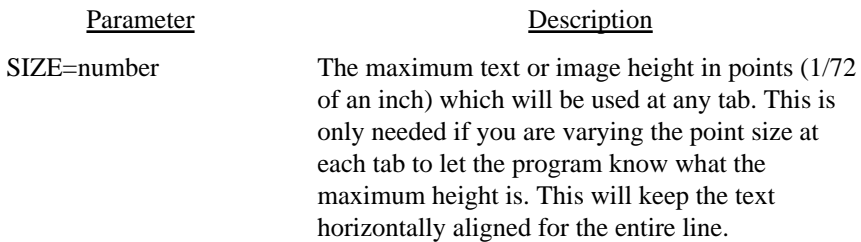

## <span id="page-71-0"></span> $<$ TAB $>$

Jumps to the next tab stop set with the **TABSTOP** command. You must set the position for all tabs first with the TABSTOP command. The text that follows this tag up until the next TAB or BR command is placed at the position specified by TABSTOP. Once at that position, the text is aligned. The program then moves back up one line of text and positions itself for the next tab stop. The text doesn't drop down to the next line until a [BR](#page-64-0) command is issued.

It's important to note you may potentially go beyond the margin tings if your TABSTOPS are not set correctly. For example, ting a TABSTOP at the left margin (VALUE=0) with a right alignment will cause the text to potentially start somewhere off the page and end up at the left margin. Too much text at a tab stop may potentially overwrite text printing at other tab positions.
### <CLEARTABS>

Clears out any [TABSTOP](#page-69-0) tings.

<span id="page-73-0"></span><FONT FACE=text SIZE=number COLOR=color COMP=number REND=number SRC=text BARCODE=text SUPP=text FIXED=number CODEPAGE=number ENCODING=text UNICODE>

Used to set the current font and/or point size.

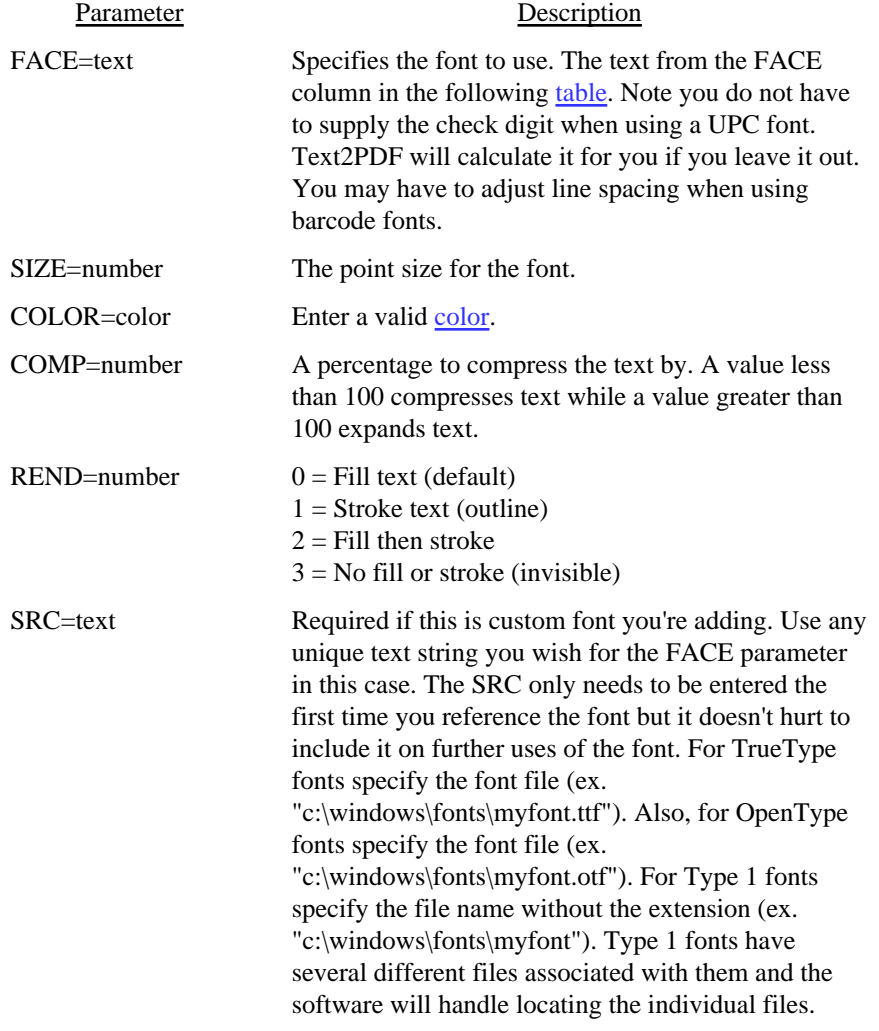

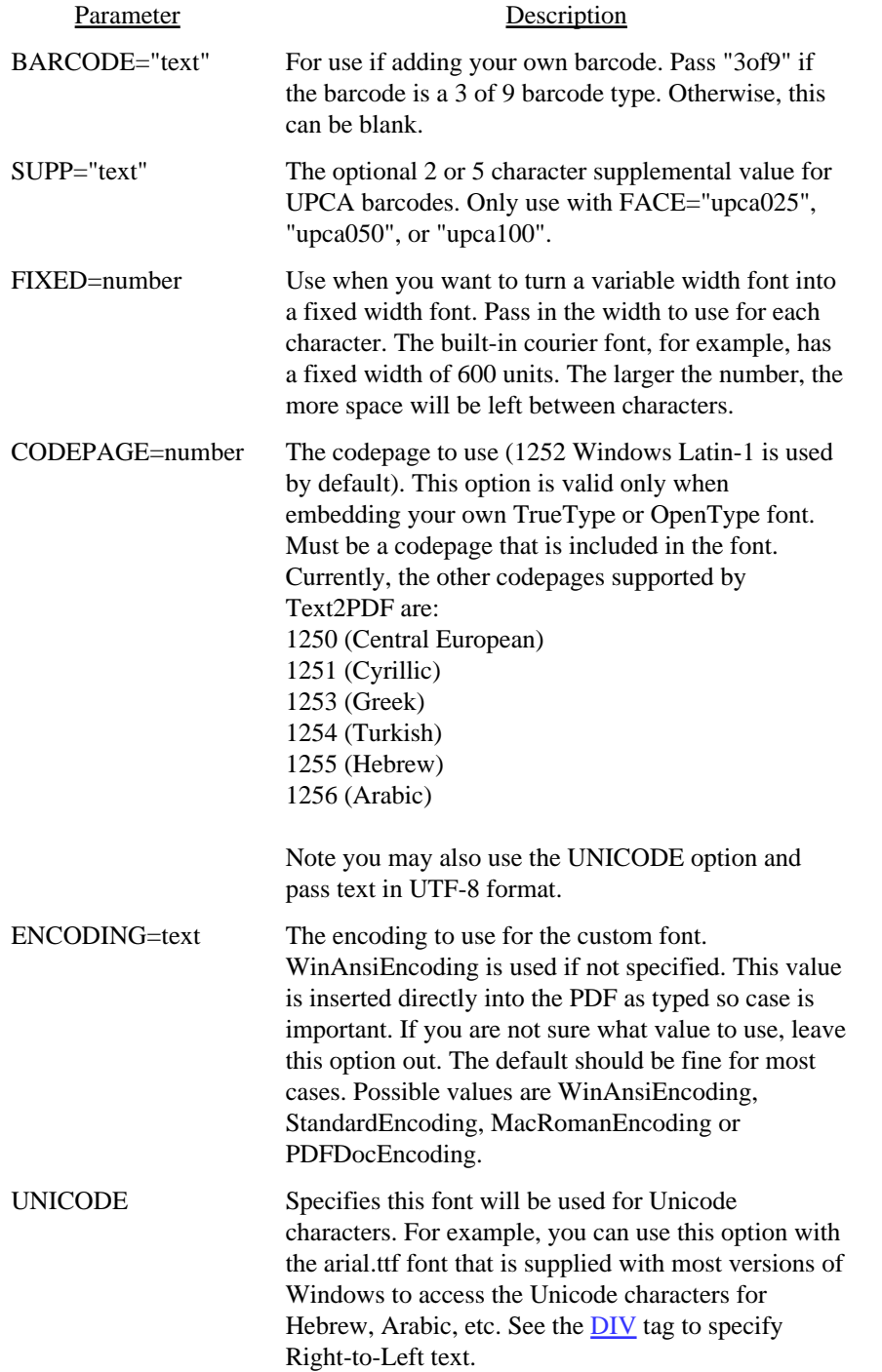

<span id="page-75-0"></span>There are 14 built-in fonts (Times, Helvetica, Courier — each in standard, bold, italics and bold-italics — and symbol and zapfdingbats). Use the value from the "Face" column below to specify the font face you wish to use. Note you may use the <B> and <I> commands for bold and/or italics, but only with the first 12 base fonts (Courier, Times and Helvetica). Here are the built-in fonts and their values:

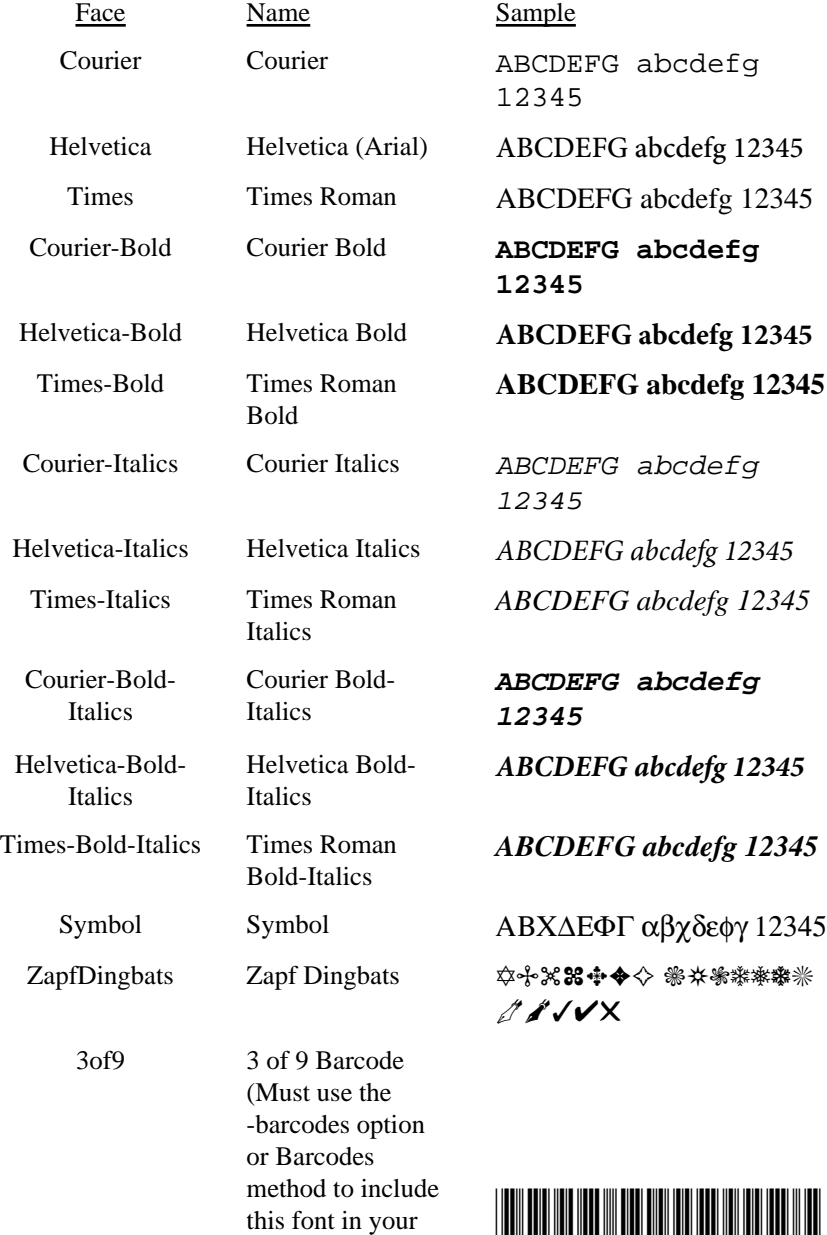

PDF)

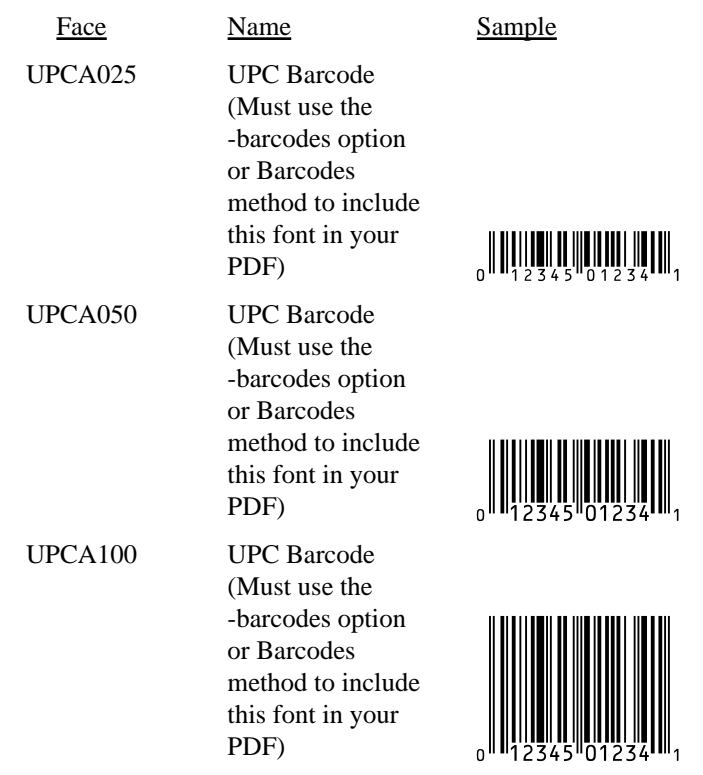

*The following Asian fonts are also available. You'll need to install the Chinese, Japanese or Korean font packs from Adobe in order to view a PDF with these characters. The font packs are available (free of charge) at: <http://www.adobe.com/products/acrobat/acrrasianfontpack.html>*

*Only use these fonts if your input has been converted to the encodings shown. Do not use for UTF-8 encoded files. If your file is in UTF-8 format and you have a META tag to specify that or are using -utf8 (command line) or UTF8 (method) then you should not need to specify these fonts in your input. The correct font will be used in this case.*

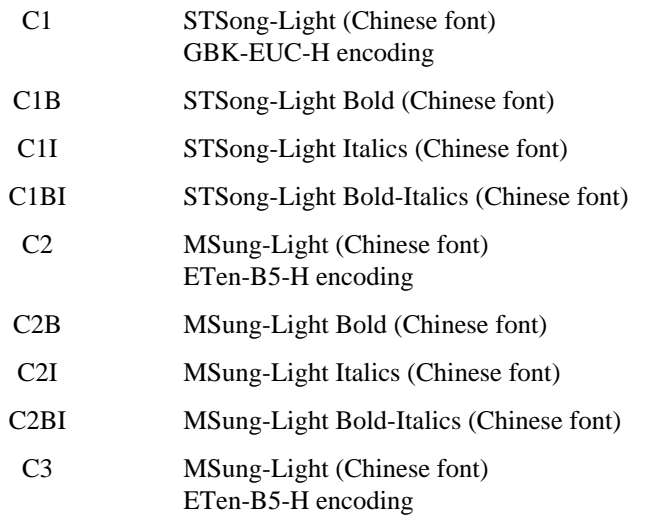

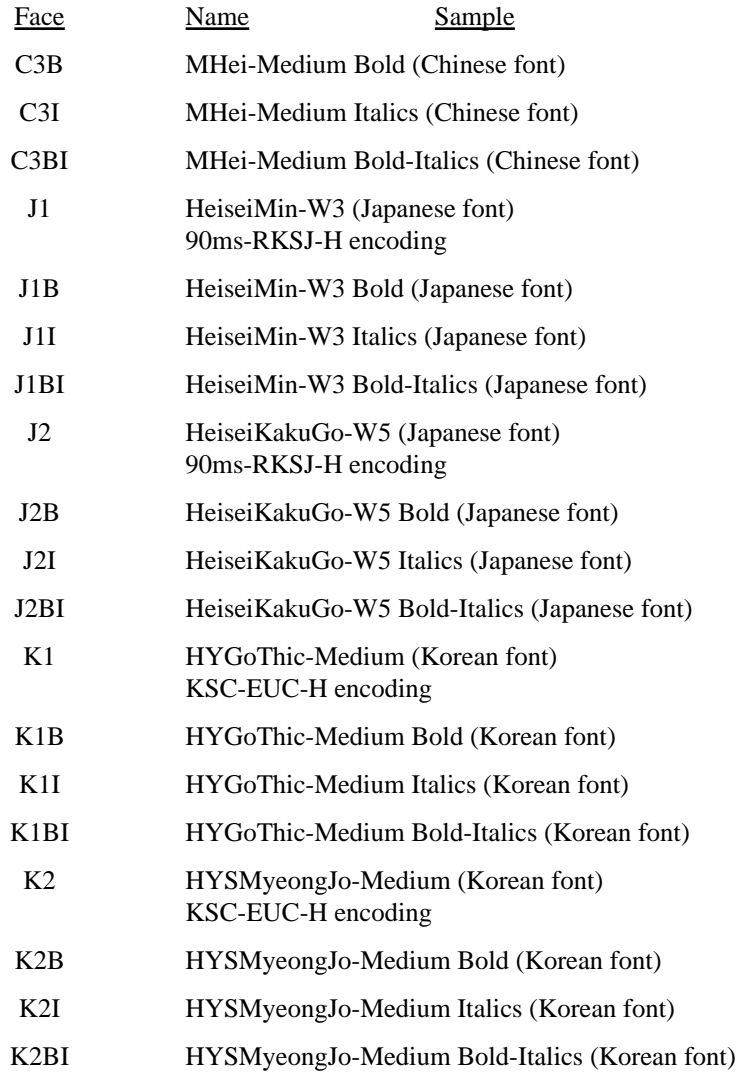

#### <span id="page-78-0"></span> $<$ DIV DIR=text>

Used to set the text flow as Right-to-Left for Unicode. The Unicode text must be encoded as UTF-8 (or be in the  $&\#9999$ ; (decimal),  $&\#x9999$ ; (hexadecimal) or &#o9999; (octal) format).

In addition, your input file (or the commands you send using PDFCmd) must start with the 3 hex characters EF BB BF (ASCII 239 187 191). You'll need to use the -utf8 option or UTF8 method if you have UTF-8 text but do not have the required 3 hex characters at the beginning of the file. This is so the program knows to perform the required preprocessing of the text.

### Parameter Description DIR=text Specify RTL for Right-to-Left text. Use LTR to return to the default Left-to-Right text flow. This only affects UTF-8 text. Note the default alignment also changes to Right when RTL is specified.

### <ALIGN VALUE=text>

Used to set the current alignment. The ALIGN value affects the current line so you should place a BR before a long section of text using the ALIGN tag.

Parameter Description ALIGN=L|R|C|J Sets the alignment to Left, Center, Right or Justified.

For example: <BR><ALIGN VALUE=L> Text on the left <BR><ALIGN VALUE=C> Centered Text <BR><ALIGN VALUE=R> Text on the right<BR>  $<$  /TEXT>  $\,$ 

Text on the left

Centered Text

Text on the right

 $<$ SUB $>$  $<$ /SUB>

Used to turn subscripting on and off.

Here is a line using the subscripting tag.

 $<$ SUP $>$  $<$ /SUP>

Used to turn superscripting on and off.

Here is a line using the superscripting tag.

#### <span id="page-82-0"></span><LINESPACE VALUE=number>

Used to specify the line spacing in 1/72 of an inch.

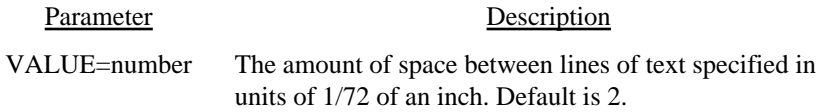

This text has a linespace value set at 12 which is one more than the current

point size of 11. Notice how far each line drops down when the text wraps.

This is roughly double spaced text.

<IMG

SRC="text" WIDTH=number HEIGHT=number XL|XR=number YT|YB=number BORDER=number BORDERCOLOR=number KEEPRATIO SMASK **CACHE** HIRES>

Used to insert an image. This can be a jpeg, gif, tif, or png. Not all variations of the supported image formats are supported so you may need to modify the format if the image does not show. Images scanned at over 72 dpi should have WIDTH and HEIGHT set to scale the size of the image down.

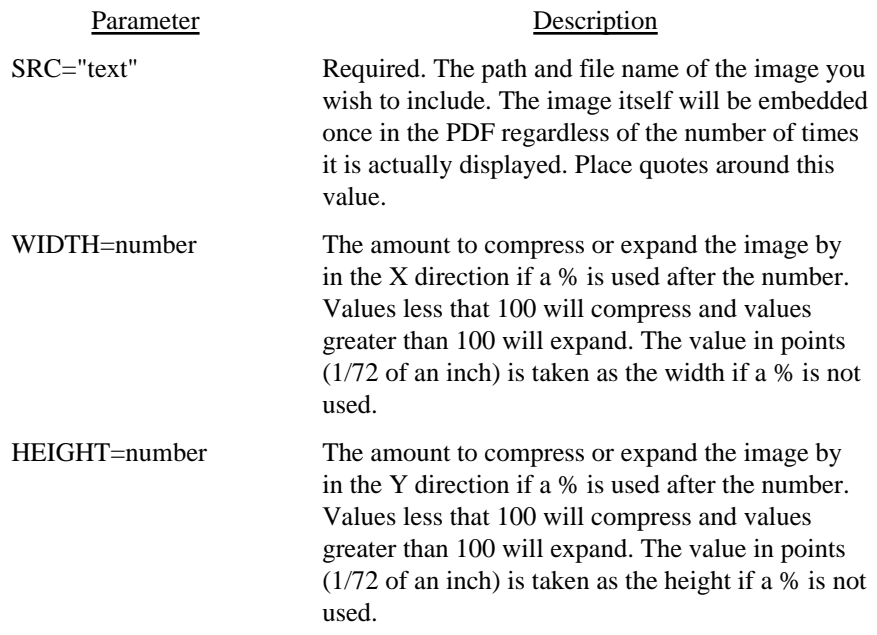

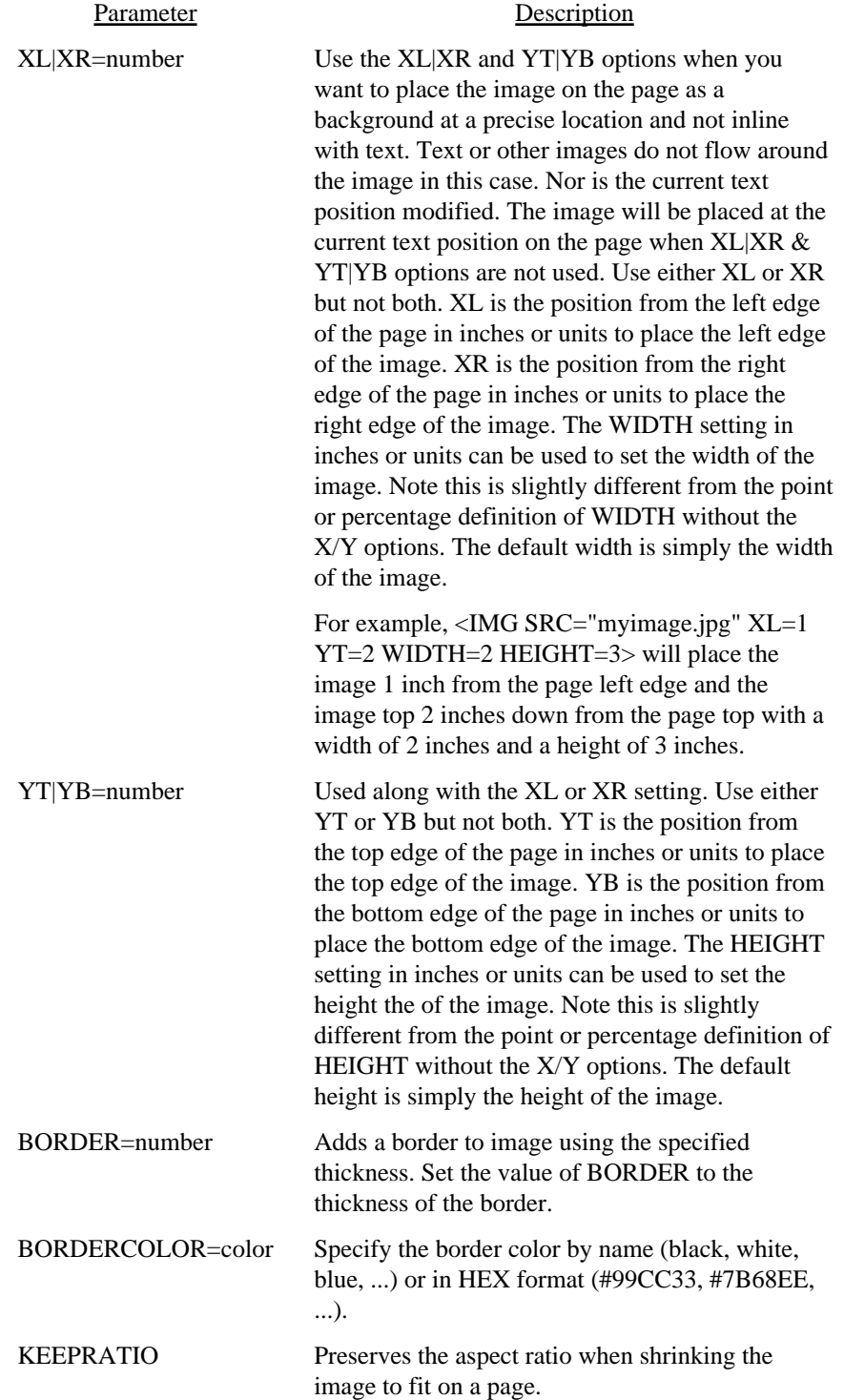

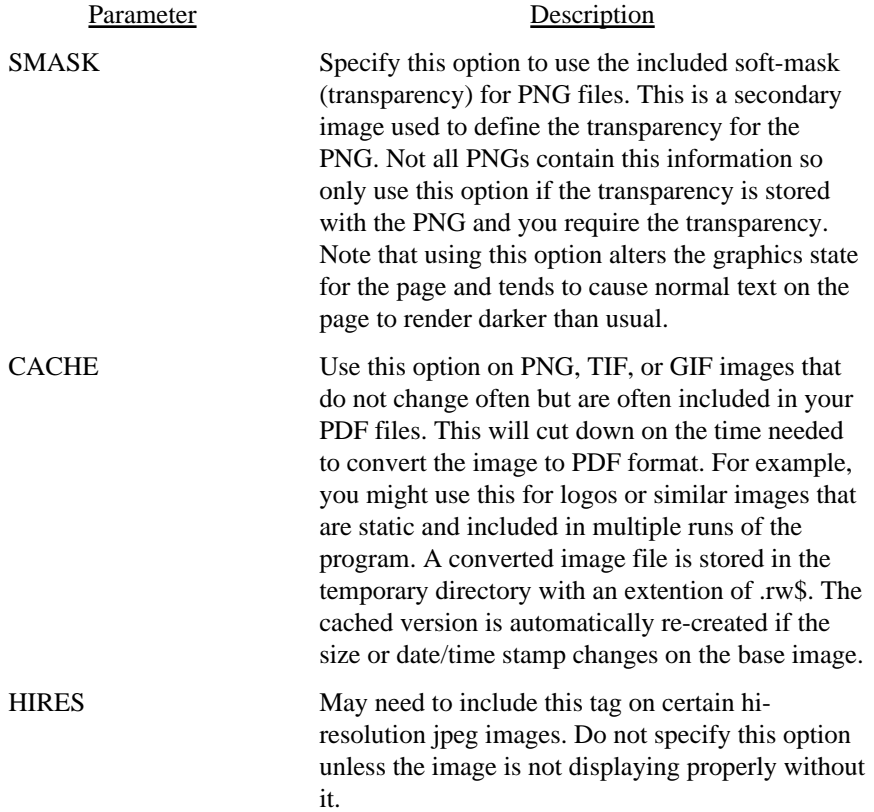

### <BGCOLOR VALUE=color SHADING=text>

Used to set the background color for highlighting text.

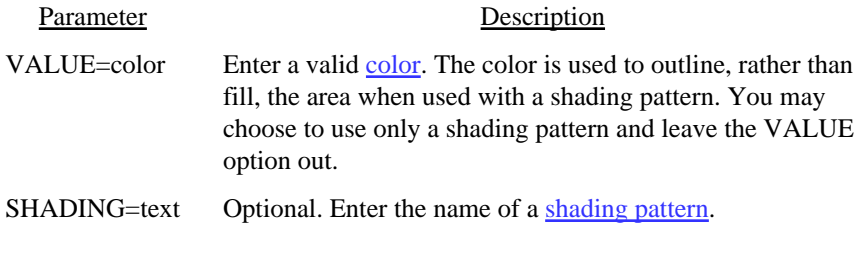

Here is some text that has been highlighted using the BGCOLOR command.

Using these values:

<SHADING NAME="bluered" COLOR1=#FF6C9F COLOR2=#DDEEFF COLOR3=#9CCFFFF COLORARY="1,.8,0,.3"> Here is some text that has been shaded using the BGCOLOR command.

<B>  $<$ /B>

Used to turn bold face font on and off. You may also use a <STRONG> tag in place of this. Only works with the built-in font faces - Courier, Helvetica and Times Roman fonts.

Here is some **bold** text.

 $< I >$  $<$ /I>

Used to turn italics on and off. You may also use a <EM> tag (emphasis) in place of this. Only works with the built-in font faces - Courier, Helvetica and Times Roman fonts.

Here is some *italics* text.

 $<\!\!U\!\!>$  $<$ /U>

Used to turn underlining on and off.

Here is a line with an underline in it.

# <span id="page-90-0"></span><PRE PLAIN|HTML>  $<$ /PRE $>$

Sets preformatted mode. In this mode, spaces are retained and lines break based on the input data. A form feed (ASCII 12) will start a new page.

Text is always left aligned in a PRE block. Use the PLAIN option for text without tags. This allows a faster build but no parsing of tags or checks for line wrap are performed. Be sure to select a courier or fixed spaced font in this case.

Use the HTML option for plain text with tags. Note this is different from just PRE without HTML as line breaks will not occur for long text lines when using HTML.

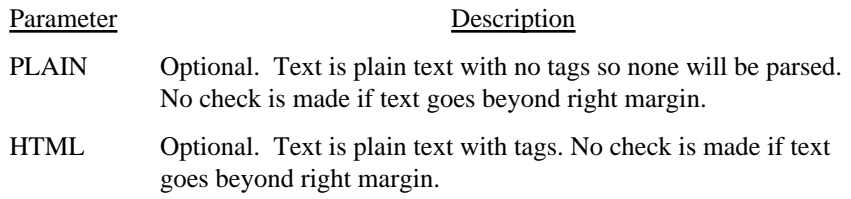

# $<$ HR WIDTH=number COLOR=color>

Draws a horizontal rule (line) from the left margin to the right margin.

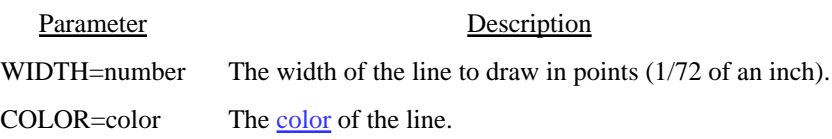

<LINE

X1=number Y1=number X2=number Y2=number WIDTH=number COLOR=color TOP FG>

Draws a line from the point X1, Y1 to X2, Y2.

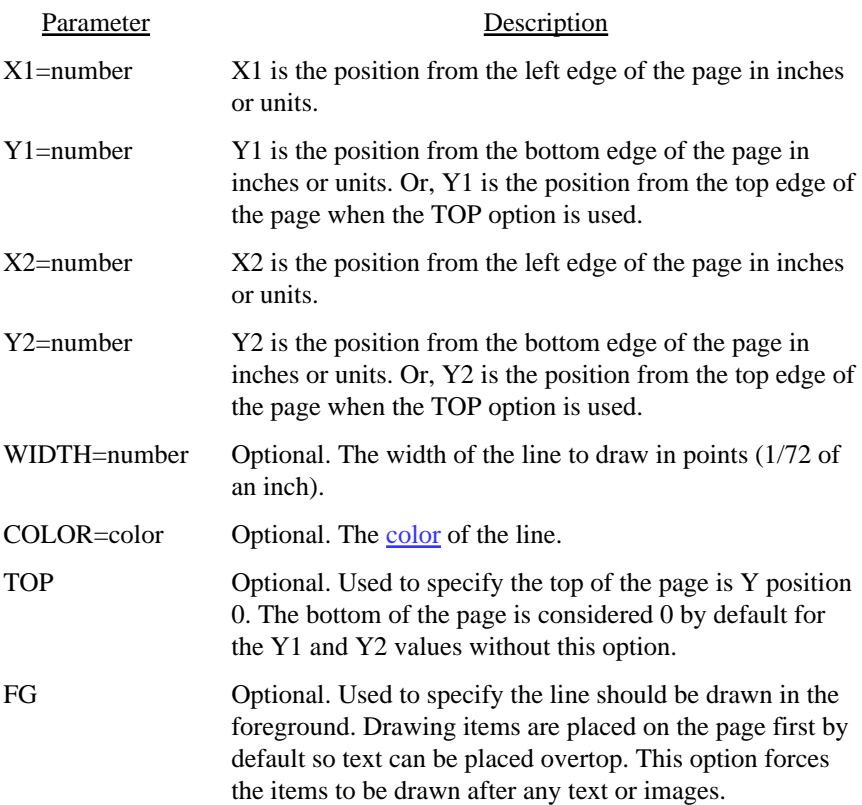

 $<$ RECT X1=number Y1=number X2=number Y2=number WIDTH=number COLOR=color BGCOLOR=color SHADING=text TOP FG>

Draws a rectangle with corners at the points X1, Y1 and X2, Y2.

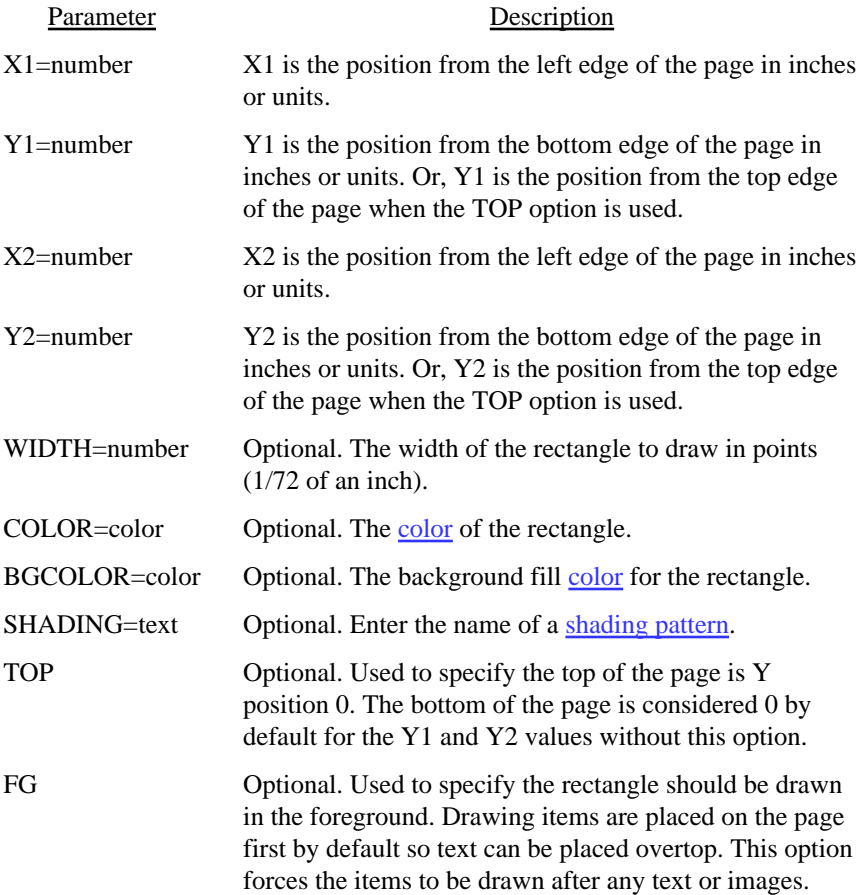

<CIRCLE X=number Y=number RADIUS=number ASPECTX=number ASPECTY=number WIDTH=number COLOR=color BGCOLOR=color TOP FG>

Draws a circle centered at the point X, Y with a radius of Z.

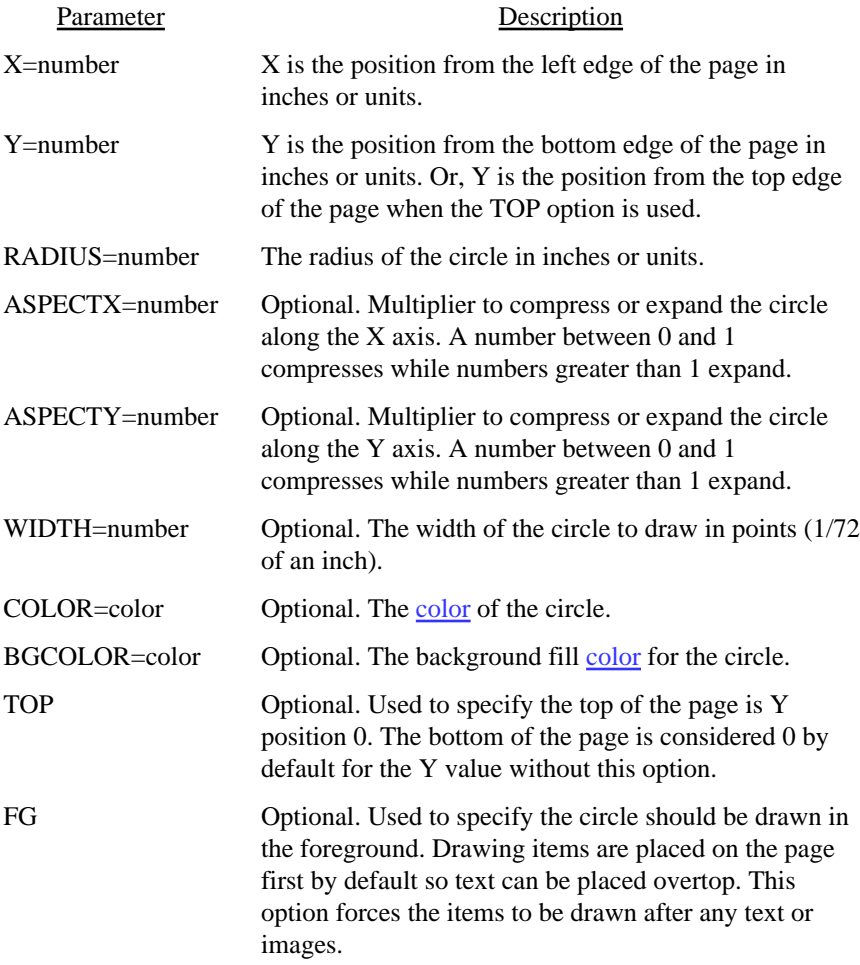

#### $<\!\!X$

# VALUE=number>

Used to change the X position in a block of text.

### Parameter Description

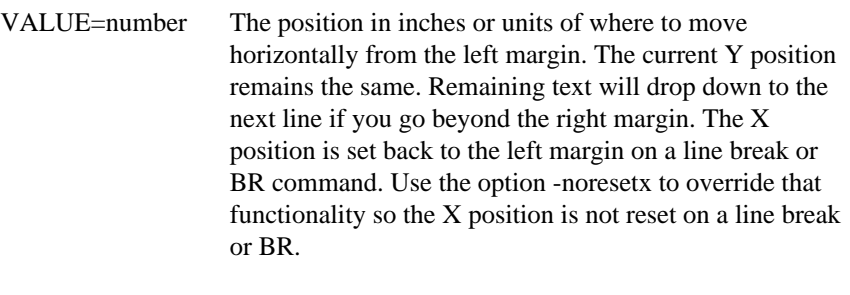

May also set as a percentage such as 50%. The X value will be computed by taking the printable area (page width - margins) times the percentage value and adding to left margin.

#### VALUE=number>

Used to change the Y position in a block of text.

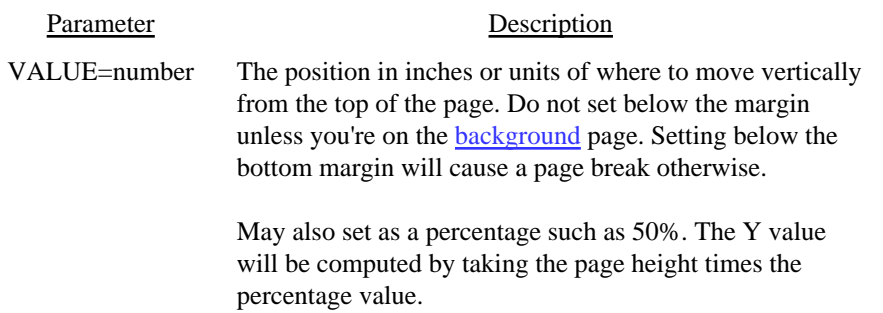

# <UNITS VALUE=in|cm|mm|pt>

Used to set the value for units. The command affects all following commands that use a value based on the units ting.

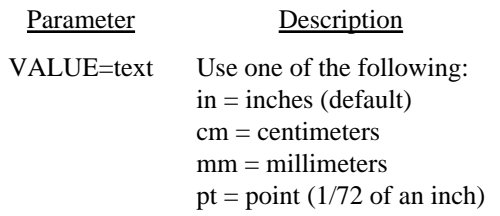

#### <span id="page-98-0"></span>Colors

# Colors

Parameters such as COLOR or BGCOLOR take a color value. Colors may be entered in any of the following ways:

- **•** You may specify the red, green and blue components as decimal values from 0 to 1, separated by a comma. In this case 0,0,0 is black and 1,1,1 is white.
- **•** You may specify the red, green and blue components as values from 0 to 255, separated by a comma. In this case 0,0,0 is black and 255,255,255 is white.
- **•** You may specify the red, green and blue components as a hex string preceded by a # sign. In this case #000000 is black and #FFFFFF is white.
- **•** You may specify the cyan, magenta, yellow and black components (CMYK) as decimal values from 0 to 1, separated by a comma. In this case 0,0,0,1 or 1,1,1,0 is black and 0,0,0,0 is white.
- **•** You may specify the cyan, magenta, yellow and black components (CMYK) as decimal values from 0 to 1, separated by a comma. In this case 0,0,0,255 or 255,255,255,0 is black and 0,0,0,0 is white.
- **•** You may specify one of the RGB colors in the table below.

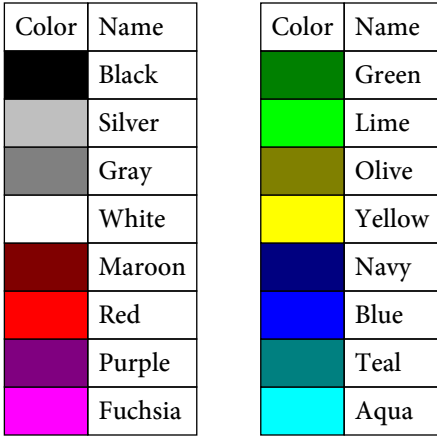

# Initialization File

An initialization file is used to hold initial settings and conversions from the input text to other text or tags. This is a separate file from the input that you include via the -ini "file" (or -inirun "file") command line or IniFile("file") DLL method.

The layout for the file is an XML-like format containing tags such as FONT or REPLACE. All tags must appear only once per initialization file with the exception of the REPLACE tag which can be repeated. Use this tag to convert text in the input file from one string to another or to a tag. For example, escape sequences in the input file can be converted to tags for text underline, font size/color changes or any other text replacement.

The following tags are allowed in the Initialization File:

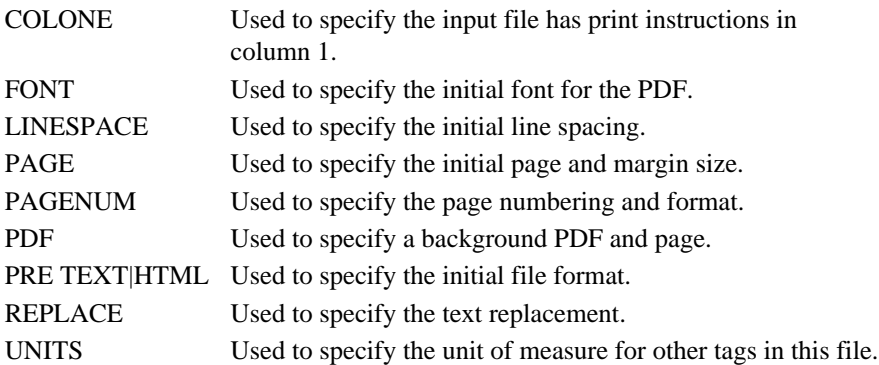

The following section details each tag. Some tags (like FONT) are duplicates of tags you can include in the input file. A link is available from this section to the corresponding tag in the Commands Section in this case.

### <COLONE>

This tag is only valid in the initialization file - not in the source text file.

Used to specify the first column contains a vertical print instruction. Same as using -c1 on the command line or the DLL method ColOne.

### FONT

Allows for the initial FONT setting. Only use one FONT tag in the initialization file.

See the [FONT](#page-73-0) tag in the Commands Section for details.

# LINESPACE

Allows for the initial LINESPACE setting.

See the **LINESPACE** tag in the Commands Section for details.

# PAGE

Allows for the initial PAGE size and margin settings.

See the [PAGE](#page-58-0) tag in the Commands Section for details.

<PAGENUM X=number Y=number FORMAT="text" FACE="text" SIZE=number>

This tag is only valid in the initialization file - not in the source text file.

Specifies page numbers should be printed along with their location and format.

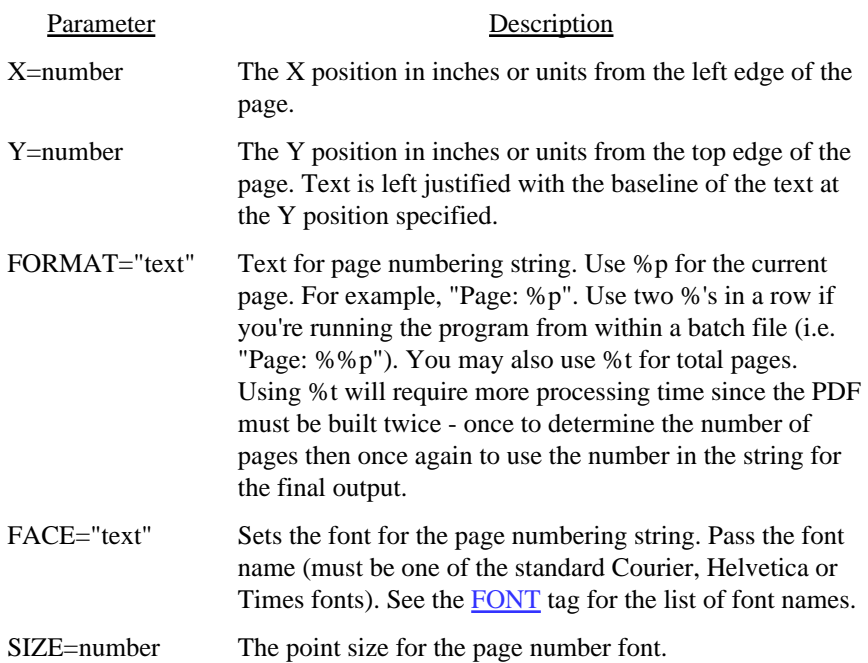

 $\leq$ PDF SRC="text" PAGE=number PASSWORD="text">

This tag is only valid in the initialization file - not in the source text file. Used to specify the background PDF. Same as using the -pdf or BkgPDF method.

You may use Excel, Word, or PowerPoint files as well under one of the following two conditions. First, if you have Excel/Word 2007 or higher with the free Office "Save as PDF" add-on installed, the Windows version of Text2PDF can connect to Excel or Word to perform the conversion.

Second, OpenOffice can be used to convert these document types to PDF. Under Windows, Text2PDF will attempt to connect to OpenOffice using the Windows COM sub-system to perform the conversion. This means that the standard OpenOffice installation should be all you need on Windows so Text2PDF can convert Excel/Word documents. The command line utility "unoconv" (part of OpenOffice) can also be used on any operating system if you have OpenOffice installed as a server. Be sure the PATH environment variable for the user running Text2PDF contains the location where unoconv is located. This is useful on Linux systems to convert Excel/Word to PDF. See the OpenOffice documentation for instructions on setting up the OpenOffice server.

While you can manually use one of these options to convert to PDF first then pass the PDF to Text2PDF, it may be more convenient to let Text2PDF run this process for you by simply passing your Office document to Text2PDF. Users do not need anything special on their local machine to read or convert Excel/Word to PDF as the process will be handled by the Text2PDF server with one of these options setup on a server running Text2PDF in Client-Server TCP/IP mode.

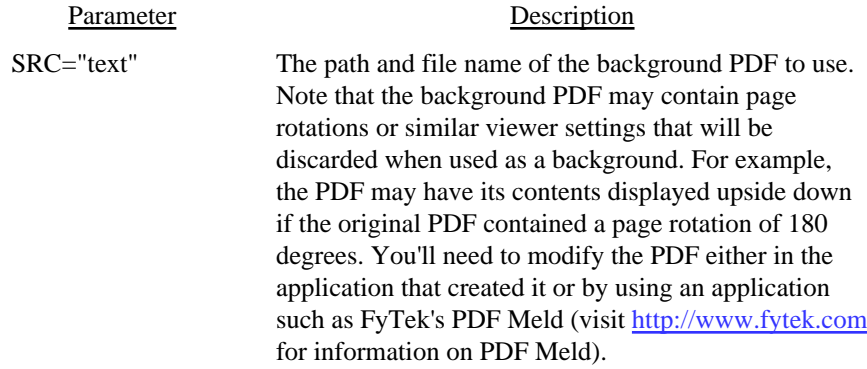

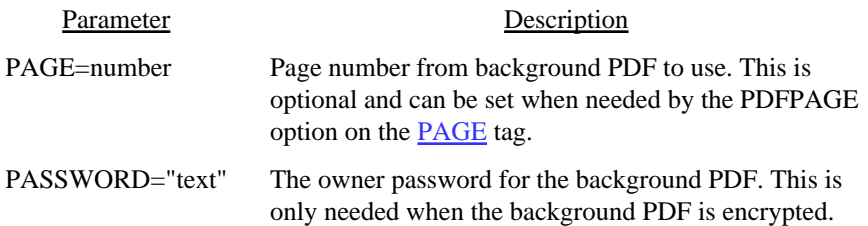

### PRE

Allows for the initial [PRE](#page-90-0) setting. See the **PRE** tag in the Commands Section for details.

Use <PRE HTML> if you are using the COLONE option (-c1 command line or ColOne DLL method) and are using the REPLACE tag to insert markup tags (like B or FONT) in the report. This will ensure the tags are processed and treated as plain text.
<span id="page-108-0"></span><REPLACE FROMTEXT="text" FROMHEX="text" TOTEXT="text" TOHEX="text" TOTAG="text" TOTAG2="text" SKIPLINE WILDCARD REGEX IGNORECASE **FIRSTONLY** FROMCOL=number THRUCOL=number **KEEPBEFORE** KEEPAFTER>

This tag is only valid in the initialization file - not in the source text file.

Specifies a replacement string or tag for input text. The FROMTEXT or FROMHEX options are used to specify the source text string. The TOTEXT, TOHEX and TOTAG options are used to specify the resulting text string.

You may have as many REPLACE tags in the initialization file as you want. Each REPLACE tag must have either a FROMTEXT or FROMHEX (but not both) along with one of TOTEXT, TOHEX or TOTAG. Other optional parameters may be used as well.

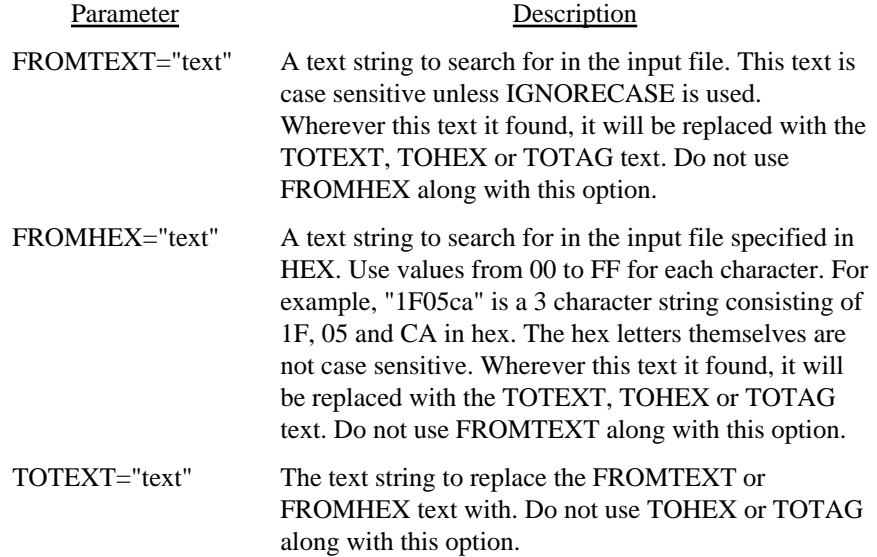

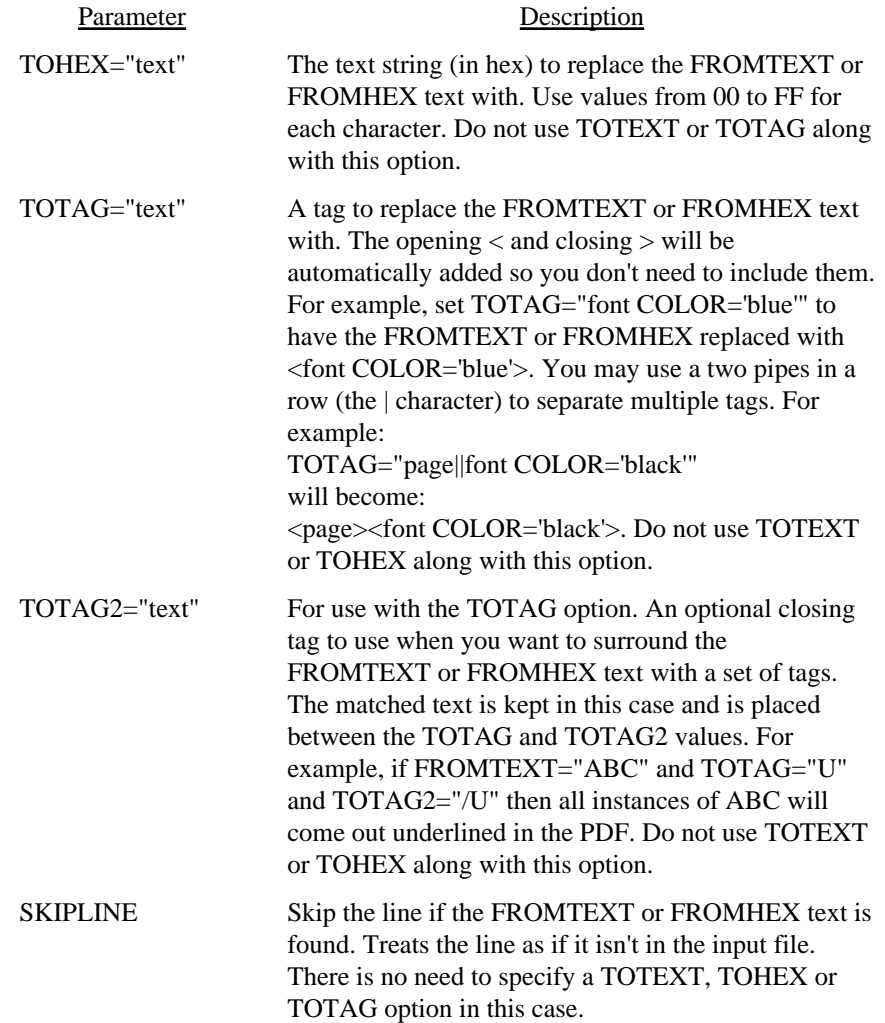

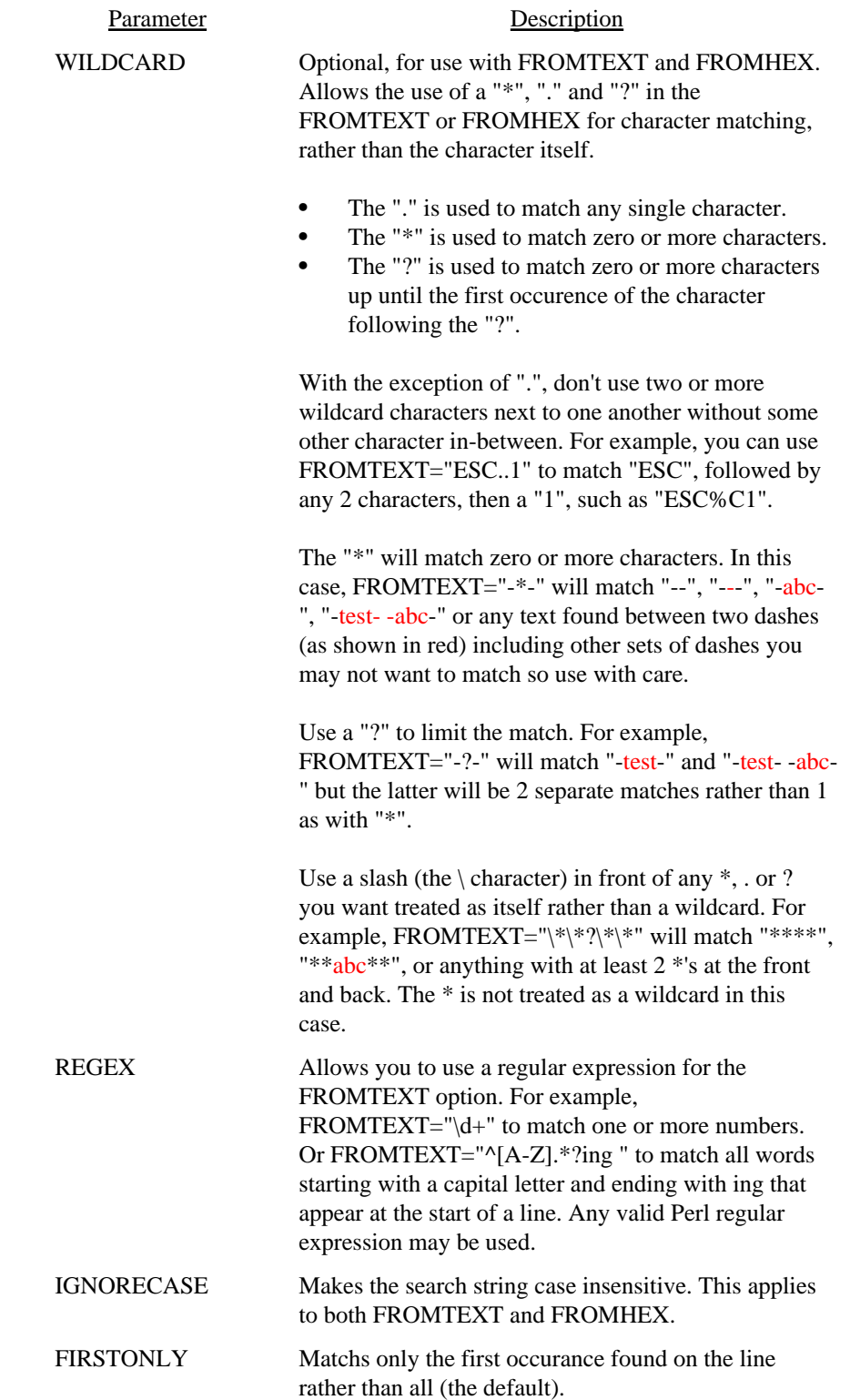

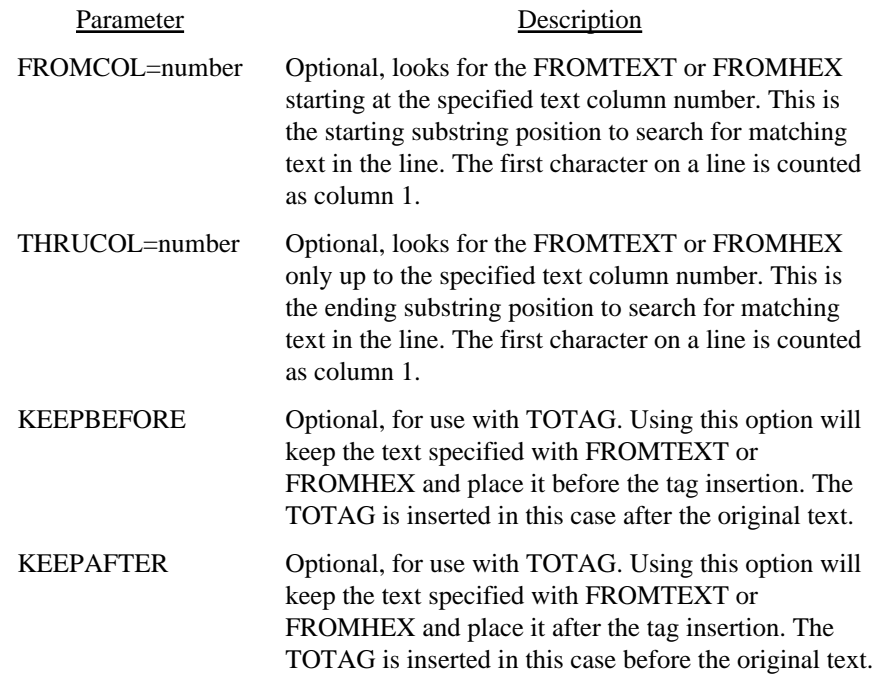

Here is an example of the REPLACE tag:

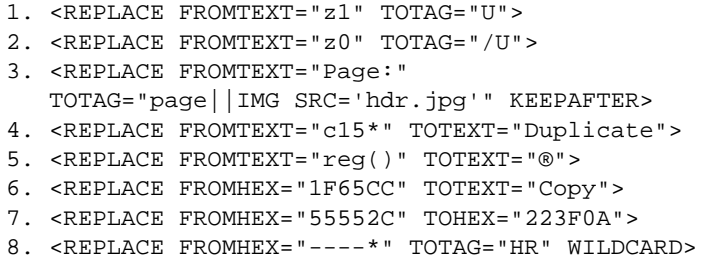

Numbers 1 and 2 will replace *z1* with  $\langle$ U $>$  and *z0* with  $\langle$ /U $>$ .

Number 3 will replace *Page*: with <page><IMG SRC='hdr.jpg'>Page:.

Number 4 will replace *c15\** with the word Duplicate.

Number 5 will replace  $reg()$  with & reg; (to print the  $\otimes$  symbol). Note that you can use any of the  $\&$  [variables](#page-63-0) in the text string. Use the  $\&$  amp; variable if you really want the & character instead of processing the value.

Number 6 will replace the 3 character string of 1F65CC (in hex) with the word Copy.

Number 7 will replace the 3 character hex string 55552C with the 3 characters in the hex string 223F0A.

Number 8 will replace any four dashes followed by anything else to the end of the line with an <HR> tag (horizontal rule or line).

## UNITS

Allows for the initial UNITS setting for use with other tags in the initialization file, such as PAGE.

See the [UNITS](#page-97-0) tag in the Commands Section for details.

## <span id="page-114-0"></span><XPS SRC="text" PAGE=number

This tag is only valid in the initialization file - not in the source text file. Used to specify the background XPS. Same as using the -xpsback or BkgXPS method.

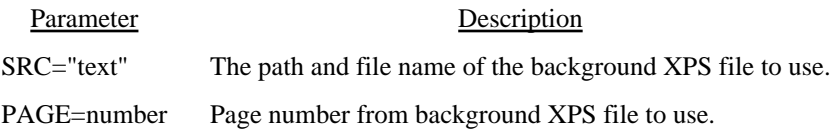

# <span id="page-115-0"></span>Client-Server TCP/IP

Running Text2PDF as a server is a way to startup the program and have it remain idle until it receives a request via TCP/IP to build a PDF. Once it completes its request it will process any other waiting requests (unless a pool is specified to allow multiple users at once) until there are no more. The program will then go back into wait mode until another request comes in. The advantage to running Text2PDF this way is you bypass the startup time for each run of the program. This may not be an issue if you perform a few builds each day but if you are running hundreds it could add up. In addition, the processing happens on the server so client machines are not using CPU time building reports.

There are several programs (note do not include the .exe under Unix) used for running in server mode. They are:

#### **Server Programs**

text2pdf.exe (or text2pdf64.exe) - used to start a server from the command line (by passing -server as the first option)

text2pdf\_srv.exe (or text2pdf\_srv64.exe) - used to install a server as a Windows service

## **Client Programs**

text2pdf\_tcp.exe (or text2pdf\_tcp64.exe) - used to submit a client request to the server

text2pdf gui tcp.exe (or text2pdf gui tcp64.exe) - same as text2pdf\_tcp.exe but with a progress dialog box

```
The -server option is used to start up Text2PDF in server mode like this:
C:\>text2pdf -server -v -pool 5
   -log "c:\logs\t2plog.txt" -host "localhost"
   -port 7080 -licname "fytek-inc" -licpwd "abc12345"
   -licweb
```
This starts the program in a DOS or Unix command session where it will remain until cancelled or a -quit command is sent. The preferred way to run under Windows is to use the [Text2PDF Service.](#page-123-0) The program is installed as a Windows service that any user with network access and permission may use. This section contains all the options that apply to both this method and the service.

You can run in the background like this (note the & at the end of the command) on Unix platforms: \$ text2pdf -server -v -pool 5

```
 -log "/logs/t2plog.txt" -host "localhost"
 -port 7080 -licname "fytek-inc" -licpwd "abc12345"
 -licweb &
```
The program will startup and wait for commands on the specified port (7080 is the default if not set). The -server option must be the first option passed to the program. In addition, you must pass in your subscription (-licname and -licpwd options) or server key (-kn and -kc options). You do not need to include the subscription or server key information on client requests.

Text2PDF should then start and wait for commands. You issue commands by sending them to the TCP/IP port. Requests will be handled in sequence as they arrive unless the -pool option is used. This may allow for much faster processing as the program is already running in the background waiting for a request rather than starting up a separate process, performing its task, then shutting back down each time.

You may use any program to send the commands to the TCP/IP port. Pass BUILDPDF followed by a line feed (ASCII 10) to the port to indicate all information has been sent and Text2PDF should start processing. Or you may use the included text2pdf\_tcp.exe (text2pdf\_tcp on Unix) to perform the call to the server. This program will take care of opening the port, sending the parameters you give it and including the BUILDPDF command. The program text2pdf\_tcp.exe does not build the output - it simply sends the commands to the port for processing by the server. To use text2pdf\_tcp, fisrt start the server as described above. Pass any valid Text2PDF commands to text2pdf\_tcp and optionally include the -host and -port commands. Here is an example:

```
text2pdf_tcp -host localhost -port 7080
  file1.txt fileout.pdf
```
If the Text2PDF server is running, it will process the command otherwise an error will be returned. Note that the Text2PDF server is processing the request so you may need to provide the full path of your input and output files otherwise file names will be relative to the directory where the Text2PDF server is running. You can also use the -cwd or -currdir options to change the working directory. Also, the files must be available from the server rather than the client. That is, if you are sending commands from a local Windows client to process on a Linux server, the PDF files must be available on the Linux server (vs. the Windows client) since Text2PDF is running on the Linux server in this case. The file pathing in this example should be based on the Linux directory structure and not Windows.

You may wish to send input files to the server if the Text2PDF server is running on a different computer from the client. To send files to the server for processing you will need to pass them to the TCP/IP port with a special syntax if you are writing your own program (text2pdf\_tcp handles this behind the scenes for you). Issue the command -send --binaryname--\_l~

\_filename>--binarybegin--<binary data here>--binaryend--. Note that base64 encoding may be used as well - substitute the text "base64" for "binary" in binaryname, binarybegin, and binaryend. The <filename> must match the name of a file being processed as input. The binary data for that file can come from any file on the client you wish to use to represent that file. For example, here's how you would pass 2 files (using Perl syntax): use IO::Socket; my \$host = 'localhost'; # host server is running on my \$port = '12345'; # port server is running on my \$sock = new IO::Socket::INET ( PeerAddr => \$host, PeerPort => \$port, Reuse  $\Rightarrow$  1, Type => SOCK STREAM, Proto  $=$   $\rightarrow$   $'top'$ , ); print \$sock "a.txt -pdf b.pdf t.pdf -send --binaryname--a.pdf--binarybegin--(a.txt contents)--binaryend--"; print \$sock " -send --binaryname--b.pdf--binarybegin--(b.pdf contents)--binaryend--"; print \$sock "\nBUILDPDF\n";

You may use the option -return to receive the file back via TCP/IP from the Text2PDF server. Specify the path and file name you wish to store the output under on the client. The output will not be stored on the server in this case. This allows you to receive the output PDF on the client side that you can then save or process accordingly. Of course, the larger your files the longer it will take to process as your connection speed will play a role in the time it takes to send and receive large PDFs.

The text2pdf tcp program makes it easier to accomplish the above when transferring files. You may use -send filename.pdf where filename.pdf is the name of the PDF to send. The program will take care of sending the contents of the file in this case. For example:

```
text2pdf_tcp a.txt t.pdf -send a.txt=c:\myfile.txt
  -send b.pdf=c:\bkg.pdf -return c:\out.pdf
```
In this case, a.txt is the client file c:\myfile.txt and b.pdf is c:\bkg.pdf. The output as referenced by t.pdf on the server will be sent back to the client and saved as c:\out.pdf. The file t.pdf will not be stored on the server in this case. The data will come back over the same socket connection as binary data if you are writing your own program to communicate with the server. The content length will be passed back first formatted as "Content-Length: n" where n is the number of bytes followed by a blank line and then the data stream. Once the port is closed that is the end of the file.

You may use -sendcache filename.pdf to send the file only the first time you call the server program. The filename.pdf should be the same path and file

name of one of your input files. The server will cache the file the next time you need it on future calls to the server. Include the -sendcache option each time you run the program with the file name even though the file will only need to be transmitted once. This can be useful when you have the same background PDF, for example, you wish to reuse many times.

Do not include interactive options such as -open as part of the commands sent to process unless Text2PDF server is running locally. Otherwise, the PDF will open on the remote server which is probably not what you intend.

You may want to create a script on the server which will create the necessary data and input file for use by Text2PDF. In this case, use the command -exec to provide what script to run. You'll need to include the -allowexec option when you install/start the server to allow -exec. For example:

```
text2pdf_tcp -exec myscript.sh "abc" 123
   -text2pdf #file1
  t.pdf -return c:\out.pdf -clean
```
In this case, the script myscript.sh will be executed on the server and passed the parameters "abc" and 123. The assumption is this script will create two files for input to Text2PDF. All the business logic and database connectivity can remain in one location on the server and clients will automatically get new reports whenever the server script is updated. The option -text2pdf is simply a separator between the script command and the options to send to Text2PDF. You may need to provide the full path name to the script as well, especially if running the Text2PDF server as a Windows service.

The script will need to print or echo the value for #file1. Do this by echoing "#file1=<path-file>" during the script execution with each file you need to send back on a separate line. These variables may be named anything you wish but they must start with a # to be converted. For example, have a line that reads "@echo #file1=c:\temp\abc5125.txt" in the script. These will be read after the script finishes and will replace the placeholder #file1. You may have more than one placeholder - just be sure your script echoes all of the values. The option -clean instructs Text2PDF to clean up or delete the temporary files off of the server.

Here are some entries from the log file. In this case, there are 5 simultaneous processes allowed at any one time. The number in parenthesis such as the (1) and (2) below are the pool ids. For example, pool id 1 is used to start a build. While this build is happening, another request comes in to build a PDF. The second request is set to run in thread 2 while thread 1 continues to build.

```
[2010-07-24 16:00:44] Creating pool of 5 entries
[2010-07-24 16:00:44] Accepting commands on port 7080
[2010-07-24 16:01:59] (1) (127.0.0.1) a.txt a2.pdf
[2010-07-24 16:02:00] (2) (127.0.0.1) b.txt b2.pdf
```

```
[2010-07-24 16:02:03] (2) (127.0.0.1) finished build
[2010-07-24 16:02:03] (1) (127.0.0.1) finished build
[2010-07-24 16:02:11] (1) (127.0.0.1) -quit
```
The following are the options to use when setting up Text2PDF to run as a server. Remember to also include your key name/code combination using -kn and -kc or your software subscription information with -licname, -licpwd, and -licweb.

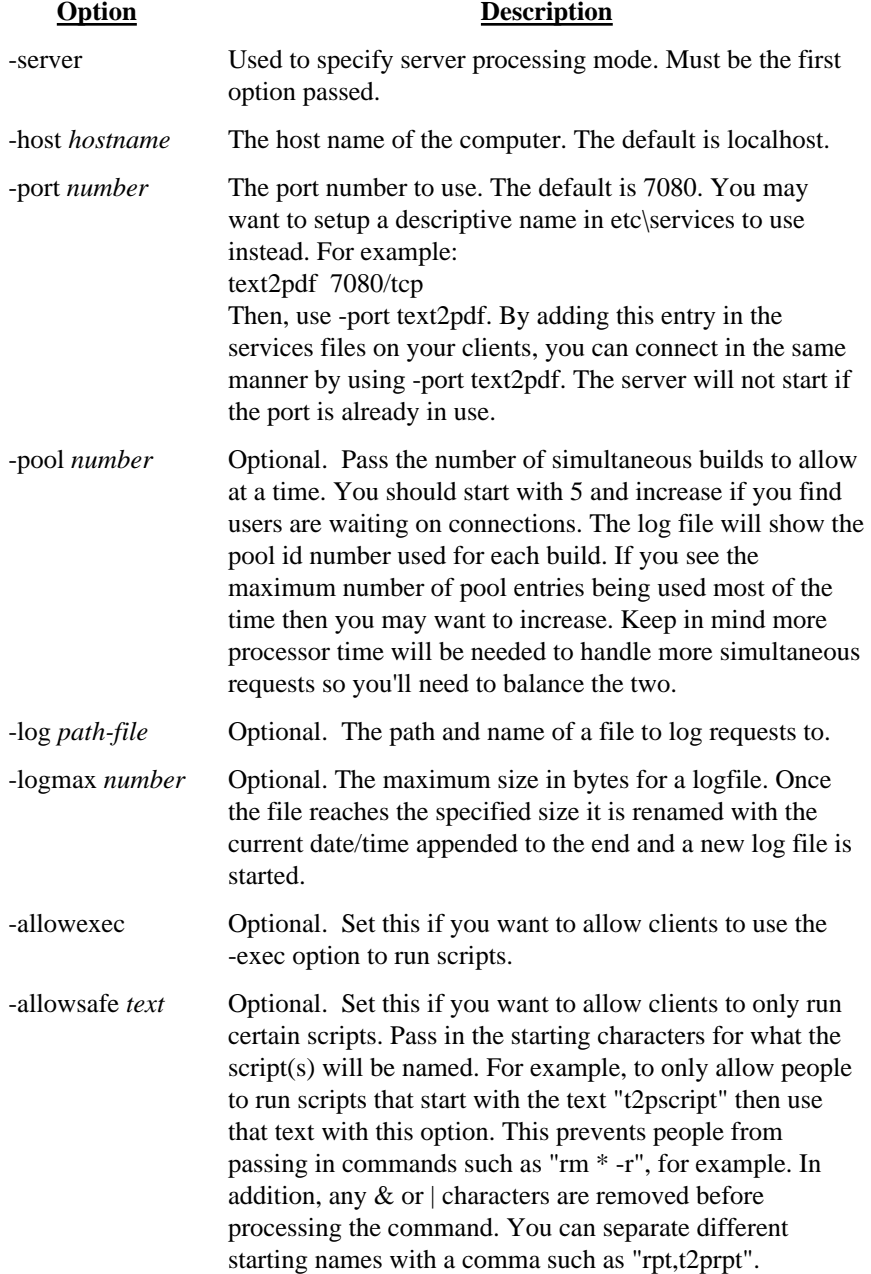

## **Option Description**

-v Optional. Echoes requests to the screen. Not used when running Text2PDF Service.

The client programs tex2pdf\_tcp and text2pdf\_gui\_tcp have the same options as Text2PDF. There are a few additional options you may use shown in the following table. The actual location of the Text2PDF server doesn't matter when using the .NET/COM DLL in Windows. That is, the PDF Meld server itself may reside on a Linux box but you can use the DLL under Windows to call the server. The DLL included the with the executable downloads is text2pdf\_20.dll and the object to create in your code is FyTek.Text2PDF.

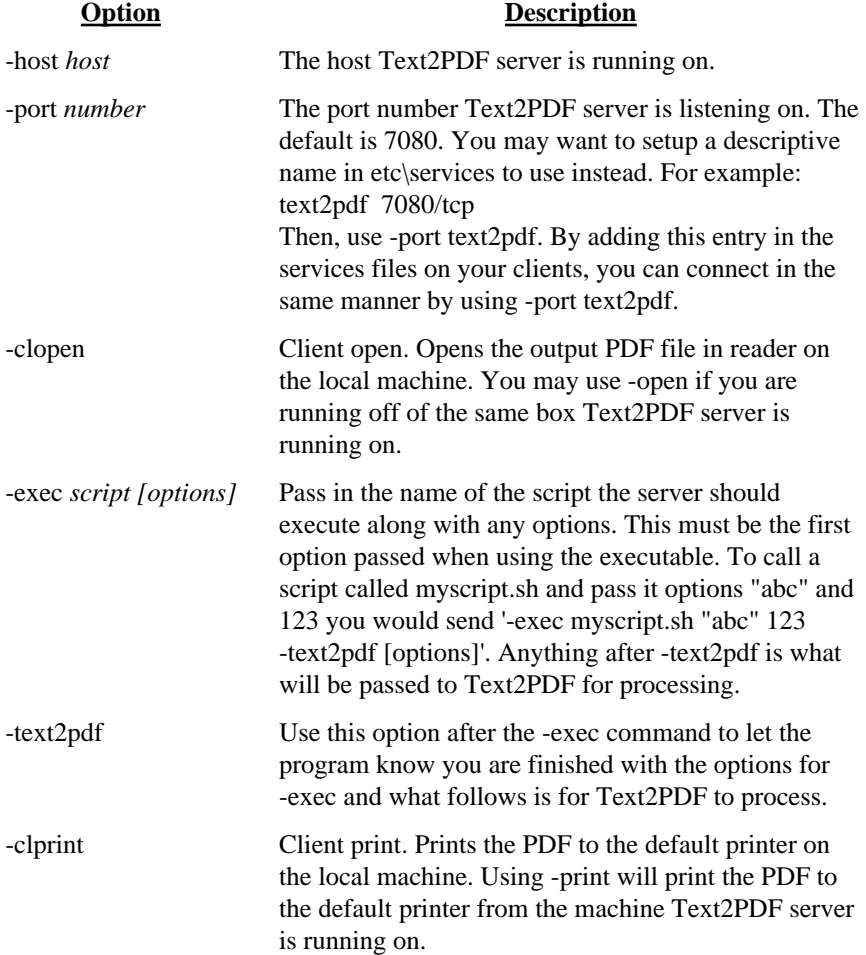

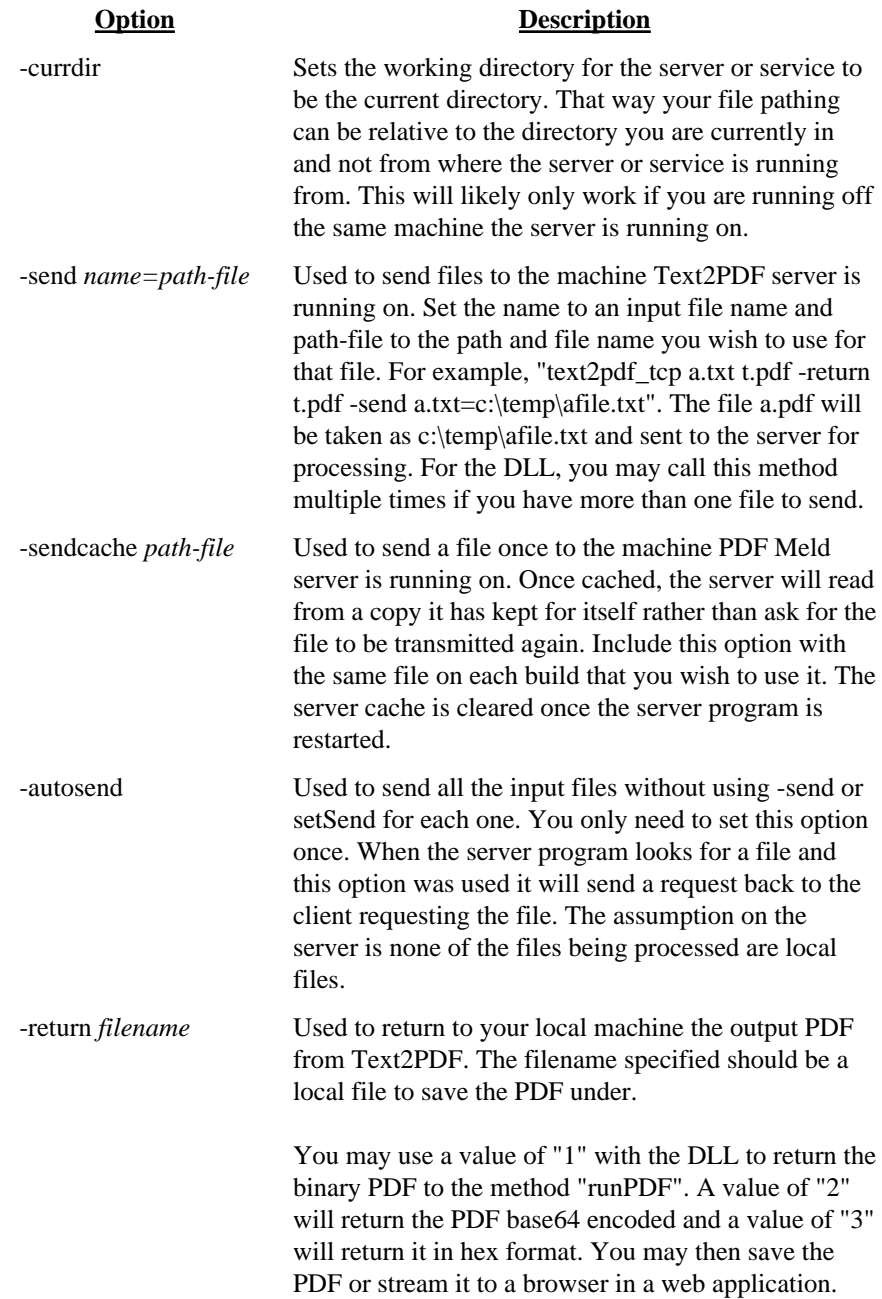

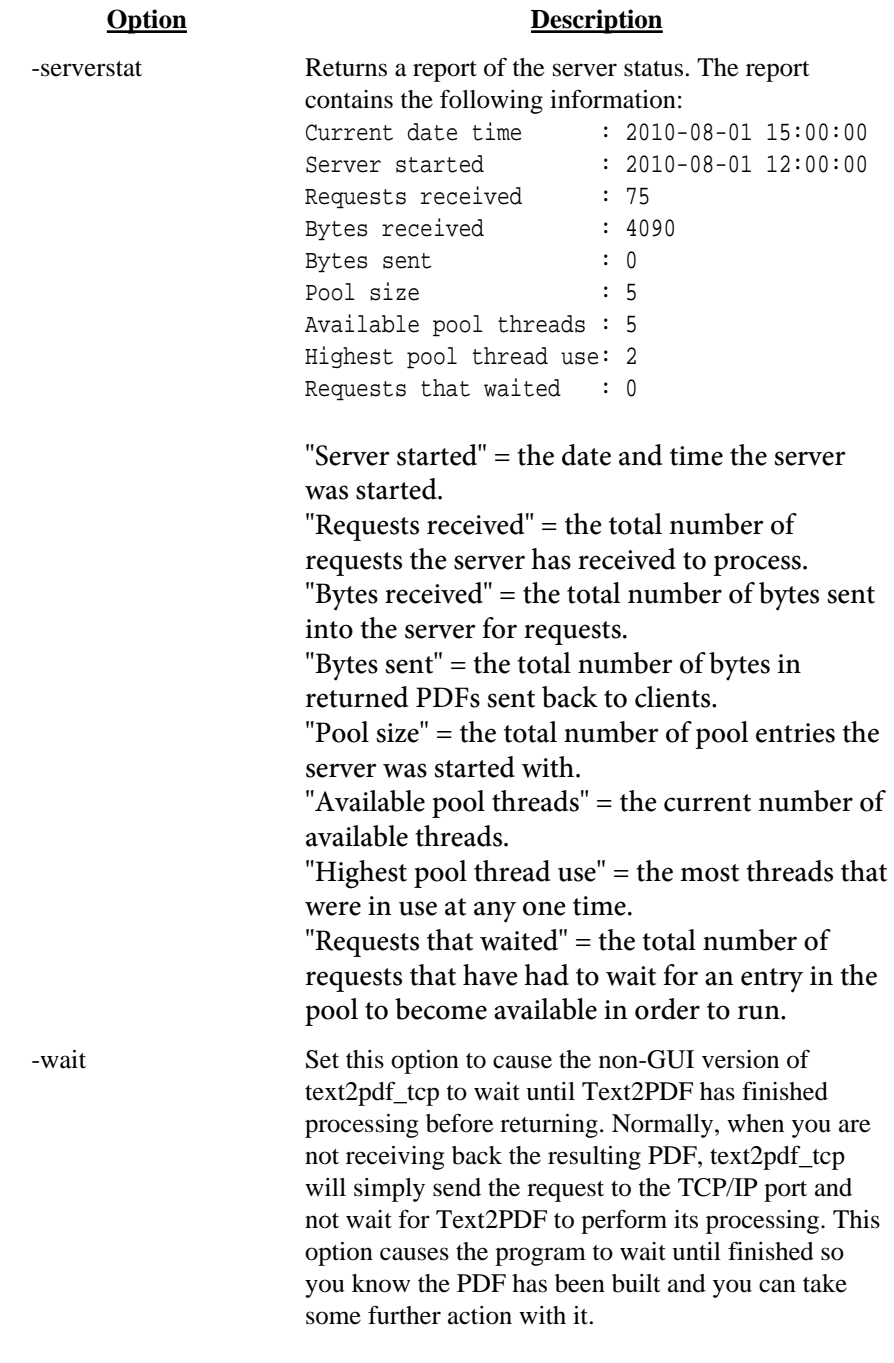

<span id="page-123-0"></span>Text2PDF Service

# Text2PDF Service

The Text2PDF service is another option when running Text2PDF as a server under Windows. See the [Client-Server](#page-115-0) section as the details on the various parameters are covered there. The difference with running as a service is the server program is available to anyone with network access to the server. Plus you don't need to manually start up Text2PDF in server mode each time you log in. The service can be set to start whenever the machine is booted so it can be made available without logging in first.

The program text2pdf\_srv.exe (or text2pdf\_srv64.exe for 64-bit) is the program for the service. You pass in -install as the first option (rather than -server like when running text2pdf.exe) followed by the normal options (such as -pool or -host) that you would use to start in server mode. You'll likely need administrative privileges in order to initially setup the service. Select the "Run as Administrator" option for the DOS box when you go to install.

You'll need to allow TCP traffic on the port if you want to make the service available to other computers. Go into your Windows firewall program and create an entry to allow traffic on that port. You can restrict access by computer and/or user if you like.

Note you still need to pass in a key name/code combination using -kn and -kc or your software subscription information with -licname, -licpwd, and -licweb.

```
For example:
C:\>text2pdf_srv.exe -install auto -pool 5
   -log "c:\logs\t2plog.txt" -host "mymachine"
   -port 7080 -licname "fytek-inc" -licpwd "abc12345"
   -licweb
```
Replace "mymachine" in -host with the actual name of your computer or leave out -host to use the default of localhost. This should start up the service and you will then be ready to start servicing requests. Other options you can use are: c:\>net start Text2PDFSrv

This will start the service if -install is used without the "auto" option. For example, you can run "text2pdf\_srv.exe -install" to simply install the service without starting it.

```
To stop the service run:
c:\>net stop Text2PDFSrv
```
#### Text2PDF Service

This will stop the service.

To remove the service run: C:\>text2pdf\_srv.exe -remove -service Text2PDFSrv

This will remove or un-install the service.

Be sure to fully qualify your file names as the service is not running out of the directory you are running the program text2pdf\_tcp from. You can also use the -cwd or -currdir options to change the working directory. The [Client-](#page-115-0)[Server](#page-115-0) section also discusses how you can send files from a remote machine to the server running the service. You can use the -send and/or -return options with text2pdf\_tcp in order to send and receive your files to and from the server.

The options for startup as the same as those found in the **[Client-Server](#page-115-0)** section. The following are additional options for the service.

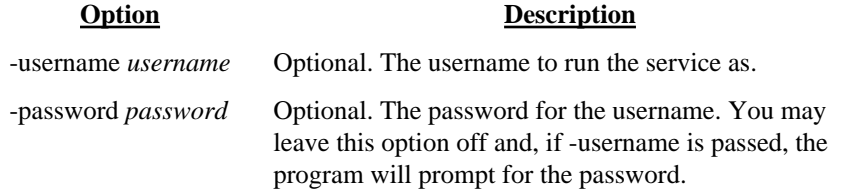

# Digital Signatures

## Reasons for Using

Digital signatures provide a way to sign a PDF electronically in order to authenticate its contents. Signing a PDF electronically is a process that creates a unique encoding out of the entire PDF. No two PDFs will have the same encoding unless they are exactly the same. This encoding is then signed (further encoded) by running a program that takes as input the encoding, a public key signature file, and a private key password to create the PDF signature. The end user can verify the PDF is authentic by checking that the applied signature is valid. Adobe Reader or Acrobat will recompute the encoding over the entire PDF and if the signature in the PDF does not match then the signature is no longer valid.

Most casual users of PDF familiar with Adobe Reader mistakenly believe that PDFs cannot be modified. In reality, it's fairly easy to change text in a PDF using Adobe Acrobat or other third-party programs like FyTek's PDF Meld. A digital signature is therefore used not to prevent changes but to validate that a PDF you are viewing has not been altered or, if altered and the signature is still valid, what changes were made. Any changes to the document after the signature is applied will be noted in the signature pane in Reader or Acrobat so you know what was modified.

## Requirements for Signing

PDF Forms uses an open source program called OpenSSL that is available for most Unix and Windows installations. If you do not have OpenSSL installed, you'll need to install it first before you can digitally sign documents. Most Unix systems will likely have it - if you're not sure, try typing OpenSSL at a shell prompt and if it comes back with a prompt that looks like OpenSSL> then it is installed. Windows binaries are available here: <http://www.slproweb.com/products/Win32OpenSSL.html>or, if the link is not available, search for "openssl windows binary" in your favorite search engine.

The following section deals with using OpenSSL to create your signature files. While you don't need to be an expert at digital certificates, you should be comfortable running commands from the DOS prompt. This is a process you will probably only run once to set your certificates. Once you have them you simply supply them to the PDF Forms for signing so this section is not something you will need to do each time you want to sign a PDF.

First you'll need a certificate to sign PDFs with. You may purchase them from security companies on-line or use OpenSSL to create your own. There are 2 files you'll need to sign with:

mykey\_pk.pem - your private signing key mykey.der - your binary certificate and public key

There are two types of file formats for certificate files. One is PEM which is a text file and DER which is binary. The names of your files may be different but the point is you'll need a private key in pem format and a certificate in binary form.

Covering all the commands of OpenSSL is beyond the scope of this document. We'll just be covering the basics to get a certificate setup. There are many websites to explain other uses and options for OpenSSL if you are interested. Installing OpenSSL should only take a few minutes depending on your internet connection.

#### Setting up OpenSSL

At this point you should have OpenSSL installed - use the link mentioned in the previous section if you need to install on Windows. The first step is to create a configuration file for OpenSSL if you don't have one already. You only need to do this once and you may place it in the directory you installed OpenSSL into. Here's a sample openssl.cnf file to get you started if you need one. This file is also embedded in this PDF so you can download it from this document rather than cut & paste.

```
#
# SSLeay example configuration file.
# This is mostly being used for generation of certificate requests.
#
RANDFITER = rnd####################################################################
[ ca ]
default ca = CA default \qquad # The default ca section
####################################################################
[ CA_default ]
dir = demoCA \# Where everything is kept
certs = $div\certs # Where the issued certs are kept
crl_dir = $dir\crl # Where the issued crl are kept
database = $dir\index.txt # database index file.
\begin{tabular}{lllllll} \multicolumn{1}{c}{\texttt{clir}} & = $\texttt{Sdir}\backslash \texttt{index.txt}$ & & $\texttt{database}\texttt{index file}$. \\ \multicolumn{1}{c}{\texttt{new\_certs\_dir}} & = $\texttt{Sdir}\backslash \texttt{newcerts}$ & & $\texttt{\#} \texttt{default place for new certs}$. \\ \multicolumn{1}{c}{\texttt{certificate}} & = $\texttt{Sdir}\backslash \texttt{cacert.pem}$ & & $\texttt{\#} \texttt{The CA certificate}$ \\ \end{tabular}\begin{array}{lll} \text{certificance} & = \frac{\text{d} \cdot \text{c} \cdot \text{c} \cdot \text{c}}{\text{d} \cdot \text{c} \cdot \text{c} \cdot \text{d}} \end{array}serial = $dir\serial # The current serial number
crl = \frac{\text{ch}}{\text{ch}} = \frac{\text{ch}}{\text{ch}} = \frac{\text{ch}}{\text{ch}} = \frac{\text{ch}}{\text{ch}} = \frac{\text{ch}}{\text{ch}} = \frac{\text{ch}}{\text{ch}} = \frac{\text{ch}}{\text{ch}} = \frac{\text{ch}}{\text{ch}} = \frac{\text{ch}}{\text{ch}} = \frac{\text{ch}}{\text{ch}} = \frac{\text{ch}}{\text{ch}} = \frac{\text{ch}}{\text{ch}} = \frac{\text{ch}}{\text{chprivate_key = $dir\private\cakey.pem # The private key
RANDFILE = $dir\private\private.rnd # private random number file
x509_extensions = x509v3_extensions # The extentions to add to the cert
default_days = 365 \# how long to certify for
default_crl_days= 30 # how long before next CRL
default_m d = md5 # which md to use.preserve = no # keep passed DN ordering
# A few difference way of specifying how similar the request should look
# For type CA, the listed attributes must be the same, and the optional
# and supplied fields are just that :-)
policy = policy_match
# For the CA policy
```

```
[ policy_match ]
countryName = optional
stateOrProvinceName = optional
organizationName = optional
organizationalUnitName = optional
commonName = supplied
emailAddress = optional
# For the 'anything' policy
# At this point in time, you must list all acceptable 'object'
# types.
[ policy_anything ]
countryName = optional
stateOrProvinceName = optional
localityName = optional
organizationName = optional
organizationalUnitName = optional
commonName = supplied
emailAddress = optional
####################################################################
[ req ]
default\_bits = 1024
default_keyfile = privkey.pem
                  distinguished_name = req_distinguished_name
attributes = req_attributes
[ req_distinguished_name ]
countryName = Country Name (2 letter code)
countryName_min = 2
countryName_max = 2
stateOrProvinceName = State or Province Name (full name)
localityName = Locality Name (eg, city)
0.organizationName = 0rganization Name (eg, company)
organizationalUnitName = Organizational Unit Name (eg, section)
commonName = Common Name (eg, your website's domain name)
commonName\_max = 64
emailAddress = Email Address
emailAddress_max = 40
[ req_attributes ]
challengePassword = A challenge password
challengePassword_min = 4
challengePassword_max = 20
[ x509v3_extensions ]
# under ASN.1, the 0 bit would be encoded as 80
n \text{sCertType} = 0 \times 40#nsBaseUrl
#nsRevocationUrl
#nsRenewalUrl
#nsCaPolicyUrl
#nsSslServerName
#nsCertSequence
#nsCertExt
#nsDataType
```
The end user will not need to do anything special to use certificates you create but they will not be trusted certificates. They have the option to trust your certificate, if they wish, but they do not have to. In either case, Reader

will report whether or not the document has been modified since it was signed.

## Creating Self-Signed Certificates

Now that OpenSSL is setup, here are the steps to create a self-signed certificate. Note that there are a variety of security companies that sell selfsigned certificates. However, we'll use OpenSSL here to show you how to create your own in just a few short steps.

- 1. Open a DOS window or a shell in Linux/Unix.
- 2. Be sure your PATH environment variable contains the executable for OpenSSL. This will be the directory you installed it into. If not set, you can type this at the DOS prompt: **path=%path%;c:\(openssl-directory)** Where the "(openssl-directory)" is replaced with the directory containing the binary openssl.exe program. This should be the directory you installed the program into along with the path of \bin at the end of that.
- 3. Create the public and private key files by running the following: **openssl req -x509 -new -config openssl.cnf -days 365 -out mykey.pem -keyout mykey\_pk.pem -newkey rsa:2048** The file mykey\_pk.pem is the private key you'll use for the SIGNPKFILE option. You may set the number of days for expiration to whatever you want. In the example, we've used 1 year but you may set for whatever you like. This is just the expiration for the certificate. Be sure to put the full path to openssl.cnf in the line above if it is not in your current directory. The -newkey rsa:2048 (or rsa:4096) is optional if you want to create larger encryption keys than the 1024 default size.
- 4. Create the certificate by running this command: **openssl x509 -in mykey.pem -inform PEM -out mykey.der -outform DER**

The file mykey.der is the binary certificate. This contains the public key that will be used to verify your signature in the PDF. Now you should have mykey\_pk.pem and mykey.der on your system.

#### Passing Signature Information

Now that you have the files, use them on the command line or the Sign method in PDF Forms. On the command line, -signpkfile would be set to mykey\_pk.pem and -signderfile would be mykey.der using the example above. You do not have to pass the signing password to the program. If you leave it out you'll be prompted for it when it is needed to encode.

The password may be supplied in a couple of ways. You may pass the password itself, such as -signpwd "abc123" on the command line. You may also pass the password from an environment variable such as -signpwd "env:pwd" on the command line. In this case, prefix the variable with env: and the system will look for the environment variable called "pwd" (or

whatever name you choose) and use its value as the password.

## Trusting Certificates

You will see something similar to the following after you sign a document for the first time.

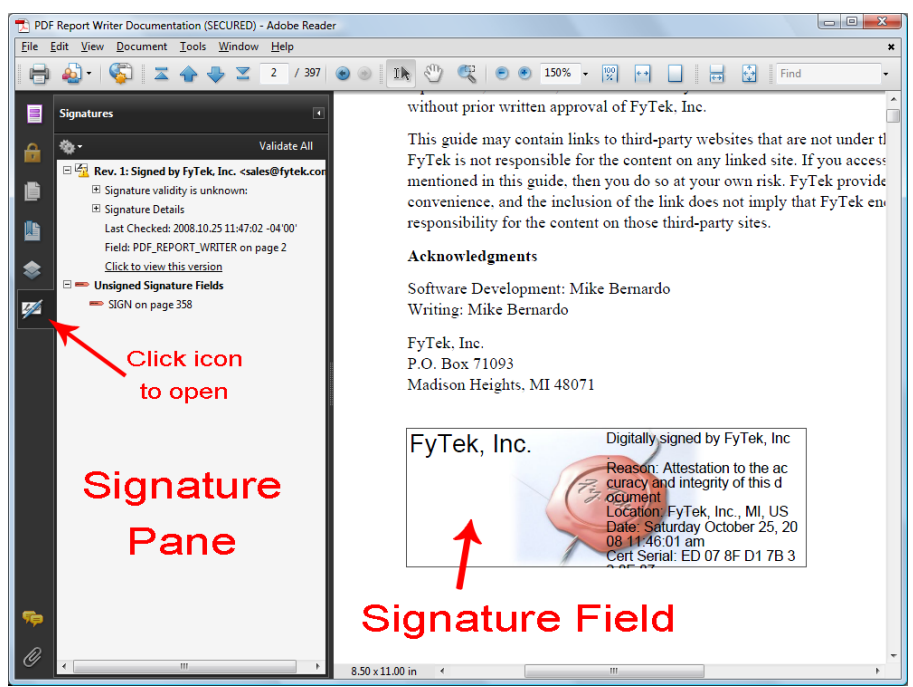

Note the icon with the yellow warning icon in the signature pane. This is because the certificate has not yet been trusted by Reader. Once you have trusted the certificate the icon will change and all future signatures in PDFs with this certificate will be recognized. The first step is to click on the signature field to bring up the dialog box shown. Your dialog boxes may differ slightly in options depending on the version of Adobe Reader you are using. These examples use Adobe Reader version 9. Note this document is signed so you can follow the steps below for this PDF if you like.

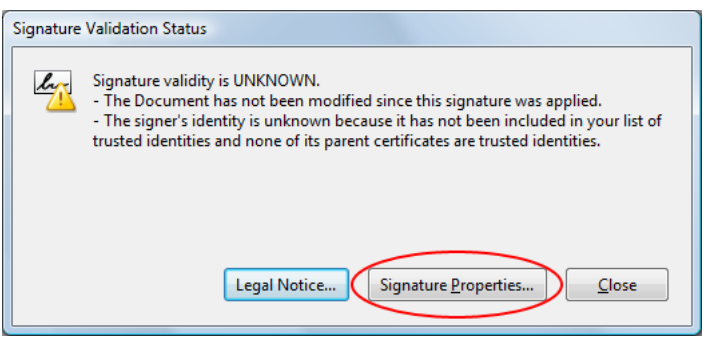

This is the dialog box that appears once you click the signature field. Click the "Signature Properties..." button to continue.

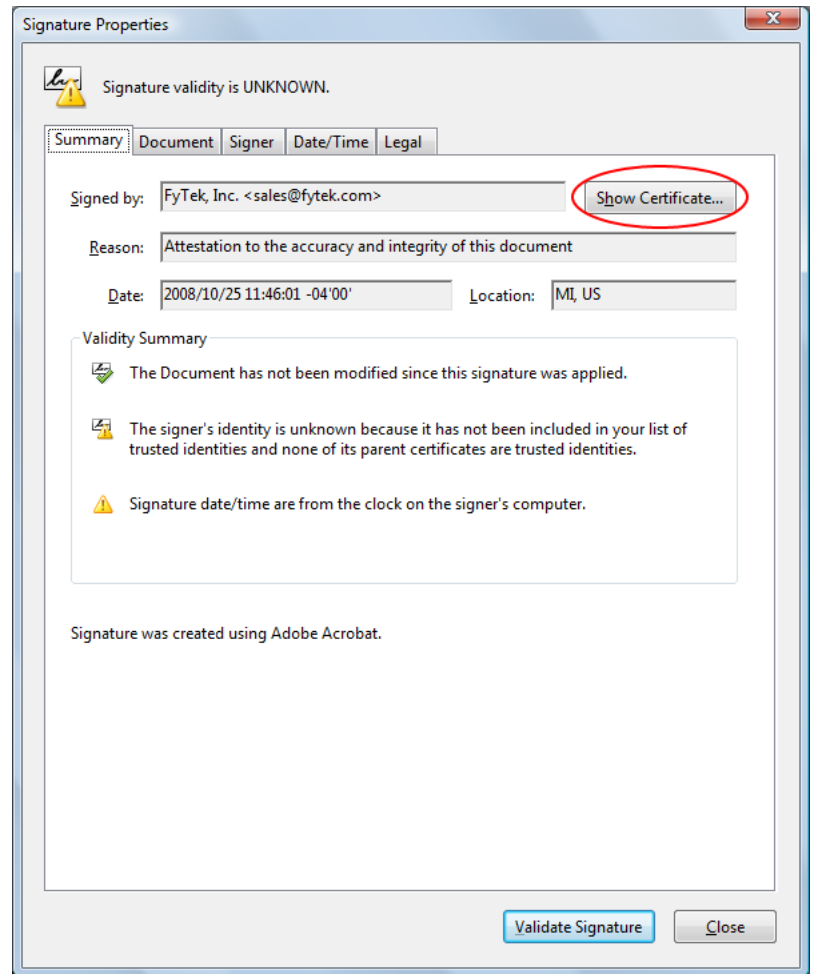

This is the signature property dialog for the certificate. Across the top of the dialog area is a set of tabs you can click on to view various information. For now, click the "Show Certificate..." button to continue.

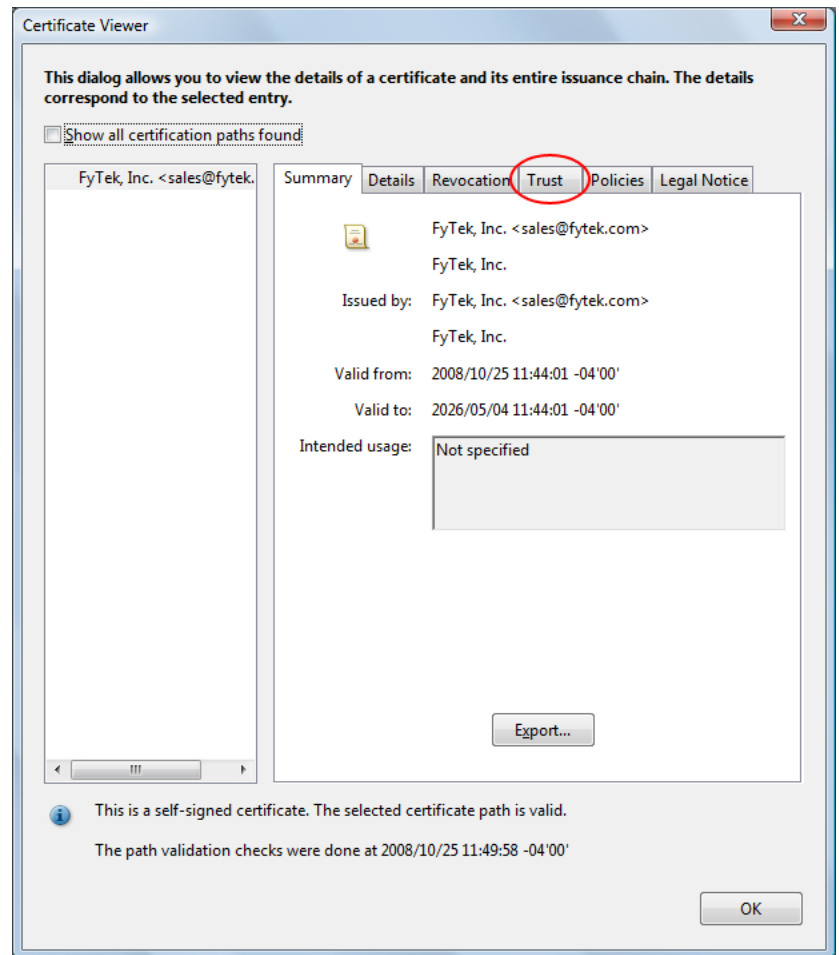

Another dialog box will open containing a set of tabs across the top. Click on the "Trust" tab.

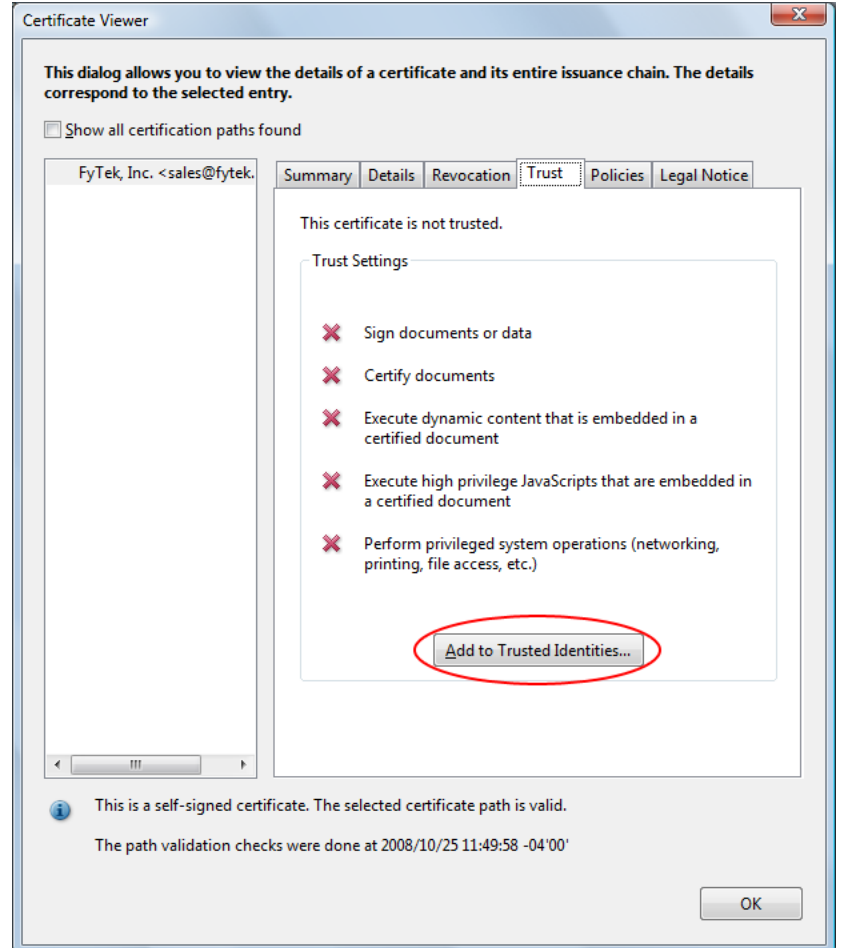

The trust tab shows what trusts you have enabled for the certificate. In this case, no trusts have been established. To trust this certificate, click the "Add to Trusted Identities..." button.

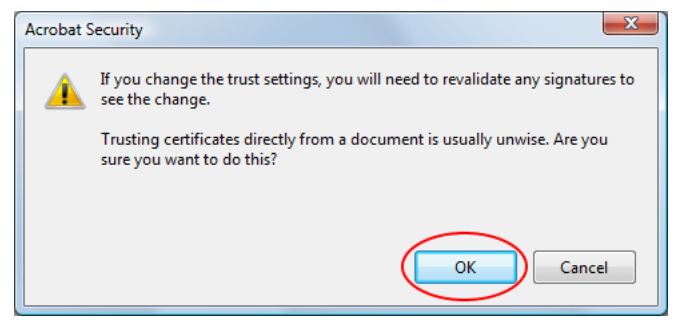

You will likely recieve a warning box. Be sure to only trust certificates when you are certain of their source.

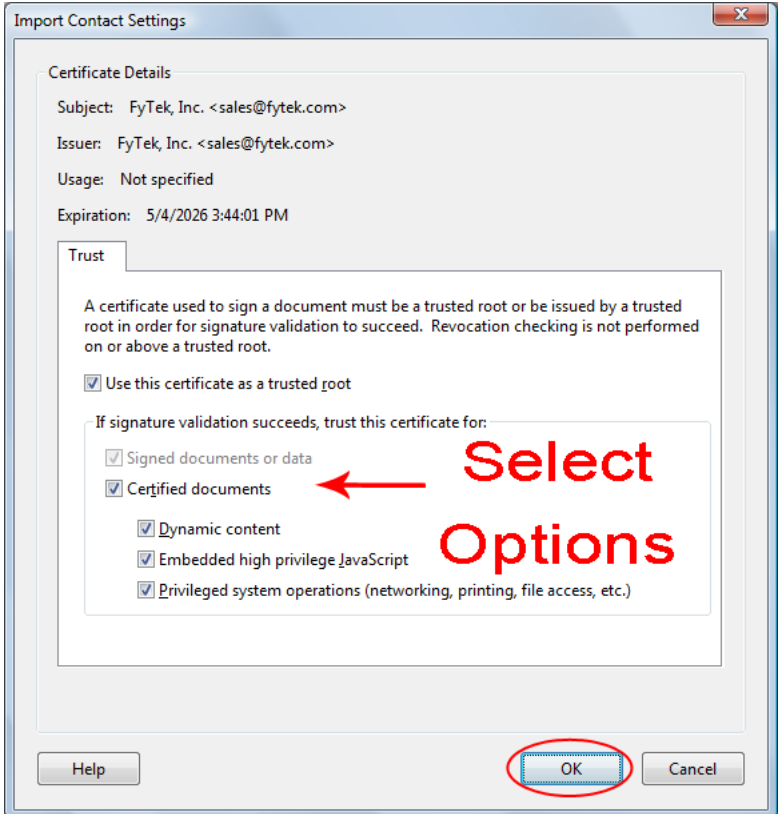

Select what items you want to trust the certificate for by clicking the checkboxes.

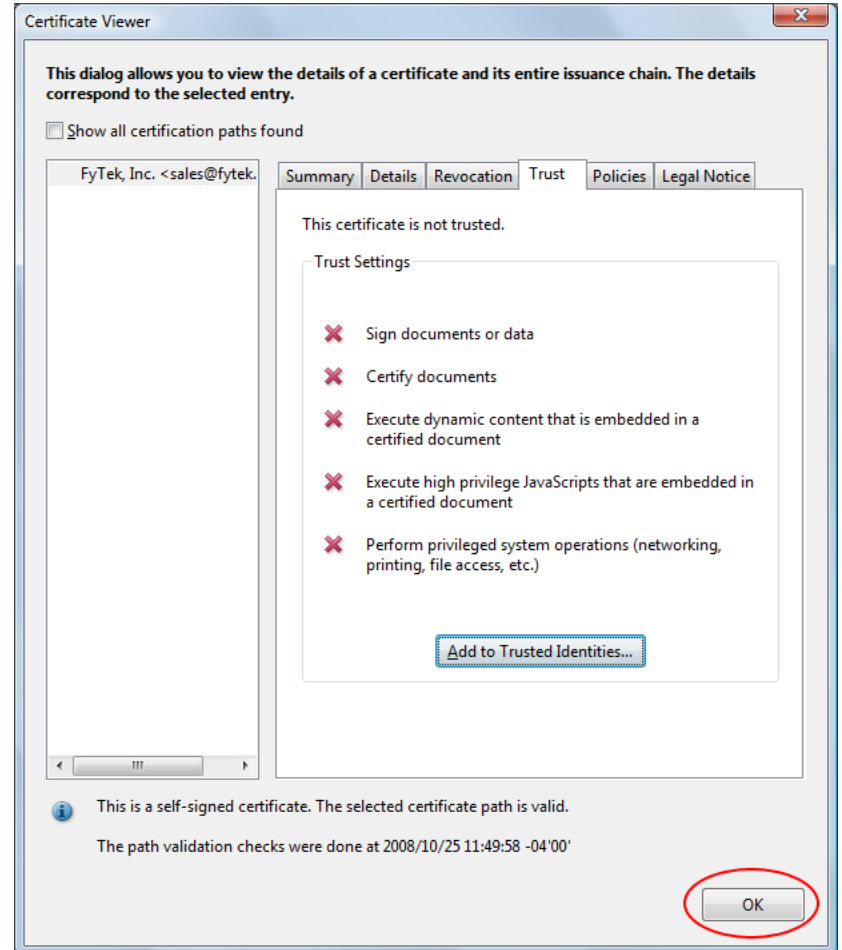

Click the "OK" button to continue. Note the red X's will remain until we revalidate the signatures.

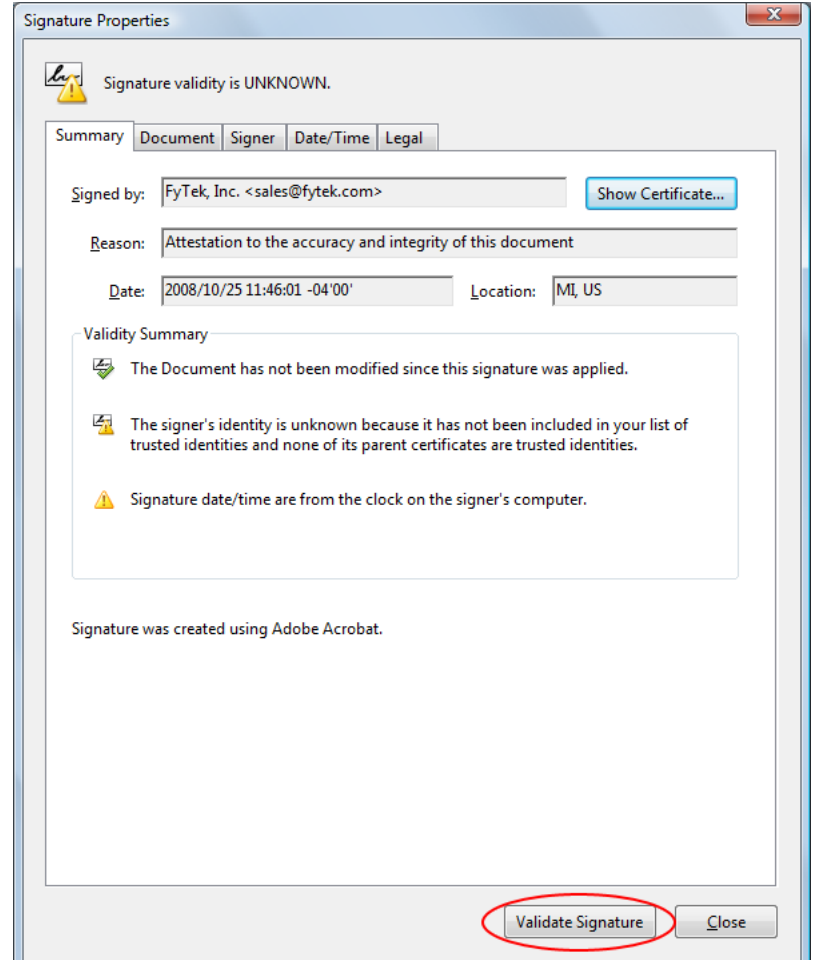

Click the "Validate Signatures" button to validate the signature we just setup the trusts for.

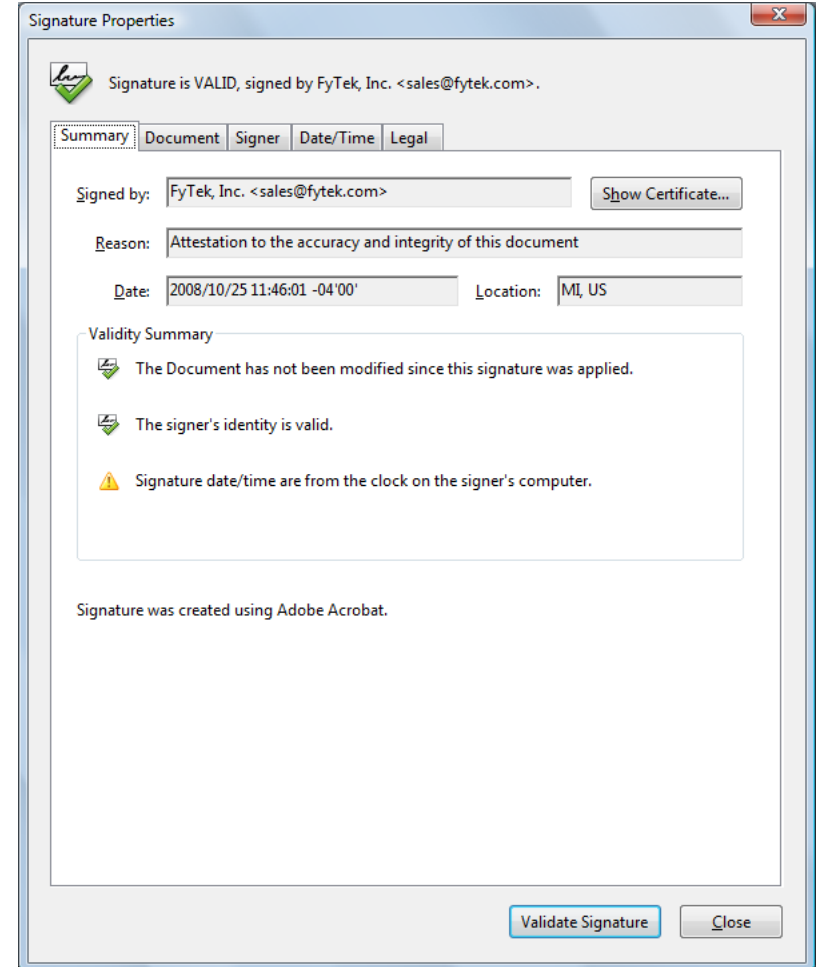

A green check icon now shows in the signature properties dialog.

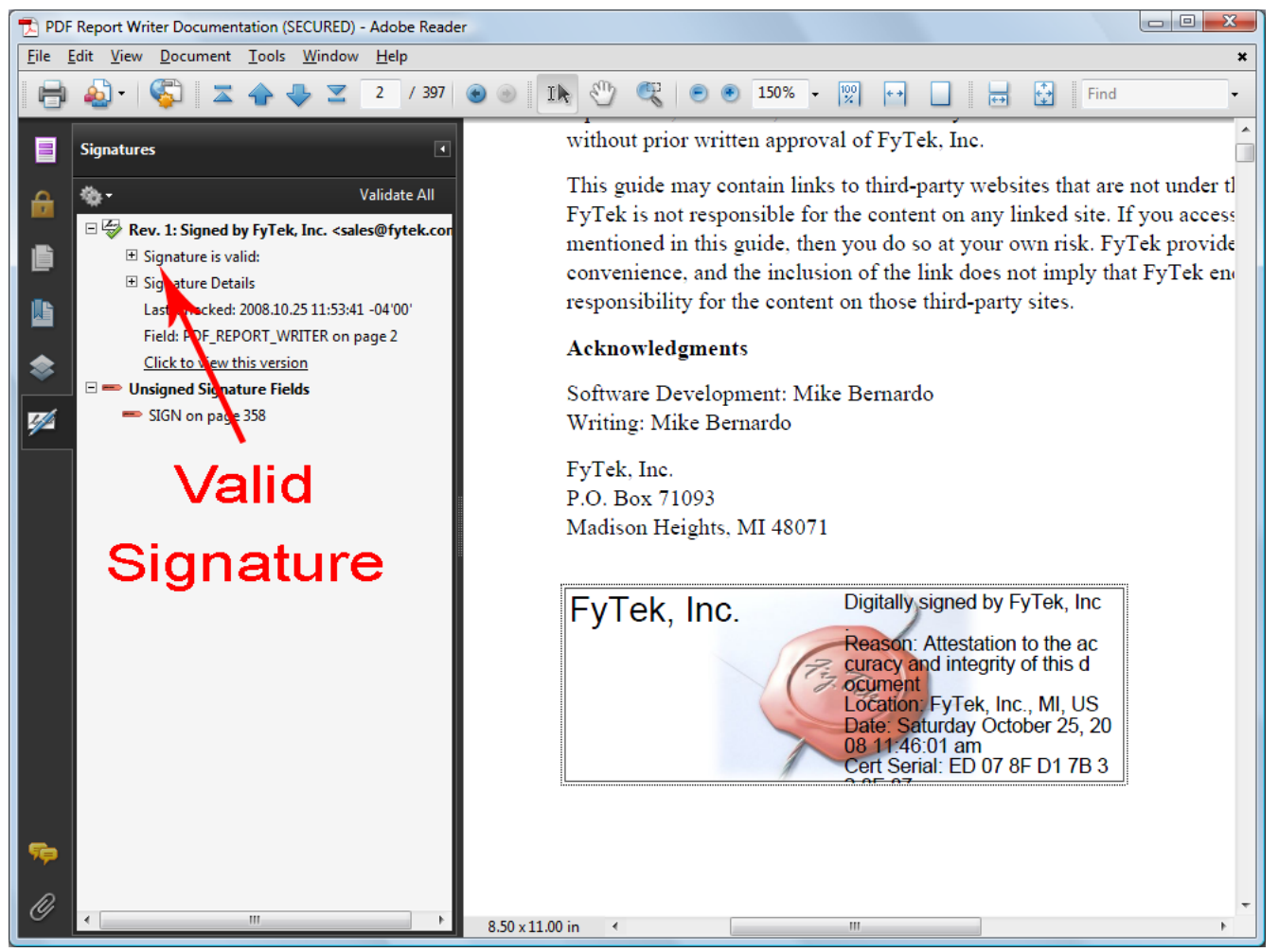

A green check icon also shows in the signature pane. All future signings using this certificate will be trusted. The signature pane on the left will show what signings have taken place on the document and what signatures are open for signing. In this case there is one signature so far but an open signature box remains. You may also follow through on the dialog boxes by clicking the second signature (once signed) to view any changes to the document that happened between the time of the first and second signature.

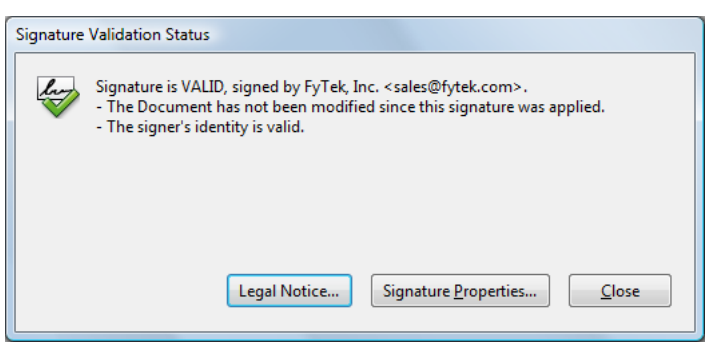

This is what you will see now when you first click the signature field, assuming the signature is valid and the PDF has not been tampered with. XPS Documents

# **XPS Documents**

XPS stands for XML Paper Specification and is a paginated-document specification developed by Microsoft. This format is similar to PDF in the sense it is a finalized output not intended to be edited, unlike a document saved from a word processor where you can re-open and perform text or layout edits. As Vista and newer Windows operating systems roll out, you may want to save output in both PDF and XPS or give your users an option on what format they want.

Viewers for Windows XP are available from Microsoft at the site [http://www.microsoft.com/whdc/xps/viewxps.mspx.](http://www.microsoft.com/whdc/xps/viewxps.mspx) The functionality is built into Microsoft Vista so no download is necessary as XPS documents will open in Internet Explorer 7 or higher on that platform

To create an XPS file (which is always in addition to the PDF output), use the -xps option or XPSFile method. You may use the -xpsback option or XPSBack method to place a background on your XPS output. This is similar to the -pdf or BkgPDF background option for PDFs.

If you have an existing PDF you want to use as an XPS background, the easiest way to convert it is to simply print the PDF as an XPS document. You'll need to install Microsoft's XPS Document Writer on XP based systems first. Simply open the PDF in Reader, select Print and choose the XPS Document Writer as the output. You'll be prompted for a file name to save as.

XPS Document files may be larger than PDFs in some cases, especially when the PDF doesn't contain any added images or fonts. The reason is the PDF viewer contains 14 built-in fonts so those do not need to be included in the PDF. XPS format, however, requires that fonts or subsets of fonts be included in all cases. The inclusion of the fonts is what makes some XPS files larger than PDF.

Index

# Index of Commands

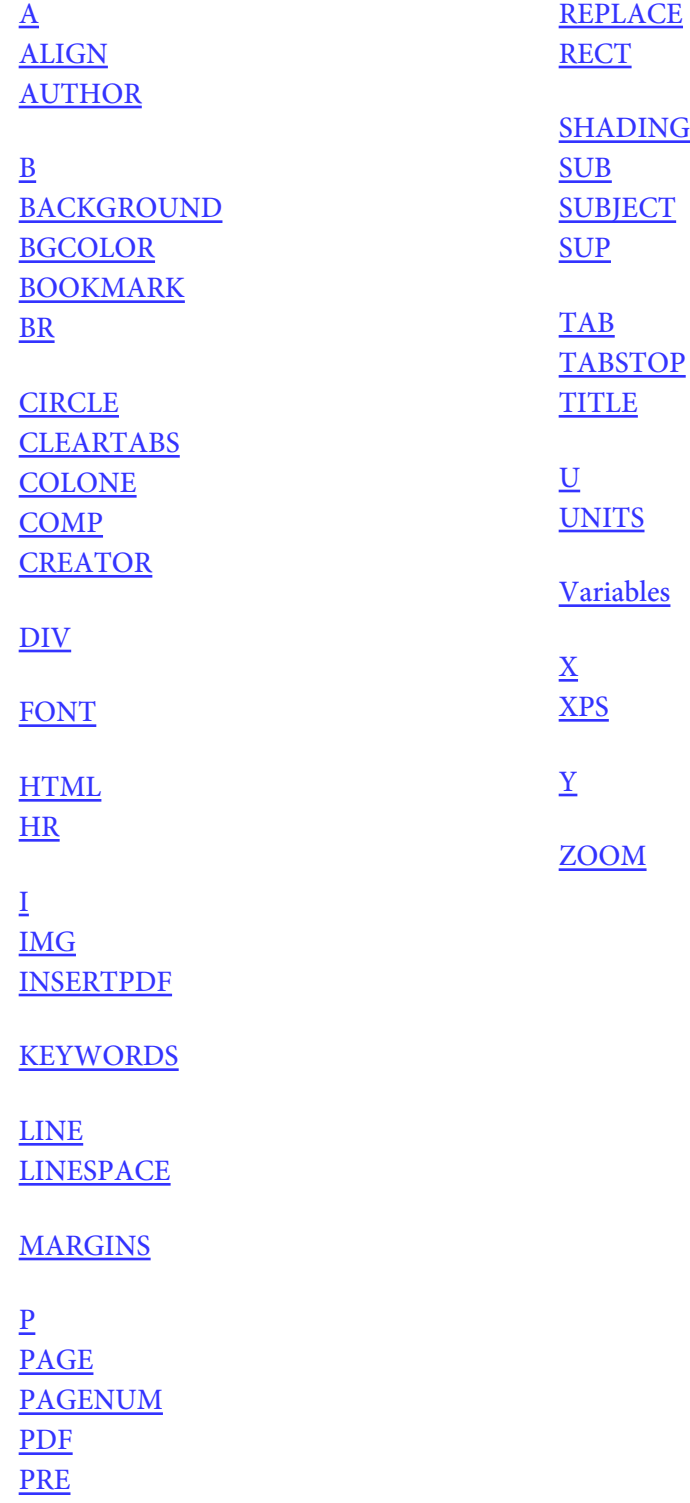